IBM SPSS Analytic Server バージョン 3.2.2

# インストールと構成のガイド

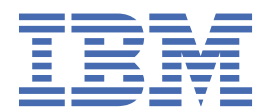

# **注記**

本書および本書で紹介する製品をご使用になる前に、79 [ページの『特記事項』](#page-82-0)に記載されている情報 をお読みください。

本書は、IBM® SPSS® Analytic Server バージョン 3、リリース 2、モディフィケーション 2、および新しい版で明記されて いない限り、以降のすべてのリリースおよびモディフィケーションに 適用されます。

お客様の環境によっては、資料中の円記号がバックスラッシュと表示されたり、バックスラッシュが円記号と表示された りする場合があります。

#### **原典:**

IBM SPSS Analytic Server Version 3.2.2 Installation and Configuration Guide

#### **発行:**

日本アイ・ビー・エム株式会社

### **担当:**

トランスレーション・サービス・センター

**© Copyright International Business Machines Corporation .**

# 目次

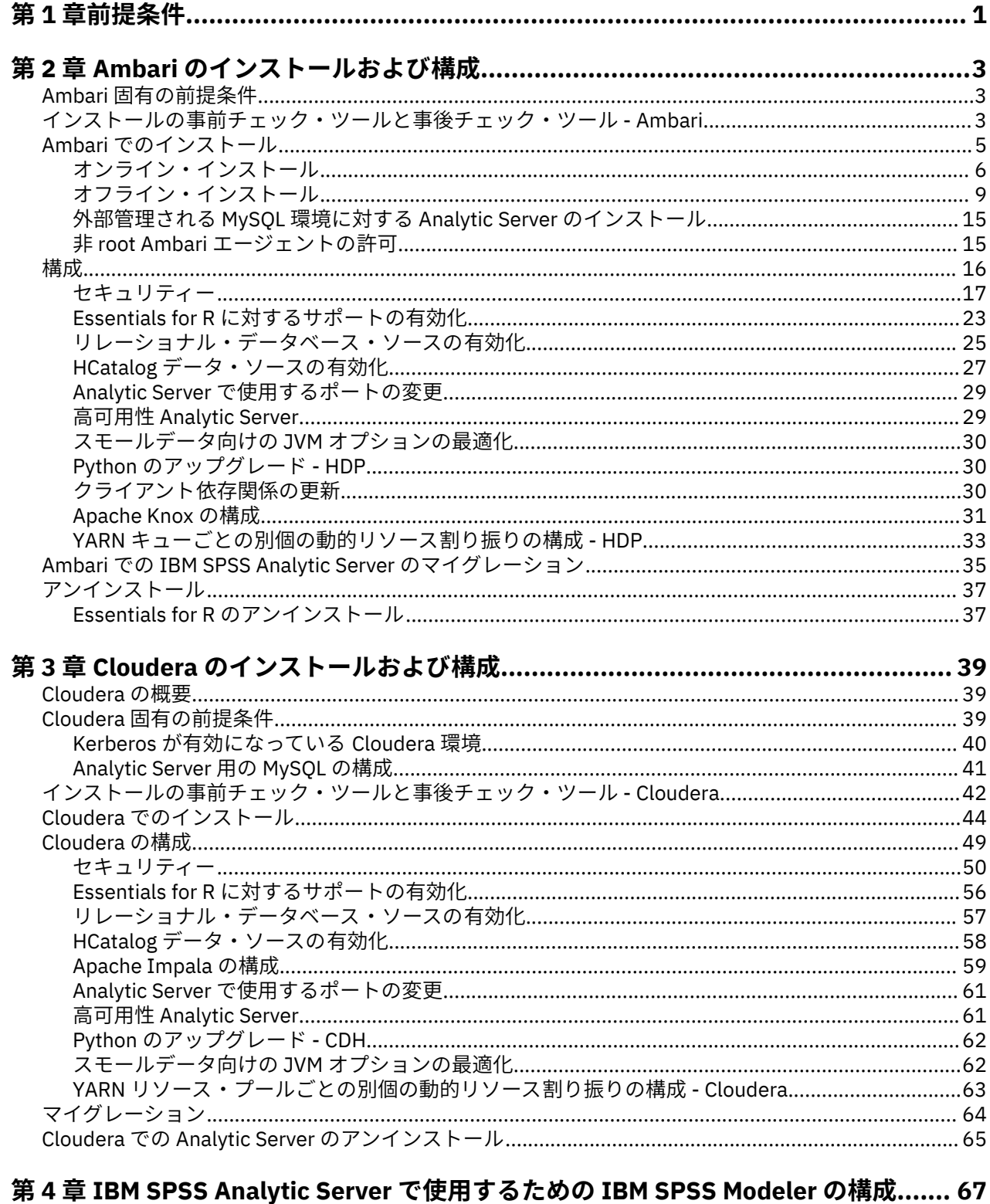

# 

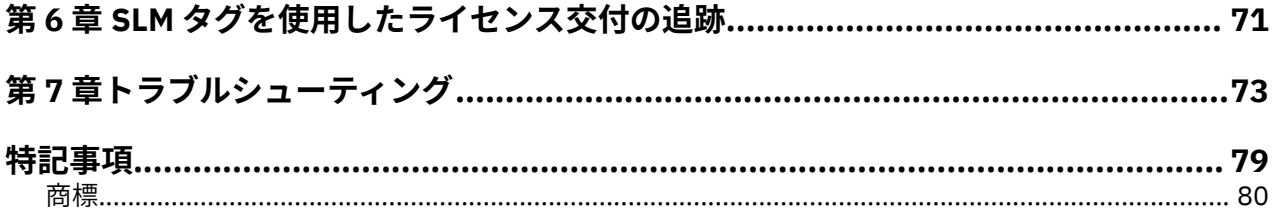

# <span id="page-4-0"></span>**第 1 章 前提条件**

Analytic Server をインストールする前に、以下の情報を確認してください。

#### **システム要件**

最新のシステム要件情報については、IBM Technical Support サイトの [http://publib.boulder.ibm.com/](http://publib.boulder.ibm.com/infocenter/prodguid/v1r0/clarity/softwareReqsForProduct.html) [infocenter/prodguid/v1r0/clarity/softwareReqsForProduct.html](http://publib.boulder.ibm.com/infocenter/prodguid/v1r0/clarity/softwareReqsForProduct.html) にある「Detailed system requirements」レポートを使用してください。このページでは以下を行うことができます。

1. 製品名として SPSS Analytic Server を入力して、**「Search」**をクリックします。

2. 目的のバージョンとレポートの範囲を選択して、**「Submit」**をクリックします。

### **WebSocket トラフィック**

クライアントと Analytic Server の間の WebSocket トラフィックがファイアウォール 、VPN、またはそ の他のポート・ブロッキング方法によってブロックされていないことを確認する必要があります。 WebSocket ポートは、一般的な Analytic Server ポートと同じです。

# **SuSE Linux (SLES) 12**

SuSE Linux 12 に Analytic Server をインストールする前に、以下のタスクを実行します。

- 1. 以下の URL から、ご使用のホストに公開鍵をダウンロードします: [https://ibm-open](https://ibm-open-platform.ibm.com/repos/IBM-SPSS-AnalyticServer/3.2.2.0/IBM-SPSS-ANALYTICSERVER-GPG-KEY.public)[platform.ibm.com/repos/IBM-SPSS-AnalyticServer/3.2.2.0/IBM-SPSS-ANALYTICSERVER-GPG-](https://ibm-open-platform.ibm.com/repos/IBM-SPSS-AnalyticServer/3.2.2.0/IBM-SPSS-ANALYTICSERVER-GPG-KEY.public)[KEY.public](https://ibm-open-platform.ibm.com/repos/IBM-SPSS-AnalyticServer/3.2.2.0/IBM-SPSS-ANALYTICSERVER-GPG-KEY.public)。
- 2. ご使用のホストで以下のコマンドを実行して、公開鍵をインポートします。

rpm --import IBM-SPSS-ANALYTICSERVER-GPG-KEY.public

## **Ubuntu 18.04**

Ubuntu 18.04 に Analytic Server をインストールする前に、すべてのクラスター・ノードで以下のタス クを実行します。

- 1. 以下の URL から、ご使用のホストに公開鍵をダウンロードします: [https://ibm-open](https://ibm-open-platform.ibm.com/repos/IBM-SPSS-AnalyticServer/3.2.2.0/IBM-SPSS-ANALYTICSERVER-GPG-KEY.public)[platform.ibm.com/repos/IBM-SPSS-AnalyticServer/3.2.2.0/IBM-SPSS-ANALYTICSERVER-GPG-](https://ibm-open-platform.ibm.com/repos/IBM-SPSS-AnalyticServer/3.2.2.0/IBM-SPSS-ANALYTICSERVER-GPG-KEY.public)[KEY.public](https://ibm-open-platform.ibm.com/repos/IBM-SPSS-AnalyticServer/3.2.2.0/IBM-SPSS-ANALYTICSERVER-GPG-KEY.public)。
- 2. ご使用のホストで以下のコマンドを実行して、公開鍵をインポートします。

apt-key add IBM-SPSS-ANALYTICSERVER-GPG-KEY.public

#### **Power Systems**

クラスター内のすべてのホストに IBM XLC コンパイラーおよび XLF コンパイラーがインストールされ ており、PATH に含まれていることを確認してください。

これらのコンパイラー用のライセンスの取得の詳細については、以下の Web サイトで確認できます。

- XL C for Linux: <http://www-03.ibm.com/software/products/en/xlcpp-linux>
- XL Fortran for Linux:<http://www-03.ibm.com/software/products/en/xlfortran-linux>

### **Hortonworks Data Platform (HDP)**

Analytic Server をインストールする前に、1 つ以上の HDP クライアントがクラスター環境にデプロイ されていることを確認する必要があります。Ambari Manager をホストするノードでは /usr/hdp デ ィレクトリーが想定されるため、HDP クライアントが存在しない場合は Analytic Server に障害が発生 します。

#### **Hive/HCatalog**

NoSQL データ・ソースを使用する予定の場合、Hive および HCatalog をリモート・アクセス用に構成し ます。さらに、hive-site.xml に、アクティブな Thrift Hive Metastore サーバーを示す *hive.metastore.uris* プロパティーが thrift://<host\_name>:<port> の形式で設定されていること を確認します。詳しくは、使用している Hadoop ディストリビューションの資料を参照してください。

Hive 2.1 を使用する場合は、Ambari コンソールで**「Interactive Query」**設定を有効にして Hive 2.1 を 有効化してから、Analytic Server インストール時に hive.version プロパティーとして 2.x と入力す る必要があります。

- 1. Ambari コンソールを開き、**「Analytic Server Advanced analytics.cfg」**セクションで以下のプロパ ティーを追加します。
	- キー: hive.version
	- 値: 適切な Hive バージョン (2.x など) を入力します。
- 2. 構成を保存します。

**注 :** Hive 2.1 は、HDP 2.6 以降でサポートされています (Spark 2.x を使用している場合)。HDP 2.x の場 合のデフォルトの hive.version は 1.x です。HDP 3.x の場合のデフォルトの hive.version は 3.x です。

# **メタデータ・リポジトリー**

デフォルトでは、Analytic Server は MySQL データベースをインストールして使用します。あるいは、 既存の Db2 インストール済み環境を使用するように Analytic Server を構成することもできます。選択 するデータベースのタイプにかかわらず、データベースには UTF-8 のエンコードが必要です。

#### **MySQL**

MySQL のデフォルト文字セットはバージョンとオペレーティング・システムによって異なります。 ご使用の MySQL インストール済み環境が UTF-8 に設定されているかどうかを確認するには、以下 の手順を使用してください。

1. MySQL のバージョンを確認します。

mysql -V

2. MySQL のコマンド・ライン・インターフェースから 以下の照会を実行して、MySQL のデフォル ト文字セットを確認します。

```
mysql>show variables like 'char%';
```
文字セットが既に UTF-8 に設定されている場合、追加の変更は不要です。

3. MySQL のコマンド・ライン・インターフェースから 以下の照会を実行して、MySQL のデフォル ト照合を確認します。

```
mysql>show variables like 'coll%';
```
照合が既に UTF-8 に設定されている場合、追加の変更は不要です。

4. デフォルトの文字セットまたは照合が UTF-8 でない場合、文字セットを UTF-8 に変更するため に /etc/my.cnf を編集して MySQL デーモンを再始動する方法について、MySQL の資料を参照し てください。

#### **Db2**

Db2 の構成について詳しくは、Knowledge Center [\(http://www-01.ibm.com/support/](http://www-01.ibm.com/support/knowledgecenter/SSEPGG_10.5.0/com.ibm.db2.luw.kc.doc/welcome.html) [knowledgecenter/SSEPGG\\_10.5.0/com.ibm.db2.luw.kc.doc/welcome.html](http://www-01.ibm.com/support/knowledgecenter/SSEPGG_10.5.0/com.ibm.db2.luw.kc.doc/welcome.html)) を参照してください。

#### **高可用性クラスター**

**ロード・バランサー**

高可用性クラスターには、セッション・アフィニティー (スティッキー・セッションと呼ばれるこ ともあります) をサポートするロード・バランサーが必要です。Analytic Server は、Cookie「requesttoken」でセッションを識別します。これにより、アプリケーションによって制御されるセッショ ン・アフィニティーで使用するために、ユーザー・ログインの期間にわたってセッションが識別さ れます。セッション・アフィニティーがどのようにサポートされるかについて 詳しくは、ご使用の 特定のロード・バランサーの資料を参照してください。

# **Analytic Server ジョブの失敗**

クラスター・メンバーの障害が原因で Analytic Server ジョブが失敗した場合、通常そのジョブは他 のクラスター・メンバー上で自動的に再開されます。ジョブが再開されない場合、高可用性クラス ター内に少なくとも 4 つのクラスター・メンバーが存在することを確認してください。

# <span id="page-6-0"></span>**第 2 章 Ambari のインストールおよび構成**

# **Ambari 固有の前提条件**

一般的な前提条件に加えて、以下の情報を確認してください。

**サービス**

Analytic Server は Ambari サービスとしてインストールされます。Analytic Server をインストールする 前に、以下のクライアントが Ambari サービスとしてインストールされていることを確認する必要があ ります。

- HDFS/HDFS CLIENT
- MAPREDUCE2/MAPREDUCE2 CLIENT
- HIVE/HIVE CLIENT
- SPARK2/SPARK2 CLIENT (Spark 2.x が使用される場合)
- HBASE/HBASE CLIENT (HBASE が使用される場合)
- YARN
- Zookeeper
- **パスワード無し SSH**

Analytic Server ホストとクラスター内のすべてのホストとの間に、root ユーザー用のパスワード無し SSH をセットアップします。

# **インストールの事前チェック・ツールと事後チェック・ツール - Ambari**

#### **事前チェック・ツールの概要**

Analytic Server インストールの事前チェック・ツールは、Analytic Server インストールの前に潜在的な環 境問題を特定することにより、インストール問題と実行時エラーを減らすために役立ちます。

事前チェック・ツールは、以下の項目を検証します。

- ローカル・システム上の OS と Ambari のバージョン
- ローカル・システム上の OS の ulimit 設定
- ローカル・システム上の使用可能なディスク・スペース
- Hadoop バージョン
- Ambari サービスの可用性 (HDFS、HCatalog、Spark、Hive、MapReduce、YARN、Zookeeper など)
- Analytic Server 固有の Ambari 設定

**注 :** 事前チェック・ツールは、自己解凍型 Analytic Server バイナリー・ファイルを実行した後で使用でき ます。

#### **事後チェック・ツールの概要**

Analytic Server インストールの事後チェック・ツールは、Analytic Server インストールの後で、以下を処 理するための REST API 要求を実行依頼することにより、構成問題を特定します。

- HDFS内のデータ
- Hive/HCatalog 内のデータ
- 圧縮データ (deflate、bz2、snappy を含む)
- PySpark でのデータ
- ネイティブ SPSS コンポーネントを使用するデータ (alm、tree、neuralnet、scoring、tascoring を含む)
- MapReduce でのデータ
- メモリー内の MapReduce でのデータ

#### **ツールの場所と前提条件**

Analytic Server サービスをインストールする前に、Analytic Server サービスの一部となるすべてのノード 上で事前チェック・ツールを実行し、Linux 環境に Analytic Server をインストールする準備が整っているか 確認します。

事前チェックツールは、インストールの一部として自動的に起動されます。このツールは、各ホスト上で インストールを実行する前に、Analytic Metastore および各 Analytic Server ノードをチェックします。 Ambari Server ノードで事前チェック・ツールを手動で起動することもできます。これにより、サービスを インストールする前にマシンが検証されます。

自己解凍型 Analytic Server バイナリー・ファイルを実行した後で、事前チェック・ツールは、以下のディ レクトリーにあります。

#### • **HDP**

/opt/ibm/spss/analyticserver-ambari/3.2/ANALYTICSERVER/package/chktool/precheck.py [root@servername chktool]# cd /opt/ibm/spss/analyticserver-ambari/3.2/ANALYTICSERVER/package/chktool [root@servername chktool]# ls **checkers data lib logs** postcheck.py precheck.py readme.txt

Analytic Server のインストール後に、事後チェック・ツールは以下のディレクトリーにあります。

#### • **HDP**

/opt/ibm/spss/analyticserver/3.2/tools/com.spss.ibm.checker.zip

ツールは root として実行する必要があり、Python 2.6.X 以上を必要とします。

事前チェック・ツールが失敗を報告した場合は、Analytic Server インストールを続行する前に、それらの 失敗に対処する必要があります。

chktool ディレクトリーは、Analytic Server 自己解凍型バイナリーの実行 (5 [ページの『](#page-8-0)Ambari でのイ [ンストール』](#page-8-0)セクションのステップ 2) の後で使用可能になります。9 [ページの『オフライン・インスト](#page-12-0) [ール』](#page-12-0)の実行を選択した場合、chktool ディレクトリーは、メタデータ RPM のインストールの後で使用 可能になります。

#### **事前チェック・ツールの実行**

# **自動**

事前チェックツールは、Ambari コンソールを介して Analytic Server をインストールするときに、Analytic Server インストールの一部として自動的に起動できます。Ambari サーバーのユーザー名とパスワードを 手動で入力する必要があります。

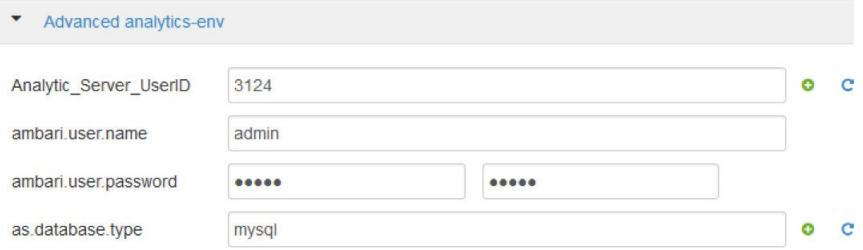

#### 図 *1.* 「*Advanced analytics-env*」設定

# **手動**

Ambari Server ノードで事前チェック・ツールを手動で起動できます。

<span id="page-8-0"></span>以下の事前チェックの例は、Ambari クラスター MyCluster をチェックします。このクラスターは、 myambarihost.ibm.com:8080 で実行され、SSL が有効になっていて、ログイン資格情報 admin:admin を使用します。

python ./precheck.py --target H --cluster MyCluster --username admin --password admin --host myambarihost.ibm.com --port 8080 --ssl

**注 :**

- 引数の --target、--host、--port、および --username が必要です。
- --host 値は、IP アドレスまたは完全修飾ドメイン名のいずれかによって指定する必要があります。
- パスワード引数が省略されると、ツールはパスワードの入力を求めるプロンプトを出します。
- precheck.py コマンドに含まれている使用法ヘルプは、-h 引数 (python ./precheck.py -help) と 表示されます。
- --cluster 引数はオプションです (--cluster が使用されていない場合は、現在のクラスターが指定さ れます)。

事前チェック・ツールがチェックを実行しているときには、各チェックの状況がコマンド・ウィンドウに 表示されます。失敗が発生した場合は、ログ・ファイル内の詳細情報を参照できます (ログ・ファイルの具 体的な場所は、コマンド・ウィンドウで指示されます)。追加のサポートが必要な場合は、ログ・ファイル を IBM Technical Support に提供できます。

### **事後チェック・ツールの実行**

事後チェック・ツールは、Analytic Server が適切に実行されていること、および単純なジョブを処理でき ることを検証します。以下の事後チェックの例は、特定の Analytic Server インスタンスをチェックします。 このインスタンスは、myanalyticserverhost.ibm.com:9443 で実行され、SSL が有効になっていて、 ログイン資格情報 admin:ibmspss を使用します。

python ./postcheck.py --target H --host myanalyticserverhost.ibm.com --port 9443 -username admin --password ibmspss --ssl

Knox が Analytic Server と共に使用される場合、コマンドは以下のとおりです。

python ./postcheck.py --target H --host myknoxserverhost.ibm.com --port 8443 --username admin --password ibmspss --ssl --gateway\_url /gateway/default

単一のチェックを実行するには、以下のコマンドを使用します。

python ./postcheck.py --target H --host myknoxserverhost.ibm.com --port 8443 --username admin --password ibmspss --ssl --gateway\_url /gateway/default --check AS\_PYSPARK\_BUILDMODEL

**注 :**

- 引数の --target、--host、--port、および --username が必要です。
- --host 値は、IP アドレスまたは完全修飾ドメイン名のいずれかによって指定する必要があります。
- パスワード引数が省略されると、ツールはパスワードの入力を求めるプロンプトを出します。
- postcheck.py コマンドに含まれている使用法ヘルプは、--h 引数 (python ./postcheck.py help) と表示されます。

事後チェック・ツールがチェックを実行しているときには、各チェックの状況がコマンド・ウィンドウに 表示されます。失敗が発生した場合は、ログ・ファイル内の詳細情報を参照できます (ログ・ファイルの具 体的な場所は、コマンド・ウィンドウで指示されます)。追加のサポートが必要な場合は、ログ・ファイル を IBM Technical Support に提供できます。

# **Ambari でのインストール**

基本的なプロセスは、次のとおりです。Analytic Server ファイルを Ambari クラスター内のホストにインス トールし、続いて Analytic Server を Ambari サービスとして追加します。

<span id="page-9-0"></span>**6 ページの『オンライン・インストール』**

Ambari サーバー・ホストおよびクラスター内のすべてのノードが<https://ibm-open-platform.ibm.com> にアクセス可能な場合は、オンライン・インストールを選択してください。

**9 [ページの『オフライン・インストール』](#page-12-0)**

ご使用の Ambari サーバー・ホストがインターネットにアクセスできない場合は、オフラインを選択し ます。

# **オンライン・インストール**

Ambari サーバー・ホストおよびクラスター内のすべてのノードが<https://ibm-open-platform.ibm.com> に アクセス可能な場合は、オンライン・インストールを選択してください。

1. IBM [パスポート・アドバンテージ](http://www.ibm.com/software/howtobuy/passportadvantage/paocustomer/sdma/SDMA?PO=3DDOWNLOAD_FIND_BY_PART_NUMBER) Web サイトに移動し、ご使用のスタック、スタック・バージョン、 およびハードウェア・アーキテクチャーに固有の自己解凍型バイナリー・ファイルを Ambari Manager ノードにダウンロードします。使用可能な Ambari バイナリーは以下のとおりです。

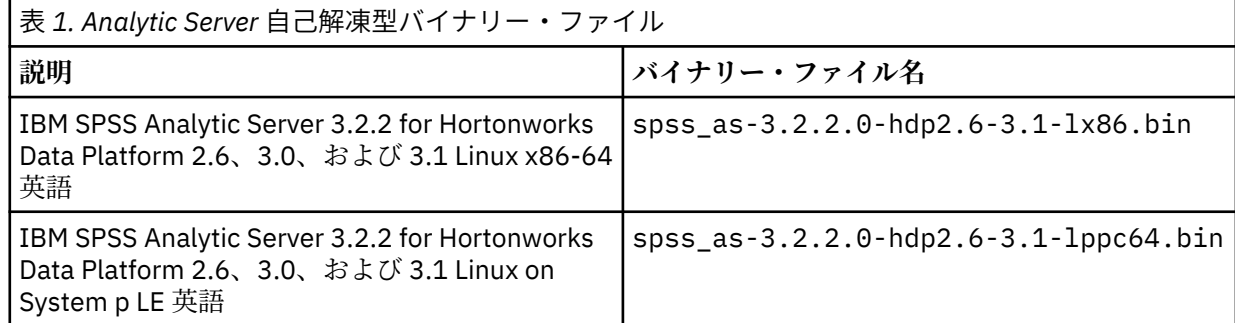

- 2. 自己解凍型バイナリー・ファイルを実行し、指示に従ってライセンスを表示し、ライセンスを受け入れ て、オンライン・インストールを選択し、Analytic Server が使用するデータベース・タイプのインスト ール・プロセスを選択します。以下のデータベース・タイプ・オプションが提供されています。
	- 新規 MySQL インスタンス
	- 既存の MySQL インスタンスまたは Db2 インスタンス
- 3. /var/lib/ambari-server/resources/stacks/<stack-name>/<stack-version>/ services/ANALYTICSERVER/package/scripts ディレクトリーから、update\_clientdeps.sh スクリプトを適切な引数を指定して (例えば、--help 引数を使用) 実行します。
- 4. Ambari サーバーを再起動します。

ambari-server restart

- 5. Ambari サーバーにログオンし、Ambari UI を使用して Analytic Server をサービスとしてインストール します。
	- **メタデータ・リポジトリー**

デフォルトでは、Analytic Server は MySQL を使用して、データ・ソース、プロジェクト、およびテ ナントに関する情報を追跡します。インストール時に、Analytic Server と MySQL の間の JDBC 接続 で使用されるユーザー名 (**metadata.repository.user.name**) およびパスワード

(**metadata.repository.password**) を指定する必要があります。インストーラーは MySQL デー タベースにそのユーザーを作成しますが、そのユーザーは MySQL データベースに固有であり、既存 の Linux ユーザーや Hadoop ユーザーである必要はありません。

**注 :** Analytic Server インストーラーに新規 MySQL インスタンスを作成させる場合は、MySQL がまだ インストールされていないマシンに Analytic Server Metastore をインストールする必要がありま す。

メタデータ・リポジトリーを Db2 に変更するには、以下のステップを実行します。

**注 :** インストールの完了後にメタデータのリポジトリーを変更することはできません。

a. 別のマシンに Db2 がインストールされていることを確認します。詳しくは、トピック 1 [ページ](#page-4-0) の『第 1 章 [前提条件』](#page-4-0) の『メタデータ・リポジトリー』セクションを参照してください。

- b. Ambari の「Services」タブで、Analytic Server サービスの「Configs」タブに移動します。
- c.**「Advanced analytics-env」**セクションを開きます。
- d. **as.database.type** の値を mysql から db2 に変更します。
- e.**「Advanced analytics-meta」**セクションを開きます。
- f. **metadata.repository.driver** の値を com.mysql.jdbc.Driver から com.ibm.db2.jcc.DB2Driver に変更します。
- g. **metadata.repository.url** の値を jdbc:db2://{Db2\_HOST}:{PORT}/ {DBName}:currentSchema={SchemaName}; に変更します。ここで、
	- {Db2\_HOST} は、Db2 がインストールされているサーバーのホスト名です。
	- {PORT} は、Db2 が listen しているポートです。
	- {SchemaName} は、使用可能な、未使用のスキーマです。

入力する値がわからない場合は、Db2 管理者に協力を求めてください。

- h. **metadata.repository.user.name** および **metadata.repository.password** に、有効な Db2 資格情報を入力します。
- i.**「Save」**をクリックします。

#### **LDAP 構成**

Analytic Server は、LDAP サーバーを使用して、ユーザーおよびグループを保管および認証します。 必要な LDAP 構成情報を Analytic Server のインストール中に指定します。

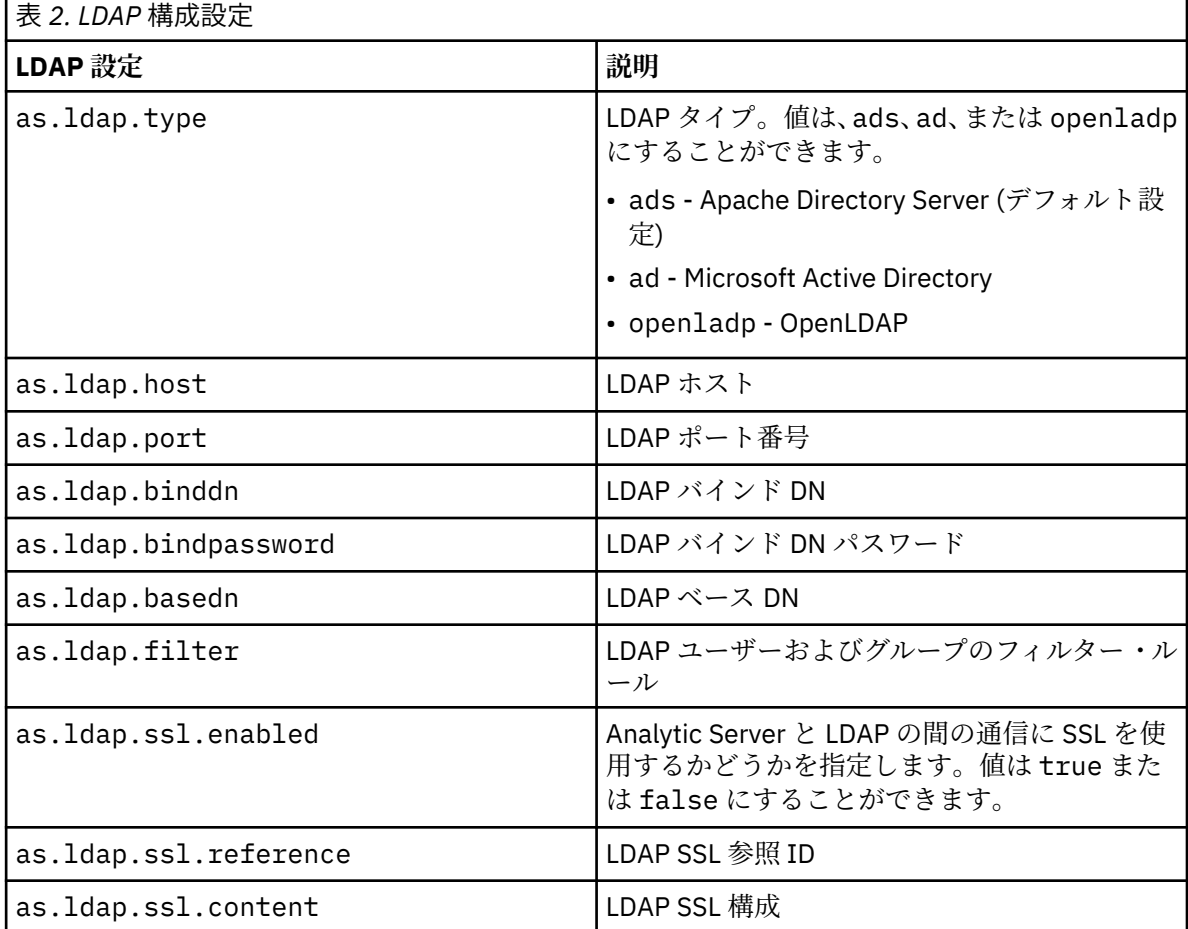

• デフォルトでは、as.ldap.type は ads に設定され、その他の関連設定にはデフォルト設定が含 まれます。ただし、例外として、as.ldap.bindpassword 設定のパスワードは独自に指定する 必要があります。Analytic Server は、構成設定を使用して、Apache Directory Server (ADS) をイン ストールし、サーバーの初期化を実行します。デフォルトの ADS プロファイルには、admin とい うパスワードを持つユーザー admin が含まれています。Analytic Server コンソールを使用して ユーザー管理を実行するか、<Analytic Root>/bin フォルダー内にある importUser.sh スク リプトを使用して XML ファイルからユーザーおよびグループの情報をインポートすることができ ます。

- Microsoft Active Directory や OpenLDAP などの外部 LDAP サーバーを使用する予定がある場合 は、実際の LDAP 値に従って構成設定を定義する必要があります。詳しくは、『[Liberty](https://www.ibm.com/support/knowledgecenter/en/SSEQTP_liberty/com.ibm.websphere.wlp.doc/ae/twlp_sec_ldap.html) での LDAP [ユーザー・レジストリーの構成』](https://www.ibm.com/support/knowledgecenter/en/SSEQTP_liberty/com.ibm.websphere.wlp.doc/ae/twlp_sec_ldap.html)を参照してください。
- Analytic Server がインストールされた後で LDAP 構成を変更できます (例えば、Apache Directory Server から OpenLDAP に変更します)。ただし、最初に Microsoft Active Directory または OpenLDAP で開始してから、後で Apache Directory Server に切り替えることを決定した場合は、 Analytic Server がインストール中に Apache Directory Server をインストールすることはありませ ん。Apache Directory Server は、それが最初の Analytic Server のインストール中に選択されてい た場合にのみインストールされます。

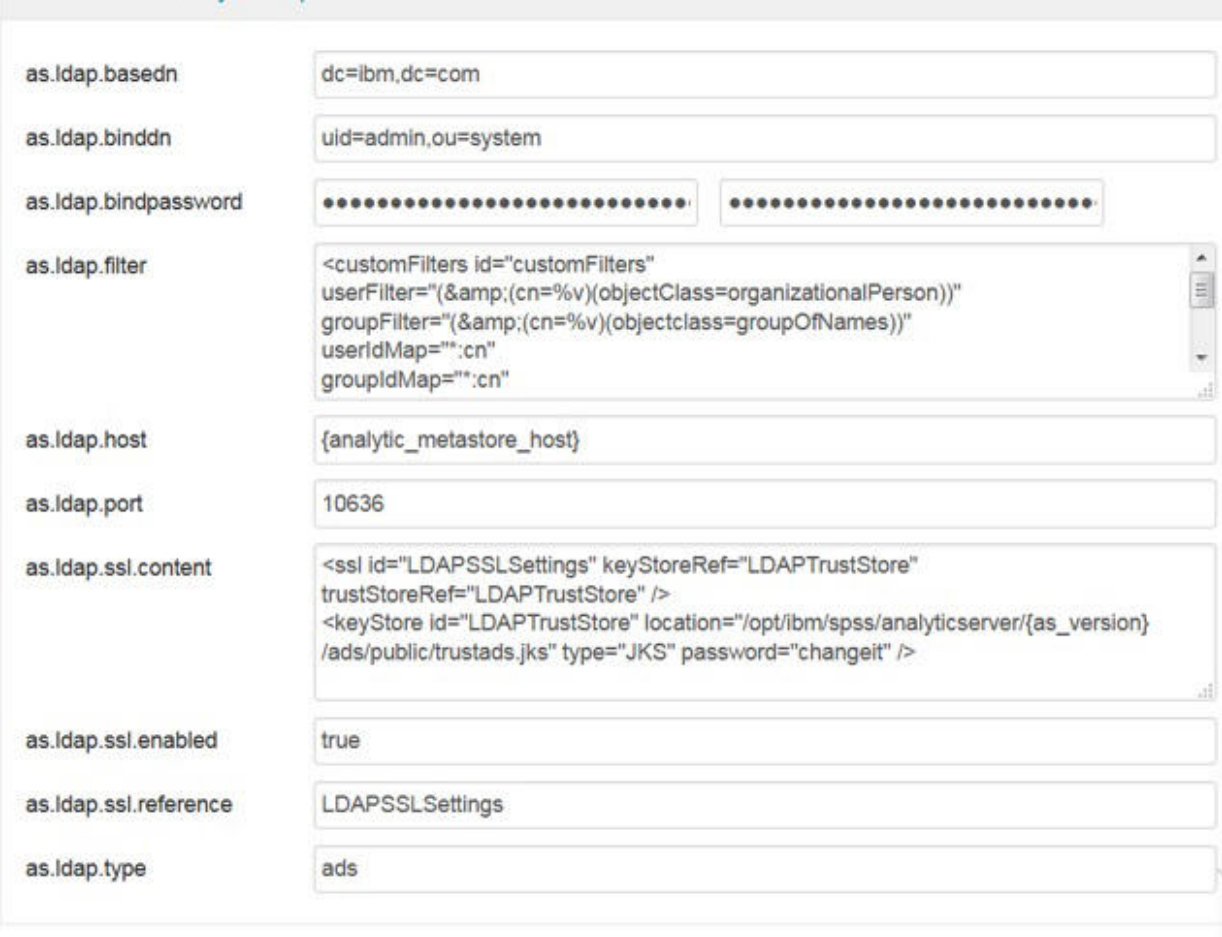

#### Advanced analytics-log4j

Advanced analytics-Idao

図 *2. LDAP* 構成設定の例

#### **インストール後に変更してはならない構成設定**

- インストール後に以下の設定は変更しないでください。変更すると Analytic Server が動作しなくな ります。
- Analytic Server User
- Analytic\_Server\_UserID
- as.database.type
- metadata.repository.driver
- distrib.fs.root
- <span id="page-12-0"></span>6. これで、Analytic Server のインスタンスが機能するようになりました。 追加の構成はオプションです。 Analytic Server の構成と管理について詳しくは、16 [ページの『構成』](#page-19-0) のトピックを参照してくださ い。既存構成の新規インストール済み環境へのマイグレーションについては、35 [ページの『](#page-38-0)Ambari での [IBM SPSS Analytic Server](#page-38-0) のマイグレーション』のトピックを参照してください。
- 7. Web ブラウザーを開き、アドレス http://<host>:<port>/analyticserver/admin/ibm を入力 します。ここで、<host> は Analytic Server ホストのアドレスであり、<port> は Analytic Server が listen しているポートです。デフォルトではこれは 9080 です。この URL にアクセスすると、Analytic Server コンソールのログイン・ダイアログが開きます。 Analytic Server 管理者としてログインします。デフォ ルトでは、このユーザー ID は admin であり、パスワードは admin です。

# **オフライン・インストール**

IBM SPSS Analytic Server オフライン・インストールは、自動的に実行することも、手動で実行することも できます。

# **9 ページの『HDP での自動インストール』**

自動インストール・プロセスでは Ambari REST API が使用されます。この方法によるインストールが 推奨されています。

# **10 ページの『HDP (RHEL、SLES) [での手動インストール』](#page-13-0)**

Analytic Server を Hortonworks Data Platform に手動でインストールする場合

**13 ページの『HDP (Ubuntu) [での手動インストール』](#page-16-0)** Analytic Server を Ubuntu Linux に手動でインストールする場合

# **HDP での自動インストール**

自動インストール・プロセスでは Ambari REST API が使用されます。この方法によるインストールが推奨 されています。

### **重要 :**

- オフライン自動インストール手順では、組み込み Apache Directory Server (ADS) をインストールします。 サード・パーティー LDAP サーバーを使用する場合は、IBM SPSS Analytic Server のインストールが完了 した後で、LDAP 設定を構成できます。
- オフライン自動インストール手順では、単一の Analytic Server サービス・インスタンスのみをインスト ールできます。最初のインストールが完了した後で、さらにインスタンスを追加できます。
- オフライン自動インストール手順では、Kerberos が有効になっているクラスターへの Analytic Server の インストールはサポートされません。

これらの制限は、[HDP](#page-13-0) または [Ubuntu](#page-16-0) での手動インストールには適用されません。

1. IBM [パスポート・アドバンテージ](http://www.ibm.com/software/howtobuy/passportadvantage/paocustomer/sdma/SDMA?PO=3DDOWNLOAD_FIND_BY_PART_NUMBER) Web サイトに移動し、自己解凍型バイナリー・ファイルを、[https://](https://ibm-open-platform.ibm.com) [ibm-open-platform.ibm.com](https://ibm-open-platform.ibm.com) にアクセス可能なコンピューターにダウンロードします。

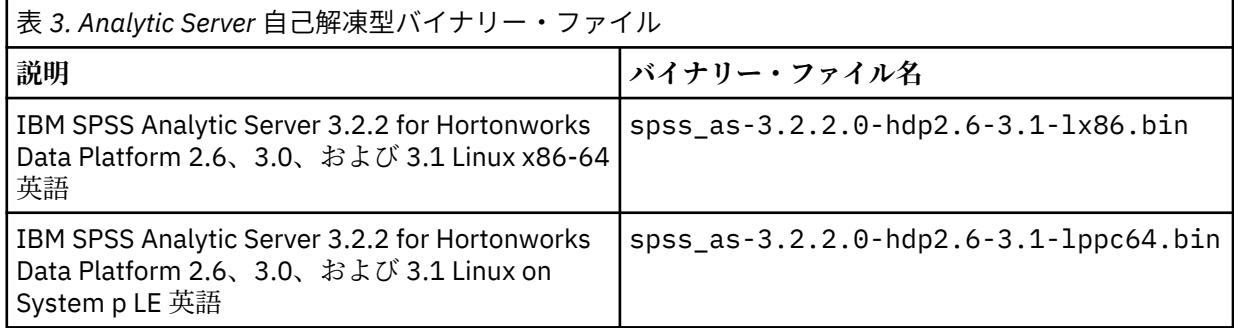

2. ステップ 1 でダウンロードした実行可能バイナリーを実行し、オフライン・インストールを指定しま す。オフライン・インストールでは、インストール・プロセスの後続のステップで必要になる RPM フ ァイルまたは DEB ファイルをダウンロードします。そのため、オフライン・インストールは、[https://](https://ibm-open-platform.ibm.com) <span id="page-13-0"></span>[ibm-open-platform.ibm.com](https://ibm-open-platform.ibm.com) にアクセス可能なコンピューターで実行する必要があります。ダウンロ ードされたファイルは、現行の実行可能バイナリー・ディレクトリー ./IBM-SPSS-AnalyticServer にあります。

- 3. 実行可能バイナリー・ディレクトリー ./IBM-SPSS-AnalyticServer のすべての内容を、インターネ ットにアクセスできるマシンから、(ファイアウォールで保護されている) Ambari Manager ノードにコ ピーします。
- 4. Ambari Manager ノードで、以下のコマンドを使用して、Ambari サーバーが実行されているかどうかを 確認します。

ambari-server status

5. Ambari Manager ノード、および Analytic Server をデプロイする他のすべてのノードで、ローカル yum リポジトリーを作成するツールをインストールします。

yum install createrepo (RHEL, CentOS)

または

apt-get install dpkg-dev (Ubuntu)

6. Ambari Manager ノードで、実行可能バイナリー・ファイル ./IBM-SPSS-AnalyticServer/ packages/spss\_as-ambari-offlineinstall.bin を実行します。インストール中に、実行可能バ イナリーは、必要な Analytic Server RPM/DEB ファイルが packages ディレクトリーにあることを確認 します。必要な RPM ファイルは、ご使用のディストリビューション、バージョン、およびアーキテク チャーによって異なります。

**HDP 2.6、3.0、および 3.1 (x86\_64)**

IBM-SPSS-AnalyticServer-ambari-2.x-3.2.2.0-1.noarch.rpm

IBM-SPSS-AnalyticServer-3.2.2.0-1.x86\_64.rpm

- **HDP 2.6、3.0、および 3.1 (PPC64LE)** IBM-SPSS-AnalyticServer-ambari-2.x-3.2.2.0-1.noarch.rpm IBM-SPSS-AnalyticServer-3.2.2.0-1.ppc64le.rpm
- **HDP 2.6、3.0、および 3.1 (Ubuntu)** IBM-SPSS-AnalyticServer-ambari-2.x\_3.2.2.0\_amd64.deb IBM-SPSS-AnalyticServer\_1\_amd64.deb

インストール中に、Analytic Server バージョン、JDBC ドライバー、Spark バージョン、Hive バージョンな どの入力を求めるプロンプトが出されます。

# **HDP (RHEL、SLES) での手動インストール**

HDP (RHEL、SLES) での手動オフライン・インストールの一般的なワークフローは、以下のとおりです。

1. IBM [パスポート・アドバンテージ](http://www.ibm.com/software/howtobuy/passportadvantage/paocustomer/sdma/SDMA?PO=3DDOWNLOAD_FIND_BY_PART_NUMBER) Web サイトに移動し、自己解凍型バイナリー・ファイルを、[https://](https://ibm-open-platform.ibm.com) [ibm-open-platform.ibm.com](https://ibm-open-platform.ibm.com) にアクセス可能なコンピューターにダウンロードします。

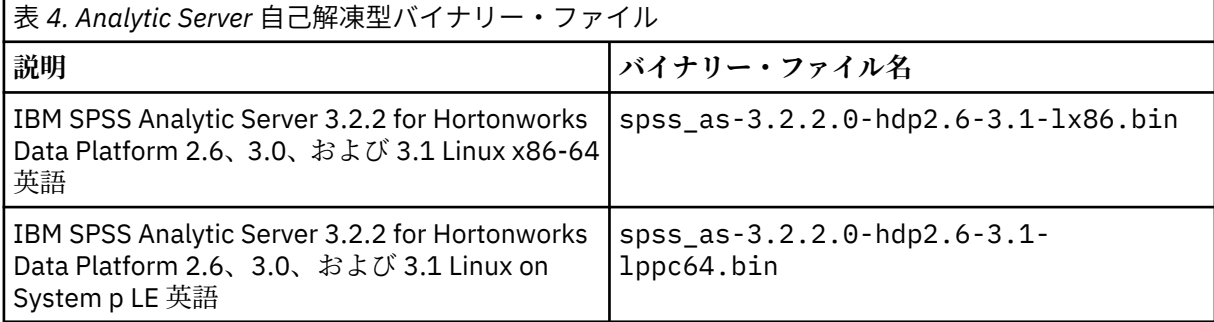

2. ステップ 1 でダウンロードした実行可能バイナリーを実行し、オフライン・インストールを指定しま す。オフライン・インストールでは、インストール・プロセスの後続のステップで必要になる RPM フ

ァイルをダウンロードします。そのため、オフライン・インストールは、[https://ibm-open](https://ibm-open-platform.ibm.com)[platform.ibm.com](https://ibm-open-platform.ibm.com) にアクセス可能なコンピューターで実行する必要があります。ダウンロードされた ファイルは、現行の実行可能バイナリー・ディレクトリー ./IBM-SPSS-AnalyticServer にありま す。

- 3. 実行可能バイナリー・ディレクトリー ./IBM-SPSS-AnalyticServer のすべての内容を、インター ネットにアクセスできるマシンから、Ambari Manager ノードの <AS\_INSTALLABLE\_HOME> ディレク トリーにコピーします (Ambari Manager ノードはファイアウォールで保護されています)。
- 4. Ambari Manager ノードで、以下のコマンドを使用して、Ambari サーバーが実行されているかどうか を確認します。

ambari-server status

5. ローカル yum リポジトリーを作成するツールをインストールします。

yum install createrepo (RHEL, CentOS)

または

zypper install createrepo (SLES)

6. Analytic Server の RPM ファイルのリポジトリーとして機能するディレクトリーを作成します。以下 の例を参照してください。

mkdir -p /home/root/repos/IBM-SPSS-AnalyticServer/x86\_64

7. 新規ディレクトリーに、必要な Analytic Server の RPM ファイルをコピーします。必要な RPM ファイ ルは、ご使用のディストリビューション、バージョン、およびアーキテクチャーによって異なります。

**HDP 2.6、3.0、および 3.1 (x86\_64)**

IBM-SPSS-AnalyticServer-ambari-2.x-3.2.2.0-1.noarch.rpm

IBM-SPSS-AnalyticServer-3.2.2.0-1.x86\_64.rpm

#### **HDP 2.6、3.0、および 3.1 (PPC64LE)**

IBM-SPSS-AnalyticServer-ambari-2.x-3.2.2.0-1.noarch.rpm

IBM-SPSS-AnalyticServer-3.2.2.0-1.ppc64le.rpm

8. ローカル・リポジトリーの定義を作成します。例えば、IBM-SPSS-

AnalyticServer-3.2.2.0.repo というファイルを、/etc/yum.repos.d/ (RHEL、CentOS の場 合) または /etc/zypp/repos.d/ (SLES の場合) に、以下の内容を指定して作成します。

[IBM-SPSS-AnalyticServer] name=IBM-SPSS-AnalyticServer baseurl=file:///{path to local repository} enabled=1 gpgcheck=0 protect=1

9. ローカル yum リポジトリーを作成します。

createrepo /home/root/repos/IBM-SPSS-AnalyticServer/x86\_64 (RHEL, CentOS, SLES)

10. root ユーザーのコマンド・ウィンドウから、cd を実行して <AS\_INSTALLABLE\_HOME>/IBM-SPSS-AnalyticServer ディレクトリーに移動し、./offLineInstall.sh を実行します。スクリプトは、 以前に実行されたバイナリー実行可能インストール・コマンドに対する永続化された応答を読み取り、 (rpm をインストールするための) 該当するプラットフォーム・コマンドを発行します。

**注 :** ステップ 11 は、外部管理される MySQL 環境を使用する場合にのみ適用されます。

11. AS\_MetaStore として使用される MySQL インスタンスがインストールされているノード/ホストで add\_mysql\_user.sh スクリプトを実行します。

- a. add\_mysql\_user.sh スクリプトを、<AS\_INSTALLABLE\_HOME>/IBM-SPSS-AnalyticServer から、AS\_MetaStore として使用される MySQL インスタンスがインストールされているノード/ホ ストにコピーします。
	- MySQL ノード/ホスト上で add\_mysql\_user.sh スクリプトを実行します。例: ./ add\_mysql\_user.sh -u as\_user -p spss -d aedb

**注 :**

- ユーザー名およびパスワードは、Ambari 構成画面の AS\_Metastore で入力されたデータベー ス・ユーザー名およびパスワードと一致する必要があります。
- コマンドを発行するように add\_mysql\_user.sh スクリプトを手動で更新できます (希望する 場合)。
- セキュアな (root ユーザーによってアクセスされる) MySQL データベースに対して add\_mysql\_user.sh スクリプトを実行する場合は、-r パラメーターおよび -t パラメーターを 使用して、dbuserid および dbuserid\_password を渡します。スクリプトは、dbuserid お よび dbuserid password を使用して、MySQL 操作を実行します。

**注 : 「AS\_Configuration」**画面の metadata.repository.url 設定 (**「Advanced analytics-meta」**) が MySQL データベース・ホストを指すように変更する必要があります。例えば、JDBC 設定 mysql:// {analytic\_metastore\_host}/aedb?createDatabaseIfNotExist=true を mysql:// {MySQL\_DB}/aedb?createDatabaseIfNotExist=true に変更します。

12. ご使用の Ambari リポジトリー・ファイル repoinfo.xml (通常は /var/lib/ambari-server/ resources/stacks/\$stackName/\$stackVersion/repos/ に配置されています) に以下の行を 追加して、ローカル yum リポジトリーを使用するように更新します。

```
<os type="host_os">
    <repo>
\verb|<| <br/>baseurl>file:///{path to local repository}/</baseurl>
 <repoid>IBM-SPSS-AnalyticServer</repoid> 
<reponame>IBM-SPSS-AnalyticServer-3.2.2.0</reponame>
    </repo>
</os>
```
例の中の {path to local repository} は次のようになります。

/home/root/repos/IBM-SPSS-AnalyticServer/x86\_64/

- 13. 各 Ambari 非サーバー・クラスター・ノードに対して以下の手順を繰り返します。
	- a. 該当する <AS\_INSTALLABLE\_HOME> ディレクトリーのすべての内容を、インターネットにアクセ スできるマシンから、Ambari の非サーバー・クラスター・ノードにコピーします。
	- b. ローカル yum リポジトリーを作成するツールをインストールします。

yum install createrepo (RHEL, CentOS)

または

zypper install createrepo (SLES)

c. Analytic Server の RPM ファイルのリポジトリーとして機能するディレクトリーを作成します。以 下の例を参照してください。

mkdir -p /home/root/repos/IBM-SPSS-AnalyticServer/x86\_64

d. 新規ディレクトリーに、必要な Analytic Server の RPM ファイルをコピーします。必要な RPM ファ イルは、ご使用のディストリビューション、バージョン、およびアーキテクチャーによって異なり ます。

**HDP 2.6、3.0、および 3.1 (x86\_64)**

IBM-SPSS-AnalyticServer-ambari-2.x-3.2.2.0-1.noarch.rpm

IBM-SPSS-AnalyticServer-3.2.2.0-1.x86\_64.rpm

#### <span id="page-16-0"></span>**HDP 2.6、3.0、および 3.1 (PPC64LE)**

IBM-SPSS-AnalyticServer-ambari-2.x-3.2.2.0-1.noarch.rpm

IBM-SPSS-AnalyticServer-3.2.2.0-1.ppc64le.rpm

e. ローカル・リポジトリーの定義を作成します。例えば、IBM-SPSS-

AnalyticServer-3.2.2.0.repo というファイルを、/etc/yum.repos.d/ (RHEL、CentOS の 場合) または /etc/zypp/repos.d/ (SLES の場合) に、以下の内容を指定して作成します。

```
[IBM-SPSS-AnalyticServer]
name=IBM-SPSS-AnalyticServer
baseurl=file:///{path to local repository}
enabled=1
gpgcheck=0
protect=1
```
f. ローカル yum リポジトリーを作成します。

createrepo /home/root/repos/IBM-SPSS-AnalyticServer/x86\_64 (RHEL, CentOS, SLES)

14. 6 [ページの『オンライン・インストール』](#page-9-0)のセクションのステップ 3 に進みます。

#### **HDP (Ubuntu) での手動インストール**

HDP (Ubuntu) での手動オフライン・インストールの一般的なワークフローは、以下のとおりです。

1. IBM [パスポート・アドバンテージ](http://www.ibm.com/software/howtobuy/passportadvantage/paocustomer/sdma/SDMA?PO=3DDOWNLOAD_FIND_BY_PART_NUMBER) Web サイトに移動し、適切な Ubuntu 自己解凍型バイナリー・ファ イルを、<https://ibm-open-platform.ibm.com> にアクセス可能なコンピューターにダウンロードします。

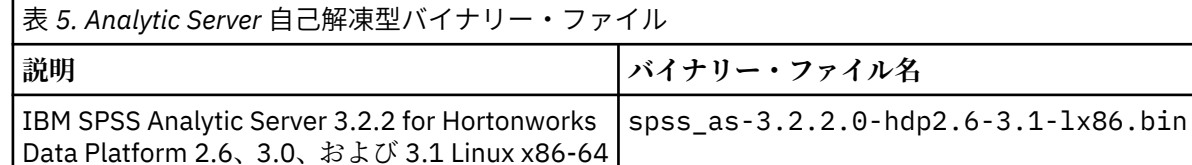

2. ステップ 1 でダウンロードした実行可能バイナリーを実行し、オフライン・インストールを指定しま す。オフライン・インストールでは、インストール・プロセスの後続のステップで必要になる DEB フ ァイルをダウンロードします。そのため、オフライン・インストールは、[https://ibm-open](https://ibm-open-platform.ibm.com)[platform.ibm.com](https://ibm-open-platform.ibm.com) にアクセス可能なコンピューターで実行する必要があります。ダウンロードされた

ファイルは、現行の実行可能バイナリー・ディレクトリー ./IBM-SPSS-AnalyticServer にありま す。

- 3. 実行可能バイナリー・ディレクトリー ./IBM-SPSS-AnalyticServer のすべての内容を、インター ネットにアクセスできるマシンから、Ambari Manager ノードの <AS\_INSTALLABLE\_HOME> ディレク トリーにコピーします (Ambari Manager ノードはファイアウォールで保護されています)。
- 4. Ambari Manager ノードで、以下のコマンドを使用して、Ambari サーバーが実行されているかどうか を確認します。

ambari-server status

英語

5. Analytic Server の DEB ファイルのリポジトリーとして機能する <local\_repo> ディレクトリーを作 成します。以下に例を示します。

mkdir –p /usr/local/mydebs

- 6. 必要な Analytic Server DEB ファイルを <local\_repo> ディレクトリーにコピーします。
	- IBM-SPSS-AnalyticServer-ambari-2.x\_3.2.2.0\_amd64.deb
	- IBM-SPSS-AnalyticServer 1 amd64.deb
- 7. ローカル・リポジトリーを作成します。
	- a. ローカル・リポジトリーを作成するツールをインストールします。

apt-get install dpkg-dev

b. 以下のようにソース・パッケージ・ファイルを生成します。

```
cd <local_repo>
dpkg-scanpackages . /dev/null | gzip -9c > Packages.gz
```
c. ローカル・リポジトリーのコンポーネント (メイン) およびアーキテクチャー (例えば、binaryi386、binary-amd64) を作成します。

mkdir -p <local\_repo>/dists/IBM-SPSS-AnalyticServer/main/binary-amd64/ mkdir -p <local\_repo>/dists/IBM-SPSS-AnalyticServer/main/binary-i386/

d. 以下のようにソース・パッケージをコピーします。

cp -fr <local\_repo>/Packages.gz <local\_repo>/dists/IBM-SPSS-AnalyticServer/main/binary-amd64/Packages cp -fr <local\_repo>/Packages.gz <local\_repo>/dists/IBM-SPSS-AnalyticServer/main/binary-i386/Packages

8. ローカル・リポジトリーの定義を作成します。例えば、IBM-SPSS-AnalyticServer-3.2.2.0.list というファイルを、以下の内容を指定して /etc/apt/ sources.list.d に作成します。

deb file:/usr/local/mydebs ./

**重要 :** Ubuntu 18.04 では、deb [trusted=yes] file:/usr/local/mydebs ./ を使用します。 9. 以下のコマンドを実行して、リポジトリー・リストを更新します。

apt-get update

10. IBM SPSS Analytic Server 3.2.2 をインストールするには、以下のコマンドを実行します。

apt-get install IBM-SPSS-AnalyticServer-ambari-2.x

**注 :** ローカル・リポジトリーが正しくセットアップされていることを確認する目的で、<local\_repo> ディレクトリーで上記のコマンドを実行しないでください。インストール中にパッケージが見つから ない場合は、ローカル・リポジトリーが正しくセットアップされていないことを意味します (この場合 は、上記のステップをすべて確認する必要があります)。

- 11. 各 Ambari 非サーバー・クラスター・ノードに対して以下の手順を繰り返します。
	- a. Analytic Server の DEB ファイルのリポジトリーとして機能する <local\_repo> ディレクトリー を作成します。以下に例を示します。

mkdir –p /usr/local/mydebs

- b. <local repo> ディレクトリーのすべての内容を、Ambari Manager ノード・マシンから、Ambari の非サーバー・クラスター・ノードの <local\_repo> ディレクトリーにコピーします。このディ レクトリーには、以下のファイルが含まれている必要があります。
	- <local\_repo>/IBM-SPSS-AnalyticServer-ambari-2.x 3.2.2.0 amd64.deb
	- <local\_repo>/IBM-SPSS-AnalyticServer\_1\_amd64.deb
	- <local repo>/Packages.gz
	- <local\_repo>/dists/IBM-SPSS-AnalyticServer/main/binary-amd64/Packages
	- <local\_repo>/dists/IBM-SPSS-AnalyticServer/main/binary-i386/Packages
- c. ローカル・リポジトリーの定義を作成します。例えば、IBM-SPSS-AnalyticServer-3.2.2.0.list というファイルを、以下の内容を指定して /etc/apt/ sources.list.d に作成します。

deb file:/usr/local/mydebs ./

**重要 :** Ubuntu 18.04 では、deb [trusted=yes] file:/usr/local/mydebs ./ を使用しま す。

12. 6 [ページの『オンライン・インストール』](#page-9-0)のセクションのステップ 3 に進みます。

# <span id="page-18-0"></span>**外部管理される MySQL 環境に対する Analytic Server のインストール**

外部管理される MySQL 環境に対してインストールする場合、Analytic Server のインストール・プロセス は、通常のインストールとは異なります。

以下のステップでは、外部管理される MySQL 環境に対して Analytic Server をインストールするプロセスに ついて説明します。

- 1. IBM [パスポート・アドバンテージ](http://www.ibm.com/software/howtobuy/passportadvantage/paocustomer/sdma/SDMA?PO=3DDOWNLOAD_FIND_BY_PART_NUMBER) Web サイトに移動し、ご使用のスタック、スタック・バージョン、 およびハードウェア・アーキテクチャーに固有の自己解凍型バイナリー・ファイルを Ambari クラスタ ー内のホストにダウンロードします。
- 2. 自己解凍型バイナリー・ファイルを実行し、指示に従って (オプションで) ライセンスを表示し、ライセ ンスを受け入れます。
	- a. オンライン・オプションを選択します。
	- b. プロンプトが出されたら、**「外部 MySQL データベース (External MySQL Database)」**オプションを 選択します。
- 3. add\_mysql\_user.sh スクリプトを、<AS\_INSTALLABLE\_HOME>/IBM-SPSS-AnalyticServer か ら、AS\_MetaStore として使用される MySQL インスタンスがインストールされているノード/ホストに コピーします。
	- MySQL ノード/ホスト上で add\_mysql\_user.sh スクリプトを実行します。例: ./ add\_mysql\_user.sh -u as\_user -p spss -d aedb

**注 :**

- ユーザー名およびパスワードは、Ambari 構成画面の AS\_Metastore で入力されたデータベース・ユ ーザー名およびパスワードと一致する必要があります。
- コマンドを発行するように add\_mysql\_user.sh スクリプトを手動で更新できます (希望する場合)。
- セキュアな (root ユーザーによってアクセスされる) MySQL データベースに対して add\_mysql\_user.sh スクリプトを実行する場合は、-r パラメーターおよび -t パラメーターを使用 して、dbuserid および dbuserid\_password を渡します。スクリプトは、dbuserid および dbuserid\_password を使用して、MySQL 操作を実行します。
- 4. Ambari サーバーを再起動します。

ambari-server restart

5. Ambari コンソールから、AnalyticServer サービスを通常として追加します (ステップ 3 で入力した のと同じデータベース・ユーザー名およびパスワードを入力します)。

**注 : 「AS\_Configuration」**画面の metadata.repository.url 設定 (**「Advanced analytics-meta」**) が MySQL データベース・ホストを指すように変更する必要があります。例えば、JDBC 設定 mysql:// {analytic\_metastore\_host}/aedb?createDatabaseIfNotExist=true を mysql:// {MySQL\_DB}/aedb?createDatabaseIfNotExist=true に変更します。

# **非 root Ambari エージェントの許可**

Ambari サーバーと Ambari エージェントが非 root ユーザーとして実行されている場合、Analytic Server の インストール・プロセスは、通常のインストールとは異なります。

# **前提条件**

root としてログインし、クラスター内のすべてのホストに非 root ユーザーを追加して、sudo アクセス権 限を付与して非 root ユーザーをセットアップします。以下の例では、非 root ユーザーの asuser を suoders ファイル (デフォルトのファイルの場所は /etc/sudoers) に追加します。

## Allow root to run any commands anywhere asuser ALL=(ALL) ALL

<span id="page-19-0"></span>## Allow root to run any commands anywhere without a password asuser ALL=(ALL) NOPASSWD: ALL

インストール情報について詳しくは、6 [ページの『オンライン・インストール』](#page-9-0)のセクション、または 9 [ペ](#page-12-0) [ージの『オフライン・インストール』](#page-12-0)のセクションを参照してください。

#### **sudo の要件**

非 root ユーザーとして実行するコマンドすべてのコマンド・テキストの前に、sudo を追加する必要があ ります。

#### **Ambari の非 root に関する問題**

Ambari ユーザー・インターフェース 経由で Analytic Server をサービスとして追加した後、次のエラーが表 示される場合があります。

Error: 500 status code received on POST method for API: /api/v1/stacks/HDP/versions/2.6/ recommendations

このエラーは、Ambari 非 root の問題の結果です。/var/run/ambari-server フォルダーの所有者を非 root ユーザーに変更してから、Ambari ユーザー・インターフェース 経由で Analytic Server をサービスとし て追加する必要があります。次の例で、/var/run/ambari-server フォルダーの所有者を非 root ユーザ ー asuser に変更する処理を示します。

sudo chown asuser:asuser /var/run/ambari-server/

#### **パスワードなしの SSH**

パスワードなしの SSH をセットアップしないと、インストール中に次の警告が表示されます。

UserWarning: Failure to add as\_user. This must be done manually on each node. warnings.warn("Failure to add as\_user. This must be done manually on each node.")

各ノードに as\_user を手動で作成する必要があります。as\_user は、Analytic Server のインストール権 限を持つユーザー・アカウントです。以下に例を示します。

# Create the as\_user user (whatever id possible first) and note the id for use on susequent nodes sudo useradd as\_user

# set the user for nologin sudo usermod -s /sbin/nologin as user

# Mod to as\_user user id sudo usermod -u {as\_user\_id} as\_user

# Make primary group user\_group sudo usermod -g hadoop as\_user

# Make extends group hdfs sudo usermod -G hdfs as\_user

**注 :** {as\_user\_id} は、id as\_user コマンドによって、Ambari マスター・ノードで見つかります。

# **構成**

インストール後、必要なアカウントをクラスターのオペレーティング・システムで作成する必要がありま す。

1. 各 Analytic Server および Hadoop ノード上で、Analytic Server へのアクセス権を付与する予定のすべて のユーザーのオペレーティング・システム・ユーザー・アカウントを作成します (これらのユーザーは、 LDAP ユーザー・レジストリーとしても構成されます)。ユーザー・グループは hadoop に設定する必要 があります。

- <span id="page-20-0"></span>• これらのユーザーの UID は、すべてのマシンで一致させてください。**kinit** コマンドを使用して各ア カウントにログオンして、これをテストすることができます。
- UID が、YARN の**「ジョブを実行依頼するための最小ユーザー ID (Minimum user ID for submitting job)」**設定に従っていることを確認してください。これは、container-executor.cfg の **min.user.id** パラメーターです。例えば、**min.user.id** が 1000 の場合、作成される各ユーザー・ アカウントの UID は 1000 以上でなければなりません。
- 2. Analytic Server 管理者ユーザーについて、HDFS 上にユーザーのホーム・フォルダーを作成します。フ ォルダー・アクセス許可は 755 に設定し、所有者は admin と定義する必要があります。ユーザー・グ ループは hdfs に設定する必要があります。以下の**太字**箇所の例を参照してください。

[root@xxxxx configuration]# hadoop fs -ls /user **drwxr-xr-x - admin hdfs 0 2017-06-08 01:33 /user/admin** drwxr-xr-x - user1 hdfs 0 2017-06-06 01:00 /user/user1

3. Analytic Server のすべての標準ユーザー (user1 など) 向けに、HDFS にユーザー・ホーム・フォルダー を作成します。フォルダー所有者は実際のユーザーにし、ユーザー・グループは hdfs に設定する必要 があります。

インストール後、オプションで Ambari UI を使用して Analytic Server を構成し、管理することができます。

**注 :** Analytic Server ファイル・パスには以下の規則が使用されます。

- {AS\_ROOT} は、Analytic Server がデプロイされている場所を示します (例えば、/opt/ibm/spss/ analyticserver/3.2)。
- {AS\_SERVER\_ROOT} は、構成ファイル、ログ・ファイル、およびサーバー・ファイルの場所を示します (例えば、/opt/ibm/spss/analyticserver/3.2/ae\_wlpserver/usr/servers/aeserver)。
- {AS\_HOME} は、Analytic Server がルート・フォルダーとして使用する HDFS 上の場所を示します (例え ば、/user/as\_user/analytic-root)。

# **セキュリティー**

#### **LDAP レジストリーの構成**

LDAP レジストリーは、Active Directory や OpenLDAP などの外部 LDAP サーバーを使用してユーザーを認 証できるようにします。

**重要 :** LDAP ユーザーを Ambari 内の Analytic Server 管理者として指定する必要があります。

以下に、OpenLDAP の ldapRegistry の例を示します。

```
<ldapRegistry 
    baseDN="ou=people,dc=aeldap,dc=org" 
 ldapType="Custom"
 port="389" 
    host="server" 
    id="OpenLDAP"
    bindDN="cn=admin,dc=aeldap,dc=org" 
 bindPassword="{xor}Dz4sLG5tbGs="
 searchTimeout="300000m" 
    recursiveSearch="true">
    <customFilters
        id="customFilters"
 userFilter="(&(uid=%v)(objectClass=inetOrgPerson))"
 groupFilter="(&(cn=%v)(|(objectclass=organizationalUnit)))"
        groupMemberIdMap="posixGroup:memberUid"/>
</ldapRegistry>
```
以下の例は、Active Directory を使用した Analytic Server の認証を提供します。

```
<ldapRegistry id="Microsoft Active Directory" realm="ibm"
 host="host" 
  port="389"
  baseDN="cn=users,dc=adtest,dc=mycompany,dc=com"
  bindDN="cn=administrator,cn=users,dc=adtest,dc=mycompany,dc=com"
  bindPassword ="adminpassword"
  ldapType="Custom"
    <customFilters
   userFilter="(&(sAMAccountName=%v)(objectcategory=user))"
```

```
groupFilter="(&(cn=%v)(objectcategory=group))"
     userIdMap="user:sAMAccountName"
    groupIdMap="*:cn"
     groupMemberIdMap="memberOf:member" />
</ldapRegistry>
```
**注 :** 多くの場合、LDAP 構成を確認するには、サード・パーティーの LDAP ビューアー・ツールを使用する と便利です。

以下の例は、Active Directory を使用した WebSphere Liberty Profile の認証を提供します。

```
<ldapRegistry id="ldap" realm="SampleLdapADRealm" 
    host="ldapserver.mycity.mycompany.com" port="389" ignoreCase="true" 
    baseDN="cn=users,dc=adtest,dc=mycity,dc=mycompany,dc=com" 
    bindDN="cn=testuser,cn=users,dc=adtest,dc=mycity,dc=mycompany,dc=com" 
    bindPassword="testuserpwd"
    ldapType="Microsoft Active Directory" 
    sslEnabled="true" 
    sslRef="LDAPSSLSettings"> 
 <activedFilters
 userFilter="(&(sAMAccountName=%v)(objectcategory=user))"
groupFilter="(&(cn=%v)(objectcategory=group))"
       userIdMap="user:sAMAccountName" 
      groupIdMap="*:cn"
       groupMemberIdMap="memberOf:member" >
    </activedFilters>
</ldapRegistry>
<ssl id="LDAPSSLSettings" keyStoreRef="LDAPKeyStore" trustStoreRef="LDAPTrustStore" />
<keyStore id="LDAPKeyStore" location="${server.config.dir}/LdapSSLKeyStore.jks" 
          type="JKS" password="{xor}CDo9Hgw=" />
<keyStore id="LDAPTrustStore" location="${server.config.dir}/LdapSSLTrustStore.jks" 
          type="JKS" password="{xor}CDo9Hgw=" />
```
### **注 :**

- Analytic Server での LDAP のサポートは、WebSphere Liberty によって制御されます。詳しくは、『[Liberty](https://www.ibm.com/support/knowledgecenter/en/SSEQTP_liberty/com.ibm.websphere.wlp.doc/ae/twlp_sec_ldap.html?view=kc) での LDAP [ユーザー・レジストリーの構成](https://www.ibm.com/support/knowledgecenter/en/SSEQTP_liberty/com.ibm.websphere.wlp.doc/ae/twlp_sec_ldap.html?view=kc)』を参照してください。
- LDAP が SSL で保護されている場合は、以下の『Analytic Server から LDAP への Secure Sockets Layer (SSL) 接続の構成』セクションの指示に従ってください。

#### **Analytic Server から LDAP への Secure Sockets Layer (SSL) 接続の構成**

Analytic Server のインストール中に Apache Directory Server (ads) LDAP オプションを選択した場合 (デフ ォルト構成を使用する場合)、Apache Directory Server は、SSL が構成されて有効になっている状態でイン ストールされます (Analytic Server は、自動的に SSL を使用して Apache Directory Server と通信します)。

Analytic Server のインストール中に他のいずれかの LDAP オプションを選択した場合 (例えば、外部 LDAP サーバーを使用する場合) は、以下のステップを使用して SSL を構成します。

1. Analytic Server マシンのそれぞれに Analytic Server ユーザーとしてログインし、SSL 証明書の共通ディ レクトリーを作成します。

**注 :** デフォルトでは、Analytic Server ユーザーは as\_user です。Ambari コンソールの「Admin」タブの 下の**「Service accounts」**を参照してください。

2. 鍵ストア・ファイルおよびトラストストア・ファイルを、すべての Analytic Server マシンの共通ディレ クトリーにコピーします。また、LDAP クライアントの CA 証明書をトラストストアに追加します。以下 に、手順例を示します。

```
mkdir -p /home/as_user/security 
cd /home/as_user/security
openssl s_client -connect <ldap-hostname>:636 -showcerts > client.cert 
$JAVA_HOME/bin/keytool -import -file ./client.cert -alias ldapCA -keystore 
mytrust.jks 
password : changeit
```
**注 :** JAVA\_HOME は、Analytic Server の起動に使用するのと同じ JRE です。

3. securityUtility ツール ({AS\_ROOT}/ae\_wlpserver/bin にあります) を使用してパスワードをエンコ ードすることで、パスワードの値を難読化できます。次に例を示します。

```
securityUtility encode changeit
          {xor}PDc+MTg6Nis=
```
4. Ambari コンソールにログインし、Analytic Server の構成設定 **ssl.keystore.config** を、正しい SSL 構成設定に更新します。次に例を示します。

```
<ssl id="defaultSSLConfig" keyStoreRef="defaultKeyStore" trustStoreRef="defaultTrustStore" 
 clientAuthenticationSupported="true"/>
 <keyStore id="defaultKeyStore" location="/home/as_user/security/mykey.jks" 
type="JKS"
                    password="{xor}Ozo5PiozKxYdEgwPDAweDG1uDz4sLCg7"/>
          <keyStore id="defaultTrustStore" location="/home/as_user/security/mytrust.jks" 
type="JKS"
                    password="{xor}PDc+MTg6Nis="/>
```
**注 :** 鍵ファイルおよびトラストストア・ファイルについては、絶対パスを使用してください。

5. Analytic Server の構成設定 **security.config** を、正しい LDAP 構成設定に更新します。例えば、 **ldapRegistry** 要素の場合、**sslEnabled** 属性を true に設定し、**sslRef** 属性を defaultSSLConfig に設定します。

#### **Kerberos の構成**

Analytic Server は、Ambari を使用した Kerberos をサポートします。

**注 :** Kerberos シングル・サインオン (SSO) が Apache Knox と組み合わせて使用される場合、IBM SPSS Analytic Server は Kerberos SSO をサポートしません。

- 1. Analytic Server へのアクセス権を付与する予定のすべてのユーザーについて、Kerberos ユーザー・リポ ジトリー内にアカウントを作成します。
- 2. LDAP サーバー上に (前のステップと) 同じアカウントを作成します。
- 3. 前のステップで、Analytic Server および Hadoop の各ノードで作成したそれぞれのユーザーについて、 OS ユーザー・アカウントを作成します。ユーザー・グループは hadoop に設定する必要があります。
	- これらのユーザーの UID は、すべてのマシンで一致させてください。**kinit** コマンドを使用して各ア カウントにログオンして、これをテストすることができます。
	- UID が、YARN の**「ジョブを実行依頼するための最小ユーザー ID (Minimum user ID for submitting job)」**設定に従っていることを確認してください。これは、container-executor.cfg の **min.user.id** パラメーターです。例えば、**min.user.id** が 1000 の場合、作成される各ユーザー・ アカウントの UID は 1000 以上でなければなりません。
- 4. Analytic Server 管理者ユーザーについて、HDFS 上にユーザーのホーム・フォルダーを作成します。フ ォルダー・アクセス許可は 755 に設定し、所有者は admin と定義する必要があります。ユーザー・グ ループは hdfs に設定する必要があります。以下の**太字**箇所の例を参照してください。

[root@xxxxx configuration]# hadoop fs -ls /user

```
Found 9 items
```
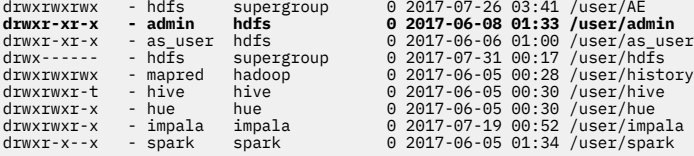

- 5. Analytic Server のすべての標準ユーザー (user1 など) 向けに、HDFS にユーザー・ホーム・フォルダー を作成します。フォルダー所有者は実際のユーザーにし、ユーザー・グループは hdfs に設定する必要 があります。
- 6. [オプション] HCatalog データ・ソースを使用する予定であり、Analytic Server が Hive Metastore とは別 のマシンにインストールされている場合、HDFS で Hive クライアント名を使用する必要があります。

a. Ambari コンソールで、HDFS サービスの「Configs」タブに移動します。

- b. **hadoop.proxyuser.hive.groups** パラメーターを編集して値 \* を設定するか、すべてのユーザ ーが Analytic Server へのログインを許可されているグループを指定します。
- c. **hadoop.proxyuser.hive.hosts** パラメーターを編集して値 \* を設定するか、サービスとして Hive Metastore および Analytic Server の各インスタンスがインストールされているホストのリスト を指定します。
- d. HDFS サービスを再起動します。

これらのステップの実行を完了した後、Analytic Server がインストールされていると、Analytic Server が サイレントかつ自動的に Kerberos の構成を行います。

# **Kerberos を使用したシングル・サインオン (SSO) 用の HAProxy の構成**

- 1. HAProxy の資料 [\(http://www.haproxy.org/#docs](http://www.haproxy.org/#docs)) に従って HAProxy を構成して開始します。
- 2. HAProxy ホスト用の Kerberos プリンシパル (HTTP/<proxyHostname>@<realm>) とキータブ・ファイ ルを作成します。ここで、<proxyHostname> は HAProxy ホストのフルネーム、<realm> は Kerberos レルムです。
- 3. キータブ・ファイルを各 Analytic Server ホストに /etc/security/keytabs/ spnego\_proxy.service.keytab としてコピーします。
- 4. このファイルのアクセス許可を各 Analytic Server ホストで更新します。次に例を示します。

chown root:hadoop /etc/security/keytabs/spnego\_proxy.service.keytab chmod 440 /etc/security/keytabs/spnego\_proxy.service.keytab

5. Amabri コンソールを開き、Analytic Server の「Custom analytics.cfg」セクションで以下のプロパティ ーを更新します。

web.authentication.kerberos.keytab=/etc/security/keytabs/spnego\_proxy.service.keytab web.authentication.kerberos.principal=HTTP/<proxy machine full name>@<realm>

6. 構成を保存し、Amabri コンソールからすべての Analytic Server サービスを再始動します。

これで、ユーザーが IBM SPSS Analytic Server のログイン画面で**「シングル・サインオンでのログイン (Single sign on log in)」**オプションを使用して Analytic Server にログインできるようになりました。

# **Kerberos 偽名の使用の有効化**

偽名を使用すると、スレッドを所有しているプロセスのセキュリティー・コンテキストとは異なるセキュ リティー・コンテキスト内で、そのスレッドを実行できます。例えば、偽名の使用は、標準 Analytic Server ユーザー (as\_user) 以外のユーザーとして Hadoop ジョブを実行する手段を提供します。Kerberos 偽名 の使用を有効にするには、以下を行います。

1. Kerberos が有効になっているクラスター内で実行する場合は、HDFS (または Hive サービス構成) に偽名 の使用構成属性を追加します。HDFS の場合は、以下のプロパティーを HDFS core-site.xml ファイ ルに追加する必要があります。

hadoop.proxyuser.<analytic\_server\_service\_principal\_name>.hosts =  $\star$ hadoop.proxyuser.<analytic\_server\_service\_principal\_name>.groups =  $\star$ 

ここで、<analytic\_server\_service\_principal\_name> は Analytic Server 構成の Analytic\_Server\_User フィールドに指定されているデフォルトの as\_user 値です。

HDFS から Hive/HCatalog を経由してデータにアクセスする場合は、以下のプロパティーも HDFS core-site.xml ファイルに追加する必要があります。

hadoop.proxyuser.hive.hosts =  $\star$ hadoop.proxyuser.hive.groups =  $*$ 

2. as\_user 以外のユーザー名を使用するように Analytic Server が構成されている場合は、そのユーザー 名を反映するようにプロパティー名を変更する必要があります (例えば、 hadoop.proxyuser.xxxxx.hosts です。ここで、xxxxx は、Analytic Server 構成で指定されている 構成済みのユーザー名です)。

3. Analytic Server ノード上のコマンド・シェルから以下のコマンドを実行します。

hadoop fs -chmod -R 755 /user/as\_user/analytic-root/analytic-workspace

# **複数レルムの有効化**

複数のレルムを定義する場合は、**as.kdc.realms** の設定が必要です。**as.kdc.realms** の値は、Amabri コン ソールの Analytic Server「Advanced analytics.cfg」セクションにあります。

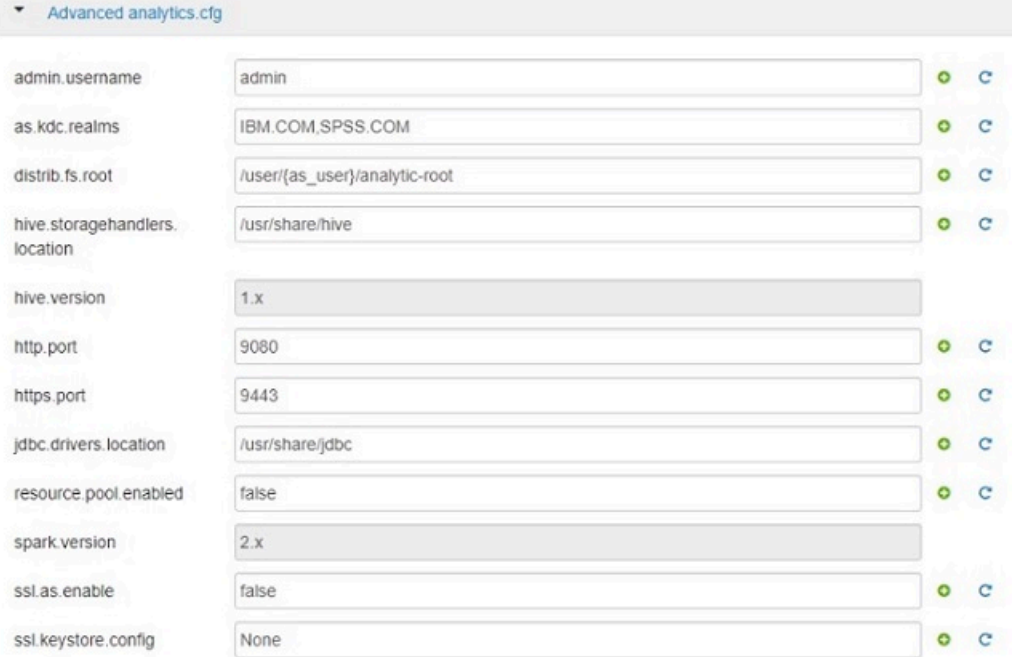

#### 図 *3. Advanced analytics.cfg* 設定

コンマ文字で区切ると、複数のレルム名がサポートされます。指定された Kerberos レルム名はユーザー名 に対応し、ユーザー名に関連付けられます。例えば、ユーザー名 UserOne@us.ibm.com および UserTwo@eu.ibm.com は、レルム us.ibm.com、eu.ibm.com に対応します。

**「Kerberos レルム名 (Kerberos Realm Name)」**として複数のレルムを指定する場合は、Kerberos クロスレ ルム・トラストを構成する必要があります。Analytic Server コンソールのログイン・プロンプトに入力さ れるユーザー名は、レルム名の接尾辞なしで入力されます。このため、複数のレルムが指定されている場 合は、ユーザーに**「レルム (Realms)」**ドロップダウン・リストが表示され、該当するレルムを選択できま す。

**注 :** レルムが 1 つしか指定されていない場合は、Analytic Server へのサインイン時に**「レルム (Realms)」** ドロップダウン・リストは表示されません。

#### **Kerberos の無効化**

- 1. Ambari コンソールで Kerberos を無効化します。
- 2. Analytic Server サービスを停止します。
- 3.**「Save」**をクリックし、Analytic Server サービスを再起動します。

#### **Analytic Server コンソールへの Secure Sockets Layer (SSL) 接続の有効化**

デフォルトでは、Analytic Server は自己署名証明書を生成して Secure Socket Layer (SSL) を有効にします。 自己署名証明書を受け入れることにより、セキュア・ポートを使用して Analytic Server コンソールにアク セスできるようになります。HTTPS によるアクセスの安全性をさらに強化するには、サード・パーティー・ ベンダーの証明書をインストールする必要があります。

# **サード・パーティー・ベンダーの証明書のインストール**

1. サード・パーティー・ベンダーの鍵ストア証明書およびトラストストア証明書を、すべての Analytic Server ノードで、同じディレクトリーにコピーします。例えば、/home/as\_user/security です。

**注 :** Analytic Server ユーザーには、このディレクトリーの読み取りアクセス権限が必要です。

- 2. Ambari の「Services」タブで、Analytic Server サービスの「Configs」タブに移動します。
- 3. **ssl.keystore.config** パラメーターを編集します。

```
<ssl id="defaultSSLConfig" 
      keyStoreRef="defaultKeyStore" 
      trustStoreRef="defaultTrustStore" 
      clientAuthenticationSupported="true"/>
<keyStore id="defaultKeyStore" 
           location="<KEYSTORE-LOCATION>" 
           type="<TYPE>"
 password="<PASSWORD>"/>
<keyStore id="defaultTrustStore"
           location="<TRUSTSTORE-LOCATION>"
           type="<TYPE>" 
           password="<PASSWORD>"/>
```
置き換える値:

- <KEYSTORE-LOCATION> には、鍵ストアの絶対位置を指定します。例: /home/as\_user/ security/mykey.jks
- <TRUSTSTORE-LOCATION> には、トラストストアの絶対位置を指定します。例: /home/as\_user/ security/mytrust.jks
- <TYPE> には、証明書のタイプを指定します。例: JKS、PKCS12 など。
- <PASSWORD> には、Base64 暗号化形式の暗号化パスワードを指定します。エンコードには、 securityUtility を使用できます。例: /opt/ibm/spss/analyticserver/3.2/ ae\_wlpserver/bin/securityUtility encode <password>

自己署名証明書を生成する場合は、securityUtility を使用できます。例: /opt/ibm/spss/ analyticserver/3.2/ae wlpserver/bin/securityUtility createSSLCertificate -server=aeserver --password=mypassword --validity=365 - subject=CN=myfqdnserver,O=myorg,C=mycountry。

**注 :**

- CN 値に適切なホスト・ドメイン名を指定する必要があります。
- **mypassword**、**myfqdnserver**、**myorg**、および **mycounty** は具体的な資格情報で置き換えてくださ い。**myfqdnserver** は、Analytic Server ノードの完全修飾ドメイン名であることにご注意ください。
- **aeserver** は Liberty サーバーの名前です (値は **aeserver** にする必要があります)。

securityUtility とその他の SSL 設定について詳しくは、[WebSphere Liberty Profile](https://www.ibm.com/support/knowledgecenter/was_beta_liberty/com.ibm.websphere.wlp.nd.multiplatform.doc/ae/twlp_sec_ssl.html) と [securityUtility](https://www.ibm.com/support/knowledgecenter/en/SSEQTP_liberty/com.ibm.websphere.wlp.doc/ae/rwlp_command_securityutil.html) コマ [ンド](https://www.ibm.com/support/knowledgecenter/en/SSEQTP_liberty/com.ibm.websphere.wlp.doc/ae/rwlp_command_securityutil.html)の資料を参照してください。

4.**「Save」**をクリックし、Analytic Server サービスを再起動します。

#### **自己署名証明書の生成**

自己署名証明書を生成するには、securityUtility を使用できます。以下に例を示します。

/opt/ibm/spss/analyticserver/3.2.2/ae\_wlpserver/bin/securityUtility createSSLCertificate --server=<myserver> --password=<mypassword> --validity=365 --subject=CN=<mycompany>,O=<myOrg>,C=<myCountry>

**注 :**

- **CN** 値に適切なホスト・ドメイン名を指定する必要があります。
- key.jks 内の情報を trust.jks にコピーします (2 つのファイルは同じである必要があります)。

<span id="page-26-0"></span>• ssl.keystore.config パラメーターを編集します。以下に例を示します。

<ssl id="defaultSSLConfig"<br>keyStoreRef="defaultKeyStore"<br>trustStoreRef="defaultTrustStore"<br>clientAuthenticationSupported="true"/> <keyStore id="defaultKeyStore" location="/opt/ibm/spss/analyticserver/3.2.2 /ae\_wlpserver/usr/servers/aeserver/resources/security/key.jks" type="JKS" password="{xor}Dz4sLG5tbGs="/> <keyStore id="defaultTrustStore" location="/opt/ibm/spss/analyticserver/3.2.2 /ae\_wlpserver/usr/servers/aeserver/resources/security/trust.jks" type="JKS" password="{xor}Dz4sLG5tbGs="/>

## **SSL を介した Apache Hive との通信**

SSL 接続を介して Apache Hive と通信するためには、hive.properties ファイルを更新する必要があり ます。あるいは、ご使用の Apache Hive 環境で高可用性が有効になっている場合は、メインの Analytic Server「データ・ソース」ページ上で高可用性パラメーターを選択できます。

#### **hive.properties ファイルの更新**

- 1. hive.properties ファイルを開きます。このファイルは、/opt/ibm/spss/ analyticserver/3.2/ae\_wlpserver/usr/servers/aeserver/configuration/database にあります。
- 2. 以下の行を見つけます。

jdbcurl = jdbc:hive2://{db.servername}:{db.serverport}/{db.databasename};user={db.username};password={db.password}

3. 以下の**太字の**情報を追加して、行を更新します。

jdbcurl = jdbc:hive2://{db.servername}:{db.serverport}/{db.databasename};user={db.username};password={db.password} **; ssl=true;sslTrustStore=pathtotheirtruststorefile;trustStorePassword=xxxtheirTrustStorePassword**

4. hive.properties ファイルを保存します。

# **Essentials for R に対するサポートの有効化**

Analytic Server は、R モデルのスコアリング、および R スクリプトの実行をサポートしています。

R に対するサポートを構成するには、Analytic Server が正常にインストールされた後で、以下を行います。

1. Essentials for R のサーバー環境をプロビジョンします。

#### **RedHat Linux x86\_64**

以下のコマンドを実行します。

yum update yum install -y zlib zlib-devel yum install -y bzip2 bzip2-devel yum install -y xz xz-devel yum install -y pcre pcre-devel yum install -y libcurl libcurl-devel

#### **Ubuntu Linux**

以下のコマンドを実行します。

apt-get update apt-get install -y zlib1g-dev apt-get install -y libreadline-dev apt-get install -y libxt-dev apt-get install -y bzip2 apt-get install -y libbz2-dev apt-get install -y liblzma-dev apt-get install -y libpcre3 libpcre3-dev apt-get install -y libcurl4-openssl-dev apt-get install -y liblzma-dev apt-get install -y libpcre3 libpcre3-dev apt-get install -y libcurl4-openssl-dev

#### **SUSE Linux**

SUSE での Essentials for R のインストールには、構成された ZYPPER リポジトリーでは通常は使用 できない、互換性のある FORTRAN が必要です (SUSE SDK メディアからのみ使用可能です)。結果と して、SUSE サーバーで Essentials for R の Ambari インストールを実行すると、FORTRAN をインス トールできないため、失敗します。SUSE でプロビジョンするには、以下のステップを使用します。 a. GCC C++ をインストールします。

zypper install gcc-c++

b. GCC FORTRAN をインストールします。必要な RPM ファイルを SUSE SDK メディアからコピー できますが、以下の順序でインストールする必要があります。

zypper install libquadmath0-4.7.2\_20130108-0.19.3.x86\_64.rpm<br>zypper install libgfortran3-4.7.2\_20130108-0.19.3.x86\_64.rpm<br>zypper install gcc43-fortran-4.3.4\_20091019-0.37.30.x86\_64.rpm<br>zypper install gcc-fortran-4.3-62.200

c. 以下のコマンドを実行して、Essentials for R ライブラリーをインストールします。

R\_PREFIX=/opt/ibm/spss/R cd \$R\_PREFIX<br>rm -fr \$R\_PREFIX/r\_libs<br>mkdir -p \$R\_PREFIX/r\_libs<br>cd \$R\_PREFIX/r\_libs<br>wget https://zlib.net/fossils/zlib-1.2.11.tar.gz --no-check-certificate<br>tar zxvf zlib-1.2.11.tar.gz<br>cd zlib-1.2.11/ ./configure make && make install cd \$R\_PREFIX/r\_libs wget http://www.bzip.org/1.0.6/bzip2-1.0.6.tar.gz tar xzvf bzip2-1.0.6.tar.gz cd bzip2-1.0.6 sed "s|^CC=gcc|CC=gcc -fPIC|" -i ./Makefile make -f Makefile-libbz2\_so make clean make make install cd \$R\_PREFIX/r\_libs wget https://tukaani.org/xz/xz-5.2.3.tar.gz tar xzvf xz-5.2.3.tar.gz cd  $xz-5.2.3$ ./configure make -j3 make install cd \$R\_PREFIX/r\_libs wget http://ftp.pcre.org/pub/pcre/pcre-8.38.tar.gz tar xzvf pcre-8.38.tar.gz cd pcre-8.38 ./configure --enable-utf8 make make install cd \$R\_PREFIX/r\_libs<br>wget https://www.openssl.org/source/openssl-1.0.2l.tar.gz --no-check-certificate<br>tar zxvf openssl-1.0.2l.tar.gz<br>cd openssl-1.0.2l/ ./config shared make make install echo '/usr/local/ssl/lib' >> /etc/ld.so.conf ldconfig cd \$R\_PREFIX/r\_libs wget --no-check-certificate https://curl.haxx.se/download/curl-7.50.1.tar.gz tar xzvf curl-7.50.1.tar.gz cd curl-7.50.1 ./configure --with-ssl make -j3 make install cd \$R\_PREFIX/r\_libs wget ftp://rpmfind.net/linux/opensuse/distribution/12.3/repo/oss/suse/x86\_64/<br>libgomp1-4.7.2\_20130108-2.1.6.x86\_64.rpm --no-check-certificate<br>rpm -ivh libgomp1-4.7.2\_20130108-2.1.6.x86\_64.rpm

- 2. IBM SPSS Modeler Essentials for R の RPM または DEB 用の自己解凍型アーカイブ (BIN) をダウンロー ドします。Essentials for R は、[https://www14.software.ibm.com/webapp/iwm/web/preLogin.do?](https://www14.software.ibm.com/webapp/iwm/web/preLogin.do?source=swg-tspssp) [source=swg-tspssp](https://www14.software.ibm.com/webapp/iwm/web/preLogin.do?source=swg-tspssp) からダウンロードできます。 ご使用のスタック、スタックのバージョン、およびハ ードウェア・アーキテクチャーに固有のファイルを選択します。
- 3. 自己解凍型バイナリー・ファイルを実行し、指示に従って (オプションで) ライセンスを表示し、ライセ ンスを受け入れて、オンライン・インストールまたはオフライン・インストールを選択します。

**オンライン・インストール**

Ambari サーバー・ホストおよびクラスター内のすべてのノードが [https://ibm-open](https://ibm-open-platform.ibm.com)[platform.ibm.com](https://ibm-open-platform.ibm.com) にアクセス可能な場合は、オンライン・インストールを選択してください。

**オフライン・インストール**

ご使用の Ambari サーバー・ホストがインターネットにアクセスできない場合は、オフラインを選択 します。オフライン・インストールでは必要な RPM ファイルをダウンロードするため、[https://ibm](https://ibm-open-platform.ibm.com)[open-platform.ibm.com](https://ibm-open-platform.ibm.com) にアクセス可能なマシンで実行する必要があります。その後、RPM ファイ ルを Ambari サーバー・ホストにコピーできます。

- <span id="page-28-0"></span>a. 必要な Essentials for R の RPM または DEB ファイルを Ambari サーバー・ホスト上の任意の場所 にコピーします。必要な RPM/DEB ファイルは、ご使用のディストリビューション、バージョン、 およびアーキテクチャーによって以下のように異なります。
	- **HDP 2.6 (x86\_64)**

[IBM-SPSS-ModelerEssentialsR-ambari-2.1-HDP-2.6-9.2.0.3-1.x86\\_64.rpm](https://ibm-open-platform.ibm.com/repos/IBM-SPSS-ModelerEssentialsR/3.2.2.0/x86_64/IBM-SPSS-ModelerEssentialsR-ambari-2.1-HDP-2.6-9.2.0.3-1.x86_64.rpm)

**HDP 3.0 および 3.1 (x86\_64)**

[IBM-SPSS-ModelerEssentialsR-ambari-2.7-HDP-3.0-9.2.0.3-1.x86\\_64.rpm](https://ibm-open-platform.ibm.com/repos/IBM-SPSS-ModelerEssentialsR/3.2.2.0/x86_64/IBM-SPSS-ModelerEssentialsR-ambari-2.7-HDP-3.0-9.2.0.3-1.x86_64.rpm)

**HDP 2.6 (PPC64LE)**

[IBM-SPSS-ModelerEssentialsR-ambari-2.1-HDP-2.6-9.2.0.3-1.ppc64le.rpm](https://ibm-open-platform.ibm.com/repos/IBM-SPSS-ModelerEssentialsR/3.2.2.0/ppc64le/IBM-SPSS-ModelerEssentialsR-ambari-2.1-HDP-2.6-9.2.0.3-1.ppc64le.rpm)

**HDP 3.0 および 3.1 (PPC64LE)**

[IBM-SPSS-ModelerEssentialsR-ambari-2.7-HDP-3.0-9.2.0.3-1.ppc64le.rpm](https://ibm-open-platform.ibm.com/repos/IBM-SPSS-ModelerEssentialsR/3.2.2.0/ppc64le/IBM-SPSS-ModelerEssentialsR-ambari-2.7-HDP-3.0-9.2.0.3-1.ppc64le.rpm)

**HDP 2.6、3.0、および 3.1 (Ubuntu)**

[IBM-SPSS-ModelerEssentialsR-ambari-3.2.2.0\\_3.2.2.0\\_amd64.deb](https://ibm-open-platform.ibm.com/repos/IBM-SPSS-ModelerEssentialsR/3.2.2.0/Ubuntu/pool/main/I/IBM-SPSS-ModelerEssentialsR/IBM-SPSS-ModelerEssentialsR-ambari-3.2.2.0_3.2.2.0_amd64.deb)

b. RPM または DEB をインストールします。以下の例では、コマンドは Essentials for R を HDP 2.6 (x86\_64) にインストールします。

rpm -i IBM-SPSS-ModelerEssentialsR-ambari-2.1-HDP-2.6-9.2.0.3-1.x86\_64.rpm

以下の例では、コマンドは Essentials for R を HDP 2.6 (Ubuntu) にインストールします。

dpkg -i IBM-SPSS-ModelerEssentialsR-ambari-3.2.2.0\_3.2.2.0\_amd64.deb

4. Ambari サーバーを再起動します。

ambari-server restart

5. Ambari サーバーにログオンし、Ambari コンソールを使用して SPSS Essentials for R をサービスとして インストールします。SPSS Essentials for R は、Analytic Server および Analytic Metastore がインスト ールされているすべてのホストにインストールする必要があります。

**注 :** Ambari は R をインストールする前に gcc-c++ および gcc-gfortran (RHEL)、および gcc-fortran (SUSE) のインストールを試行します。これらのパッケージは、R の Ambari サービス定義で依存関係と して宣言されています。R のインストールおよび実行場所となるサーバーが、gcc-c++ および gcc- [g]fortran の RPM をダウンロードするように構成されていること、あるいは、そのサーバーに GCC コン パイラーおよび FORTRAN コンパイラーがインストールされていることを確認してください。 Essentials for R のインストールが失敗する場合は、Essentials for R をインストールする前にこれらのパ ッケージを手動でインストールしてください。

- 6. Analytic Server サービスをリフレッシュします。
- 7. 30 [ページの『クライアント依存関係の更新』の](#page-33-0)手順に従って update\_clientdeps スクリプトを実 行します。
- 8. SPSS Modeler Server をホストするマシンに Essentials for R をインストールすることも必要です。詳 しくは、[SPSS Modeler](http://www-01.ibm.com/support/knowledgecenter/SS3RA7/welcome) の資料を参照してください。

# **リレーショナル・データベース・ソースの有効化**

Analytic Server Metastore と各 Analytic Server ホストの共有ディレクトリー内に JDBC ドライバーを設置 すると、Analytic Server でリレーショナル・データベース・ソースを使用できます。 デフォルトでは、こ のディレクトリーは /usr/share/jdbc です。

共有ディレクトリーを変更するには、以下のステップを実行します。

- 1. Ambari の「Services」タブで、Analytic Server サービスの「Configs」タブに移動します。
- 2.**「Advanced analytics.cfg」**セクションを開きます。
- 3. **jdbc.drivers.location** で、JDBC ドライバーの共有ディレクトリーを指定します。
- 4.**「Save」**をクリックします。
- 5. Analytic Server サービスを停止します。

6.**「Refresh」**をクリックします。

7. Analytic Server サービスを開始します。

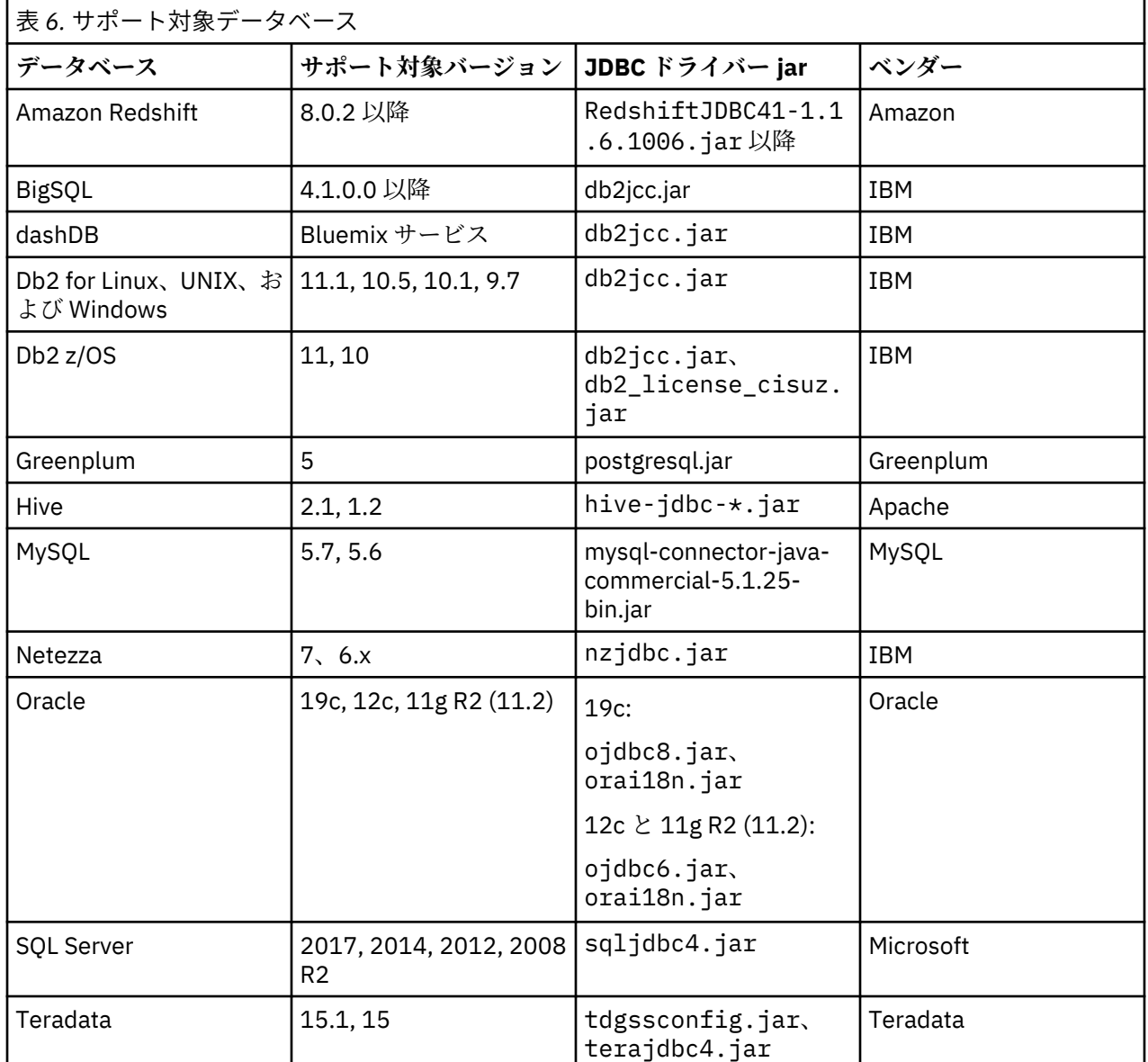

# **注**

- Analytic Server をインストールする前に Redshift データ・ソースを作成した場合、Redshift データ・ソ ースを使用するには以下のステップを実行する必要があります。
	- 1. Analytic Server コンソールで Redshift データ・ソースを開きます。
	- 2. Redshift データベース・データ・ソースを選択します。
	- 3. Redshift のサーバー・アドレスを入力します。
	- 4. データベース名とユーザー名を入力します。パスワードは自動的に入力されます。
	- 5. データベース表を選択します。
- BigSQL は、Apache Hadoop 環境の IBM SQL インターフェースです 。BigSQL はリレーショナル・データ ベースではありませんが、Analytic Server は、JDBC を経由した BigSQL へのアクセスをサポートします (JDBC jar ファイルは、Db2 で使用される jar ファイルと同じです)。

Analytic Server での BigSQL の一般的な使用法の 1 つは、HCatalog データ・ソースを経由した BigSQL Hadoop/HBase 表へのアクセスです。

# <span id="page-30-0"></span>**HCatalog データ・ソースの有効化**

Analytic Server は、Hive/HCatalog を介して複数のデータ・ソースをサポートしています。一部のソースで は、手動での構成ステップが必要です。

- 1. データ・ソースを有効にするために必要な JAR ファイルを収集します。Apache HBase および Apache Accumulo のサポートを有効にするために、追加のステップは必要ありません。その他の NoSQL デー タ・ソースについては、データベース・ベンダーに連絡して、該当するストレージ・ハンドラーおよび 関連する jar を取得してください。サポートされる HCatalog データ・ソースについては、[IBM SPSS](ftp://public.dhe.ibm.com/software/analytics/spss/documentation/analyticserver/3.2.2/English/IBM_SPSS_Analytic_Server_3.2.2_Users_Guide.pdf) [Analytic Server 3.2.2](ftp://public.dhe.ibm.com/software/analytics/spss/documentation/analyticserver/3.2.2/English/IBM_SPSS_Analytic_Server_3.2.2_Users_Guide.pdf) ユーザーズ・ガイドの『HCatalog データ・ソースの使用』セクションを参照して ください。
- 2. これらの JAR ファイルを、Analytic Server Metastore と各 Analytic Server ノードの {HIVE\_HOME}/ auxlib ディレクトリーと /usr/share/hive ディレクトリーに追加します。
- 3. Hive Metastore サービスを再起動します。
- 4. Analytic Metastore サービスをリフレッシュします。
- 5. Analytic Server サービスの各インスタンスを再起動します。

**注 :**

- Analytic Server Metastore は、Hive Metastore と同じマシンにインストールすることはできません。
- Analytic Server HCatalog データ・ソースを経由して HBase データにアクセスする場合、アクセスするユ ーザーは、HBase 表に対する読み取り権限を持っている必要があります。
	- Kerberos 以外の環境では、Analytic Server は as\_user を使用して HBase にアクセスします (as\_user は、HBase に対する読み取り権限を持っている必要があります).
	- Kerberos 環境では、as\_user とログイン・ユーザーの両方が、HBase 表に対する読み取り権限を持 っている必要があります。

# **NoSQL データベース**

Analytic Server は、ベンダーから Hive ストレージ・ハンドラーが提供されている任意の NoSQL データベ ースをサポートします。

Apache HBase および Apache Accumulo のサポートを有効にするために、追加のステップは必要ありませ ん。

その他の NoSQL データベースについては、データベース・ベンダーに連絡して、該当するストレージ・ハ ンドラーおよび関連する jar を取得してください。

# **ファイル・ベース Hive 表**

Analytic Server は、組み込みまたはカスタムの Hive SerDe (serializer-deserializer) が利用可能な任意のフ ァイル・ベース Hive 表をサポートします。

XML ファイルを処理するための Hive XML SerDe は Maven の Central Repository [\(http://](http://search.maven.org/#search%7Cga%7C1%7Chivexmlserde) [search.maven.org/#search%7Cga%7C1%7Chivexmlserde\)](http://search.maven.org/#search%7Cga%7C1%7Chivexmlserde) にあります。

# **MapReduce v2 ジョブ**

Analytic Server の**「Custom analytic.cfg」**セクションの **preferred.mapreduce** 設定を使用して、 MapReduce ジョブの処理方法を制御します。

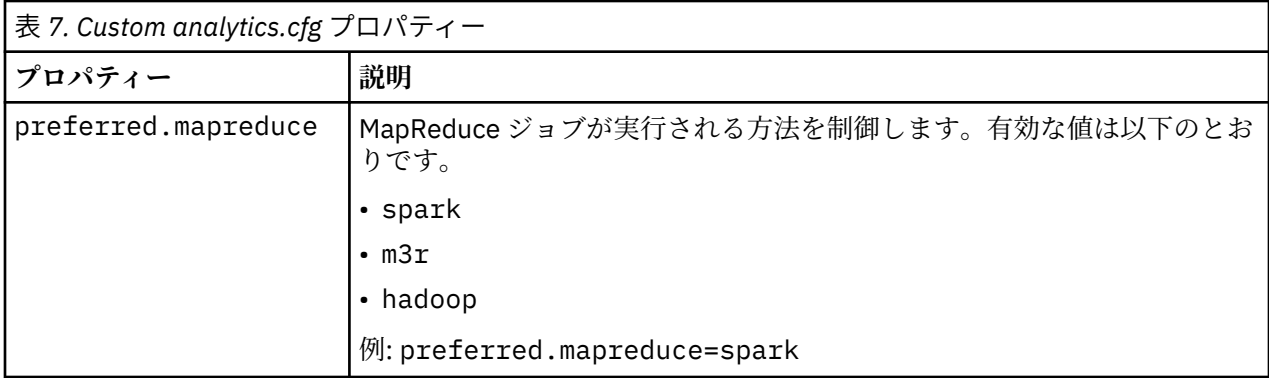

# **Apache Spark**

Spark (バージョン 2.x 以降) を使用する場合は、Analytic Server のインストール時に spark.version プロ パティーを手動で追加する必要があります。

- 1. Amabri コンソールを開き、Analytic Server の**「Advanced analytics.cfg」**セクションに以下のプロパテ ィーを追加します。
	- **キー**: spark.version
	- **値**: 適切な Spark バージョン番号を入力します (2.x、または None など)。
- 2. 構成を保存します。

**注 :** Custom analytics.cfg 設定を使用して、HCatalog が Spark を使用しないように強制できます。

- 1. Amabri コンソールを開き、Analytic Server の**「Custom analytic.cfg」**セクションに以下のプロパティ ーを追加します。
	- **キー**: spark.hive.compatible
	- **値**: false

#### **Kerberos 対応 HDP 3.0 (またはそれ以降の) 環境**

Kerberos 対応 HDP 3.0 (またはそれ以降の) 環境では、追加のセキュリティー構成設定が必要な場合があり ます。HDFS では、ファイル・システムの FACL が /warehouse/tablespace/managed/hive ディレク トリーで使用されます。次の例外が messages.log ファイルまたは as\_trace.log ファイルに出力され たときに、Hive Metastore に FACL を設定する要件を特定できます。

Caused by: org.apache.hadoop.hive.ql.metadata.HiveException: java.security.AccessControlException:<br>Permission denied: user=xxxx, access=READ, inode="/warehouse/tablespace/managed/hive/hcat\_primitives":hive:hadoop:drwxrwx-at org.apache.hadoop.hdfs.server.namenode.FSPermissionChecker.checkPermission(FSPermissionChecker.java:261) at org.apache.hadoop.hdfs.server.namenode.FSPermissionChecker.checkPermission(FSPermissionChecker.java:193) at org.apache.hadoop.hdfs.server.namenode.FSDirectory.checkPermission(FSDirectory.java:1850) at org.apache.hadoop.hdfs.server.namenode.FSDirectory.checkPermission(FSDirectory.java:1834) at org.apache.hadoop.hdfs.server.namenode.FSDirectory.checkPathAccess(FSDirectory.java:1784)<br>at org.apache.hadoop.hdfs.server.namenode.FSNamesystem.checkAccess(FSNamesystem.java:7767)

広範に (この例では、hadoop グループ内のすべてのメンバーに対して) Hive の warehouse ディレクトリ ーへのアクセス権を付与する **setfacl** コマンドの例を次に示します。

hadoop fs -setfacl -R -m group:hadoop:rwx /warehouse/tablespace/managed/hive/

より細分化されたアクセス制御が必要なときは、その他の制限が強いコマンドを使用する必要があります。 追加の参照情報が、次のサイトにあります。

[https://docs.hortonworks.com/HDPDocuments/HDP3/HDP-3.1.0/hdfs-acls/content/acl\\_examples.html](https://docs.hortonworks.com/HDPDocuments/HDP3/HDP-3.1.0/hdfs-acls/content/acl_examples.html)

[https://docs.hortonworks.com/HDPDocuments/HDP3/HDP-3.1.0/securing-hive/content/](https://docs.hortonworks.com/HDPDocuments/HDP3/HDP-3.1.0/securing-hive/content/hive_sba_permissions_model.html) [hive\\_sba\\_permissions\\_model.html](https://docs.hortonworks.com/HDPDocuments/HDP3/HDP-3.1.0/securing-hive/content/hive_sba_permissions_model.html)

# <span id="page-32-0"></span>**Analytic Server で使用するポートの変更**

デフォルトでは、Analytic Server はポート 9080 (HTTP 用) および 9443 (HTTPS 用) を使用します。ポート の設定を変更するには、以下のステップを実行します。

1. Ambari の「Services」タブで、Analytic Server サービスの「Configs」タブに移動します。

2.**「Advanced analytics.cfg」**セクションを開きます。

3. 使用するポートを、**http.port** (HTTP ポート) および **https.port** (HTTPS ポート) に指定します。

4.**「Save」**をクリックします。

5. Analytic Server サービスを再起動します。

## **高可用性 Analytic Server**

クラスター内の複数のノードに Analytic Server をサービスとして追加することにより、高可用性構成にす ることができます。

1. Ambari コンソールで、「Hosts」タブに移動します。

2. Analytic Server をまだサービスとして実行していないホストを選択します。

3.「Summary」タブで、**「Add」**をクリックし、Analytic Server を選択します。

4.**「追加の確認 (Confirm Add)」**をクリックします。

#### **複数クラスターのサポート**

複数クラスター機能は、IBM SPSS Analytic Server の高可用性機能の拡張であり、複数テナント環境での独 立性を強化します。デフォルトでは、(Ambari または ClouderaManager のいずれかで) Analytic Server サー ビスをインストールすると、結果として、単一の Analytic Server クラスターが定義されます。

クラスター仕様では、Analytic Server クラスター・メンバーシップが定義されます。クラスター仕様の変 更は、(Ambari Analytic Server 構成の analytics-cluster フィールドで、または Cloudera Manager の configuration/analytics-cluster.xml ファイルを手動で編集して) XML コンテンツを使用して実 行されます。複数の Analytic Server クラスターを構成する際は、それぞれの Analytic Server クラスターに 独自のロード・バランサーを提供する必要があります。

複数クラスター機能を使用することで、あるテナントに対する作業が、別のテナントのクラスターで実行 されている作業にマイナスの影響を与えることがなくなります。高可能性ジョブについては、ジョブのフ ェイルオーバーは、タスクが開始された Analytic Server クラスターの範囲内のみで発生します。以下の例 は、複数クラスター XML 仕様を提供します。

**注 :** クラスター内の複数のノードに Analytic Server をサービスとして追加することにより、それを高可用 性にすることができます。

<analayticServerClusterSpec> <cardinality>1+</cardinality> <cluster name="cluster1"> <memberName>one.cluster</memberName> <memberName>two.cluster</memberName> </cluster> <cluster name="cluster2"> <memberName>three.cluster</memberName> <memberName>four.cluster</memberName> </cluster> </analayticServerClusterSpec>

上記の例では、2 つのロード・バランサーが必要です。一方のロード・バランサーは cluster1 のメンバ ー (one.cluster および two.cluster) に要求を送信し、もう一方のロード・バランサーは cluster2 のメンバー (three.cluster および four.cluster) に要求を送信します。

以下の例は、単一クラスター XML 仕様 (デフォルト構成) を提供します。

<analayticServerClusterSpec> <cardinality>1</cardinality> <cluster name="cluster1"> <memberName>\*</memberName> </cluster> </analayticServerClusterSpec>

上記の例では、構成されたクラスター・メンバーが複数ある場合に対応するために、1 つのロード・バラン サーが必要です。

```
注
```
- シングルトン・クラスターのみが、**memberName** 要素でのワイルドカードの使用をサポートしています (例えば、クラスター・カーディナリティー = "1")。カーディナリティー 要素の有効な値は、1 および 1+ です。
- **memberName** は、Analytic Server 役割の割り当て先のホスト名と同じように指定する必要があります。
- クラスター構成の変更が適用された後は、すべてのクラスター内のすべてのサーバーを再起動する必要が あります。
- Cloudera Manager では、すべての Analytic Server ノードの analytics-cluster.xml ファイルを変更 して維持する必要があります。すべてのノードが同じ内容を含むように維持する必要があります。

# **スモールデータ向けの JVM オプションの最適化**

小規模な (M3R) ジョブの実行時にご使用のシステムを最適化するために、JVM プロパティーを編集できま す。

Ambari コンソールで、Analytic Server サービスの「Configs」タブの Advanced analytics-jvm-options セク ションを参照します。以下のパラメーターを変更して、Analytic Server (Hadoop ではなく) をホストするサ ーバーで実行されるジョブのヒープ・サイズを設定します。これは小規模な (M3R) ジョブを実行する場合 に重要です。システムを最適化するために、これらの値を調整する必要がある場合があります。

-Xms512M -Xmx2048M

# **Python のアップグレード - HDP**

このセクションでは、Python 2.x から Python 3.7 に手動でアップグレードする処理について説明します。

- 1. 各クラスター・ノードに Python 3.7 をインストールします。詳しくは、Python [のサイト](https://www.python.org/downloads/release/python-370/)を参照してく ださい。
- 2. 各クラスター・ノードに NumPy をインストールします。詳しくは、NumPy [のインストールの説明](https://numpy.org/install/)を参 照してください。
- 3. 各クラスター・ノードに pandas をインストールします。詳しくは、pandas [のインストールの説明](https://pandas.pydata.org/getting_started.html)を参 照してください。
- 4. spark.driver.python=<python3.7 executable path> を Ambari 構成の**「Custom analytics.cfg」**セクションに追加します。以下に例を示します。

spark.driver.python=/opt/python3/bin/python3.7

# **クライアント依存関係の更新**

このセクションでは、update\_clientdeps スクリプトを使用して Analytic Server サービスの依存関係を 更新する方法を説明します。

1. Ambari サーバー・ホストに root としてログインします。

2. ディレクトリーを /var/lib/ambari-server/resources/stacks/<stack-name>/<stackversion>/services/ANALYTICSERVER/package/scripts に移動します。以下に例を示します。

cd "/var/lib/ambari-server/resources/stacks/HDP/2.6/services/ANALYTICSERVER/package/scripts"

- 3. 以下の引数を指定して、update\_clientdeps スクリプトを実行します。
	- **-u <ambari-user>** Ambari アカウント・ユーザー名。
	- **-p <ambari-password>** Ambari アカウント・ユーザーのパスワード。
	- **-h <ambari-host>** Ambari サーバーのホスト名。

## <span id="page-34-0"></span>**-x <ambari-port>**

Ambari が listen しているポート。

以下の例を参照してください。

./update\_clientdeps.sh -u admin -p admin -h host.domain -x 8080

4. 以下のコマンドを使用して Ambari サーバーを再始動します。

ambari-server restart

# **Apache Knox の構成**

Apache Knox Gateway は、Apache Hadoop サービスにセキュア・アクセスの単一ポイントを提供するシス テムです。このシステムにより、ユーザー (クラスター・データにアクセスし、ジョブを実行する人) およ びオペレーター (アクセスを制御し、クラスターを管理する人) の両者の Hadoop セキュリティーが簡素化 されます。この Gateway は、1 つ以上の Hadoop クラスターに機能やサービスを提供するサーバー (または サーバーのクラスター) として実行されます。

**注 :** Apache Knox が Kerberos シングル・サインオン (SSO) と組み合わせて使用される場合、IBM SPSS Analytic Server は Apache Knox をサポートしません。

Apache Knox Gateway は、Hadoop クラスター・トポロジーの詳細を効果的に非表示にし、 エンタープラ イズ LDAP および Kerberos と統合されます。以下のセクションでは、Apache Knox および Analytic Server の必要な構成タスクについての情報を提供します。

# **前提条件**

- 既知の Apache Knox 問題では、HTTP Cookie およびヘッダーに含まれているセキュリティー情報が伝搬 されません (詳しくは、<https://issues.apache.org/jira/browse/KNOX-895> を参照してください)。この問 題は、Knox 0.14.0 (またはそれ以降) では解決されています。Knox を Analytic Server と共に使用する前 に、Knox 0.14.0 (またはそれ以降) が含まれている更新済みの Hortonworks ディストリビューションを取 得する必要があります。詳しくは、Hortonworks プロバイダーにお問い合わせください。
- Analytic Server ノードは、パスワードなしの SSH 接続を使用して Knox サーバーと接続する必要があり ます。パスワードなしの SSH 接続は、Analytic Server から Knox に移動します (**「Analytic Server」** > **「Knox」**)。
- Analytic Server は、Knox サービスがインストールされた後でインストールされる必要があります。

場合によっては、予期しない問題の結果、構成ファイルが自動的にコピーされないことがあります。この ような場合には、以下の構成ファイルを手動でコピーする必要があります。

• com.ibm.spss.knox\_0.6-3.2.2.0.jar: このファイルは、Analytic Server の以下の場所からコピー する必要があります。

<Analytic\_Server\_Installation\_Path>/ae\_wlpserver/usr/servers/aeserver/apps/ AE\_BOOT.war/WEB-INF/lib

Knox サーバー・ノードの以下の場所にコピーします。

/KnoxServicePath/ext

例: /usr/iop/4.1.0.0/knox/ext

• rewrite.xml および service.xml: これらのファイルは、Analytic Server の以下の場所からコピーす る必要があります。

<Analytic\_Server\_Installation\_Path>/ae\_wlpserver/usr/servers/aeserver/ configuration/knox

Knox サーバー・ノードの以下の場所にコピーします。

/KnoxServicePath/data/services

例: /usr/iop/4.1.0.0/knox/data/services

**注 :** rewrite.xml ファイルと service.xml ファイルの 2 つのセット (http://rest トラフィック用 に 1 セットと、ws://websocket トラフィック用に 1 セット) があります。analyticserver および analyticserver\_ws の両方のすべての rewrite.xml ファイルおよび service.xml ファイルを Knox サーバー・ノードにコピーします。

# **Ambari の構成**

Analytic Server サービスは、Ambari ユーザー・インターフェースで 構成する必要があります。

- 1. Ambari ユーザー・インターフェースで 、**「Knox」** > **「Configs」** > **「Advanced topology」**に移動しま す。現在の Knox 構成設定が**「content」**ウィンドウに表示されます。
- 2. 以下の 2 つのサービスを Knox 構成内の**「Advanced topology」**セクションに追加します。

```
<service> 
 <role>ANALYTICSERVER</role> 
     <url>http://{analyticserver-host}:{analyticserver-port}/analyticserver</url>
   </service>
<service> 
<role>ANALYTICSERVER_WS</role><br><url>ws://{analyticserver-host}:{analyticserver-port}/analyticserver</url>
  </service>
```
{analyticserver-host} および {analyticserver-port} は、Analytic Server の対応するサーバ ー名およびポート番号に置き換える必要があります。

- {analyticserver-host} URL は、Ambari ユーザー・インターフェース (**「SPSS Analytic Server」** > **「Summary」** > **「Analytic Server」**) にあります。
- {analyticserver-port} 番号は、Ambari ユーザー・インターフェース (**「SPSS Analytic Server」** > **「Configs」** > **「Advanced analytics.cfg」** > **「http.port」**) にあります。

**注 :** Analytic Server が複数のノードにデプロイされていて、LoadBalancer が使用される場合、 {analyticserver-host} および {analyticserver-port} は LoadBalancer の URL およびポート 番号に対応する必要があります。

3. Knox サービスを再起動します。

LDAP が使用される場合、Knox のデフォルトは、指定された「Demo」LDAP になります。エンタープライ ズ LDAP サーバー (Microsoft LDAP や OpenLDAP など) に変更できます。

#### **Analytic Server の構成**

Analytic Server に LDAP を使用するには、Apache Knox で使用されたものと 同じ LDAP サーバーを使用す るように、Analytic Server を構成する必要があります。以下の Ambari 設定の <value> 項目は、対応する Knox LDAP サーバー設定を反映するように更新する必要があります。

- main.ldapRealm.userDnTemplate
- main.ldapRealm.contextFactory.url

その値は、Ambari ユーザー・インターフェース (**「Knox」** > **「Configs」** > **「Advanced topology」**) で使用 可能です。以下に例を示します。

```
<param>
 <name>main.ldapRealm.userDnTemplate</name>
 <value>uid={0},ou=people,dc=hadoop,dc=apache,dc=org</value>
</param>
<sub>param</sub></sub>
 <name>main.ldapRealm.contextFactory.url</name>
 <value>ldap://{{knox_host_name}}:33389</value>
</param>
```
Knox LDAP 設定を更新した後で Knox サービスを再起動します。

**重要 :** Analytic Server の管理者パスワードは、Knox の管理者パスワードと同じである必要があります。

#### **Apache Knox の構成**

1. 以下のように Knox gateway.jks ファイルをリフレッシュします。

a. Knox サーバーで、Knox サービスを停止します。
b. gateway.jks を /var/lib/knox/data-2.6.2.0-205/security/keystores から削除しま す。

c. Knox サービスを再起動します。

- 2. Knox サーバーで、サブディレクトリー <knox\_server>/data/service/analyticserver/ 3.2.2.0 を作成し、service.xml ファイルおよび rewrite.xml ファイルを新規ディレクトリーにア ップロードします。 これらの 2 つのファイルは、Analytic Server の <analytic\_server>/ configuration/knox/analyticserver/ (例えば /opt/ibm/spss/analyticserver/3.2/ ae\_wlpserver/usr/servers/aeserver/configuration/knox/analyticserver/\*.xml ) に あります。
- 3. <knox\_server>/bin で、スクリプト ./knoxcli.sh redeploy --cluster default を実行しま す。
- 4. com.ibm.spss.knoxservice\_0.6-\*.jar ファイルを <knox\_server>/ext にアップロードしま す。このファイルは、Analytic Server の <analytic\_server>/apps/AE\_BOOT.war/WEB-INF/lib/ com.ibm.spss.knox\_0.6-3.2.2.0.jar (例えば /opt/ibm/spss/analyticserver/3.2/ ae\_wlpserver/usr/servers/aeserver/apps/AE\_BOOT.war/WEB-INF/lib/ com.ibm.spss.knox\_0.6-3.2.2.0.jar ) にあります。
- 5. Ambari ユーザー・インターフェースで 、**「Knox」** > **「Configs」** > **「Advanced topology」**から以下の 要素を追加します。

```
<service><br><role>ANALYTICSERVER</role>
<role>ANALYTICSERVER</role><br><url>http://{analyticserver-host}:{analyticserver-port}/analyticserver</url><br><role>ANALYTICSERVER_WS</role>
     <url>ws://{analyticserver-host}:{analyticserver-port}/analyticserver</url>
</service>
```
**注 :** デフォルトでは、WebSocket 機能は無効になっています。これを有効にするには、/conf/ gateway-site.xml ファイル内で gateway.websocket.feature.enabled プロパティーを true に変更します。

6. Ambari ユーザー・インターフェースで 、**「Knox」** > **「Configs」** > **「Advanced users-ldif」**からユー ザーを追加または更新します (例えば、admin、qauser1、qauser2)。

7.**「Knox」** > **「Service Actions」** > **「Start Demo LDAP」**から LDAP を再起動します。

8. Knox サービスを再起動します。

#### **Apache Knox 対応の Analytic Server の URL 構造**

Knox 対応の Analytic Server のユーザー・インターフェース URL は、https://{knox-host}:{knoxport}/gateway/default/analyticserver/admin です。

- https プロトコル ユーザーは証明書を受け入れて、Web ブラウザーに進む必要があります。
- knox-host は、Knox のホストです。
- knox-port は、Knox のポート番号です。
- URI は、gateway/default/analyticserver です。

## **YARN キューごとの別個の動的リソース割り振りの構成 - HDP**

YARN キューごとに別個の動的リソース割り振りを構成できます。

#### **ユーザーおよびテナントのモード・マッピング - Hortonworks Data Platform**

ユーザー・タスクおよびテナント・タスクは、異なる YARN キューに実行依頼でき、各ユーザーまたはテ ナントは、(動的リソース割り振りを活用するために ) 異なる YARN キューにマップされます。YARN キュ ーへのマッピングには、**user** モードか **tenant** モードを定義できます。Analytic Server 3.2.1 フィックス パック 1 より前では、すべての Spark ジョブは 1 つの YARN キューに制限されていました。

IBM SPSS Analytic Server 3.2.1 フィックスパック 1 以降では、ユーザー/テナントのストリームの結果とし てシステムで Spark ジョブが実行される場合、Analytic Server にストリームを実行依頼したユーザー/テナ

ントとして別個の YARN キューが実行されます。 この異なるユーザー/テナントのタスクに対して、複数の YARN キューを同時実行できます。

各 YARN キューは、ユーザーが Analytic Server にログインしている限り (場合によっては、ユーザーがログ アウトし、アクティブなユーザー・ジョブがなくなった後も) 実行され続けます。ログアウト後の時間は、 構成変数 **as.spark.driver.cleanup.delay** で制御できます。

Spark ジョブを実行依頼するユーザーごとに、**SparkDriver** プロセスが作成されます。各ユーザーの **SparkDriver** プロセスは、ユーザーにアクティブなジョブが約 2 分間 (デフォルト値) なく、 **HTTPSession** アクティビティーがなかった 場合は終了します。

**注 :** Analytic Server がシャットダウンすると、すべての **SparkDriver** プロセスが終了します。

以下のステップを使用して、Analytic Server を既存のクラスターに追加します。

- 1. Ambari ユーザー・インターフェースで 、**「SPSS Analytic Server サービス (SPSS Analytic Server service)」** > **「Configs」** > **「Advanced analytics.cfg」**タブに移動します。
- 2.**「resource.pool.enabled」**値を true に変更します。
- 3.**「Custom analytics.cfg」**タブで以下のプロパティーを追加します。

```
//Using user/tenant mapping to YARN pool
yarn.queue.mode=<user/tenant>
yarn.queue.mapping=<user1:test,user2:production>/<tenant1:test,tenant2:production>
yarn.queue.default=default
as.spark.driver.cleanup.delay=2
as.sparkdriver.max.memory=1G
```
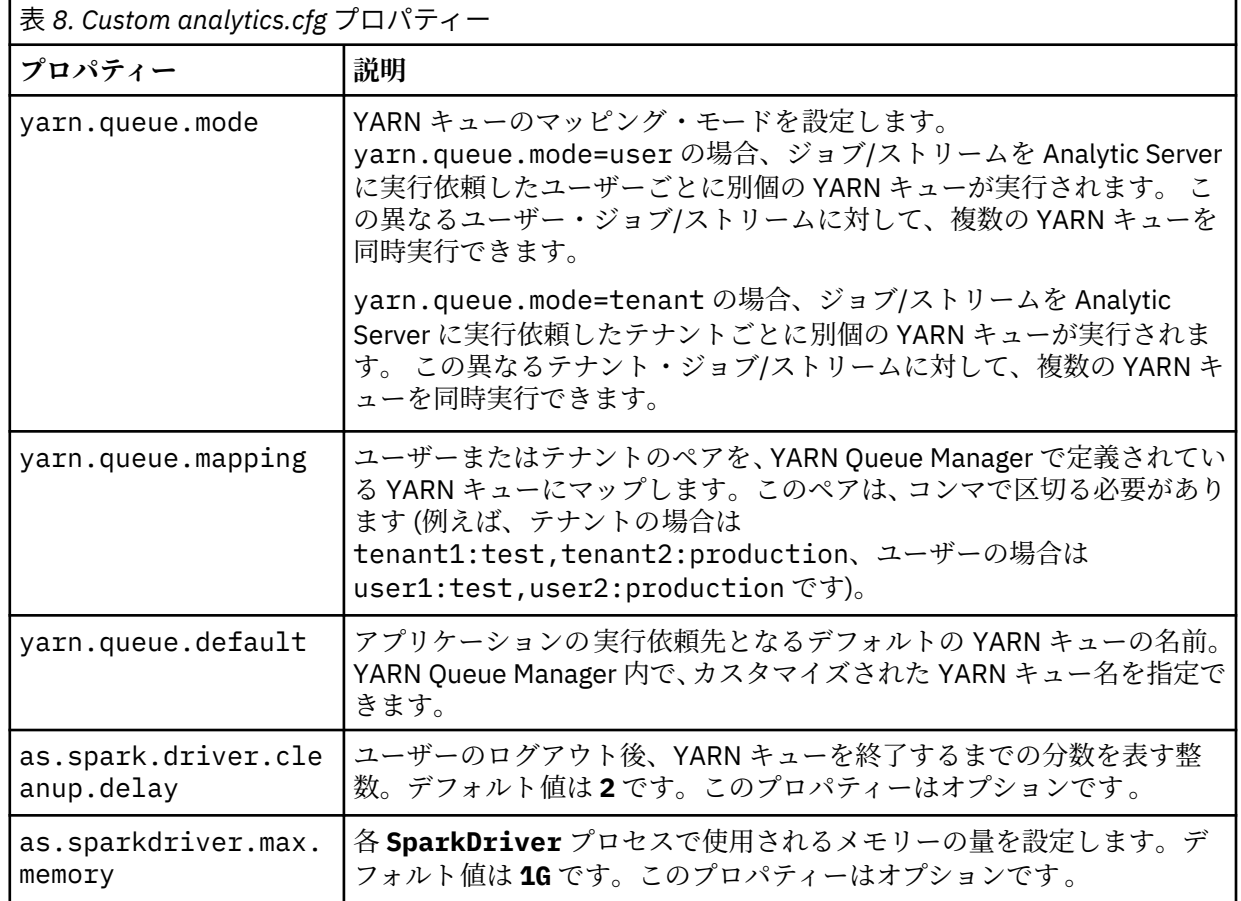

4. 構成を保存し、Analytic Server サービスを再始動します。

#### **参照情報**

詳しくは、以下のサイトを参照してください。

•<https://spark.apache.org/docs/latest/running-on-yarn.html>

# **Ambari での IBM SPSS Analytic Server のマイグレーション**

Analytic Server は、既存の Analytic Server インストール済み環境から新規インストール済み環境にデータ および構成設定をマイグレーションすることができます。マイグレーションは、同じクラスター環境と新 規クラスター環境のどちらに対しても実行できます。

## **同じサーバー・クラスター上での Analytic Server 3.2.1.1 から 3.2.2 へのマイグレーション**

Analytic Server 3.2.1.1 の既存のインストール済み環境がある場合、ご使用の 3.2.1.1 構成設定を同じサー バー・クラスター上の 3.2.2 インストール済み環境にマイグレーションできます。

- 1. 以前の Analytic Server バージョン (Analytic Server 3.2.1.1) から構成設定を収集します。
	- a. {AS\_ROOT}¥tools¥unzip configcollector.zip アーカイブを解凍します (configcollector という名前の新規フォルダーが作成されます)。
	- b. configcollector フォルダー内の configcollector.sh スクリプトを実行します。生成され た圧縮 (ZIP) ファイル ASConfiguration\_3.2.1.1.xxx.zip を別のフォルダーの場所に (バッ クアップとして) コピーします。
- 2. 以前の Analytic Server 3.2.1.1 バージョンのインストール済み環境から新規の場所に Analytic ルート をバックアップします。
	- a. Analytic ルートの場所が不明な場合は、**hadoop fs -ls** コマンドを実行します。Analytic ルート のパスは /user/as\_user/analytic-root/analytic-workspace と類似しています。ここ で、as\_user は、Analytic ルートを所有するユーザー ID です。
	- b. Use the **hadoop fs -copyToLocal** コマンドおよび **hadoop fs -copyFromLocal** コマンドを 使用して、以前の Analytic Server バージョンの analytic-workspace フォルダーを新規の場所 (例えば、/user/as\_user/analytic-root/AS3211Location) にコピーします。
- 3. 組み込み Apache Directory Server を使用する場合は、サード・パーティー LDAP クライアント・ツー ルを使用して現在のユーザー/グループ構成をバックアップします。Analytic Server 3.2.2 がインスト ールされた後で、バックアップのユーザー/グループ構成を Apache Directory Server にインポートしま す。

**注 :** 外部 LDAP サーバーを使用する場合は、このステップをスキップできます。

- 4. Ambari コンソールを開き、**Analytic Server サービス**を停止します。
- 5. 以前の Analytic Server バージョン (Analytic Server 3.2.1.1) をアンインストールしてから、Analytic Server 3.2.2 をインストールします。インストール手順については、3 [ページの『第](#page-6-0) 2 章 Ambari のイ [ンストールおよび構成』を](#page-6-0)参照してください。
- 6. Ambari コンソールを開き、**Analytic Server サービス**を停止します (Ambari では、**Analytic Metastore サービス**が実行されていることを確認します)。
- 7. ステップ 2 でバックアップされた Analytic Server 3.2.1.1 Analytic ルートを新規の Analytic Server バ ージョンの場所にコピーします。
	- a. 新規にインストールされた Analytic Server バージョンから analytic-workspace を削除します。
	- b. バックアップされた Analytic Server 3.2.1.1 Analytic ワークスペース・フォルダー(/user/ as user/analytic-root/AS3211Location) を新規のバージョンの場所 (例えば、/user/ as\_user/analytic-root/analytic-workspace) にコピーします。Analytic ワークスペース 所有者が as\_user として定義されていることを確認する必要があります。
- 8. Zookeeper の状態をクリアします。Zookeeper の bin ディレクトリー (Hortonworks 上の /usr/hdp/ current/zookeeper-client など) で、以下のコマンドを実行します。

9. ステップ 1 のバックアップ・アーカイブ ASConfiguration\_3.2.1.1.xxx.zip を新規の Analytic Server バージョンの場所 (例えば、/opt/ibm/spss/analyticserver/3.2/) にコピーします。

<sup>./</sup>zkCli.sh rmr /AnalyticServer

10. **migrationtool.sh** スクリプトを実行し、(構成収集ツールによって作成された) ASConfiguration\_3.2.1.1.xxx.zip アーカイブ・ファイルのパスを引数として渡すことで、マイ グレーション・ツールを実行します。以下に例を示します。

migrationtool.sh /opt/ibm/spss/analyticserver/3.2/ASConfiguration\_3.2.1.1.xxx.zip

11. Analytic Server ノード上のコマンド・シェルから以下のコマンドを実行します。

hadoop fs -chmod -R 755 /user/as\_user/analytic-root/analytic-workspace

12. Ambari コンソールで、**Analytic Server サービス**を開始します。

#### **新規サーバー・クラスター上での Analytic Server 3.2.1.1 から 3.2.2 へのマイグレーション**

Analytic Server 3.2.1.1 の既存のインストール済み環境がある場合、ご使用の 3.2.1.1 構成設定を新規サー バー・クラスター上の 3.2.2 インストール済み環境にマイグレーションできます。

- 1. 5 ページの『Ambari [でのインストール』](#page-8-0) の指示に従って、Analytic Server の新規バージョンをインス トールします。
- 2. 以前のインストール済み環境から新規インストール済み環境に Analytic ワークスペースをコピーしま す。
	- a. Analytic ワークスペースの場所が不明な場合は、hadoop fs -ls を実行します。Analytic ワークス ペースのパスは /user/as\_user/analytic-root/analytic-workspace と類似しています。 ここで、as\_user は、Analytic ワークスペースを所有するユーザー ID です。
	- b. 新規サーバーの analytic-workspace を削除します。
	- c. hadoop fs -copyToLocal および hadoop fs -copyFromLocal を使用して、以前のサーバー の Analytic ワークスペースを新規サーバーの /user/as\_user/analytic-root/analyticworkspace フォルダーにコピーします (所有者が as\_user として設定されていることを確認しま す)。
- 3. 組み込み Apache Directory Server を使用する場合は、サード・パーティー LDAP クライアント・ツール を使用して現在のユーザー/グループ構成をバックアップします。Analytic Server 3.2.2 がインストール された後で、バックアップのユーザー/グループ構成を Apache Directory Server にインポートします。

**注 :** 外部 LDAP サーバーを使用する場合は、このステップをスキップできます。

- 4. 新規サーバーで、Ambari コンソールを開き、Analytic Server サービスを停止します (Ambari では、 Analytic Metastore サービスが実行されていることを確認します)。
- 5. 古いインストール済み環境から構成設定を収集します。
	- a. 新規インストール済み環境の configcollector.zip アーカイブを、古いインストール済み環境の {AS\_ROOT}¥tools にコピーします。
	- b. コピーした configcollector.zip を解凍します。これにより、以前のインストール済み環境内に 新規の configcollector サブディレクトリーが作成されます。
	- c. {AS\_ROOT}¥tools¥configcollector 内の **configcollector** スクリプトを実行して、以前の インストール済み環境内の構成収集ツールを実行します。その結果生成された圧縮ファイル (ZIP) を、新規インストール済み環境をホストするサーバーにコピーします。

**重要 :** 指定された **configcollector** スクリプトは、最新バージョンの Analytic Server と互換性がな い場合があります。**configcollector** スクリプトに関する問題が発生した場合は、IBM 技術サポート 担当員にお問い合わせください。

6. Zookeeper の状態をクリアします。Zookeeper の bin ディレクトリー (Hortonworks 上の /usr/hdp/ current/zookeeper-client など) で、以下のコマンドを実行します。

./zkCli.sh rmr /AnalyticServer

7. **migrationtool** スクリプトを実行し、構成収集ツールによって作成された圧縮ファイルのパスを引数 として渡すことで、マイグレーション・ツールを実行します。次に例を示します。

migrationtool.sh /opt/ibm/spss/analyticserver/3.2/ASConfiguration\_3.2.1.1.xxx.zip

8. Analytic Server ノード上のコマンド・シェルから以下のコマンドを実行します。

hadoop fs -chmod -R 755 /user/as\_user/analytic-root/analytic-workspace

9. Ambari コンソールで、Analytic Server サービスを開始します。

**注 :** 既存の Analytic Server インストール済み環境で使用するように R を構成している場合、新規 Analytic Server インストール済み環境で R を構成するステップに従います。

## **アンインストール**

**重要 :** Essentials for R がインストールされている場合、まず remove\_R.sh スクリプトを実行する必要が あります。Analytic Server をアンインストールする前に、Essentials for R のアンインストールに失敗する と、後から Essentials for R をアンインストールできなくなります。Analytic Server がアンインストールさ れると、remove\_R.sh スクリプトは削除されます。Essentials for R の アンインストールについては、37 ページの『Essentials for R のアンインストール』を参照してください。

1. Analytic Metastore ホストで、{AS\_ROOT}/bin ディレクトリーにある remove\_as.sh スクリプトを、 以下のパラメーターを指定して実行します。

```
u
  必須。Ambari サーバー管理者のユーザー ID。
p
  必須。Ambari サーバー管理者のパスワード。
h
  必須。Ambari サーバー・ホスト名。
x
  必須。Ambari サーバー・ポート。
l
  オプション。セキュア・モードを有効にします。
以下に例を示します。
remove_as.sh -u admin -p admin -h one.cluster -x 8081
クラスター内の Ambari ホスト one.cluster から Analytic Server を削除します。
```
remove\_as.sh -u admin -p admin -h one.cluster -x 8081 -l

クラスター内の Ambari ホスト one.cluster から Analytic Server をセキュア・モードで削除します。

**注 :** この操作により、HDFS 上の Analytic Server フォルダーが削除されます。

**注 :** この操作では、Analytic Server に関連付けられた Db2 スキーマは一切削除されません。スキーマを手 動で削除する方法については、Db2 の資料を参照してください。

## **Essentials for R のアンインストール**

1. Essentials for R ホストで、{AS\_ROOT}/bin ディレクトリーにある remove\_R.sh スクリプトを、以下 のパラメーターを指定して実行します。

必須。Ambari サーバー管理者のユーザー ID。

**p**

**u**

必須。Ambari サーバー管理者のパスワード。

```
h
  必須。Ambari サーバー・ホスト名。
x
  必須。Ambari サーバー・ポート。
l
  オプション。セキュア・モードを有効にします。
以下に例を示します。
 remove_R.sh -u admin -p admin -h one.cluster -x 8081
クラスター内の Ambari ホスト one.cluster から Essentials for R を削除します。
 remove_R.sh -u admin -p admin -h one.cluster -x 8081 -l
```
クラスター内の Ambari ホスト one.cluster から Essentials for R をセキュア・モードで削除します。 2. Ambari サーバー・サービス・ディレクトリーから R サービス・ディレクトリーを削除します。例えば、

- HDP 2.6 の場合、ESSENTIALR ディレクトリーは /var/lib/ambari-server/resources/ stacks/HDP/2.6/services に配置されています。
- 3. Ambari コンソールで、Essentials for R サービスが存在していないことを確認します。

# **第 3 章 Cloudera のインストールおよび構成**

## **Cloudera の概要**

Cloudera は、オープン・ソースの Apache Hadoop ディストリビューションです。Cloudera Distribution Including Apache Hadoop (CDH) は、当該テクノロジーのエンタープライズ・クラスのデプロイメントを対 象としています。

Analytic Server は CDH プラットフォームで実行できます。CDH には、大規模なデータ・セット (主に MapReduce および HDFS) の確実かつスケーラブルな分散データ処理を実現する Hadoop の主要なコア要 素が含まれています。また、セキュリティー、高可用性、およびハードウェアや他のソフトウェアとの統 合を実現するその他のエンタープライズ向けのコンポーネントも含まれています。

# **Cloudera 固有の前提条件**

一般的な前提条件に加えて、以下の情報を確認してください。

**サービス**

各 Analytic Server ホストに以下のインスタンスがインストールされていることを確認してください。

- HDFS: Gateway、DataNode または NameNode
- Hive: Gateway、Hive Metastore Server または HiveServer2
- YARN: Gateway、ResourceManager または NodeManager

以下のインスタンスは、それらの機能が使用される場合にのみ必要です。

- Accumulo: Gateway
- HBase: Gateway、Master または RegionServer
- Spark 2: Gateway

#### **メタデータ・リポジトリー**

Db2 および MySQL を Analytic Server メタデータ・リポジトリーとして使用できます。MySQL を Analytic Server メタデータ・リポジトリーとして使用する場合は、41 ページの『[Analytic Server](#page-44-0) 用の MySQL [の構成』](#page-44-0)の手順に従ってください。

#### **パスワード無し SSH**

Analytic Server ホストとクラスター内のすべてのホストとの間に、root ユーザー用のパスワード無し SSH をセットアップします。

#### **デフォルトの Umask**

デフォルトの Umask 設定は、022 に設定する必要があります。以下に例を示します。

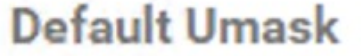

# HDFS (Service-Wide)

dfs.umaskmode,

fs.permissions.umask-mode

022

022 設定は、Analytic Server が機能することを許可する最も制限が強い Umask です。

## **Kerberos が有効になっている Cloudera 環境**

Kerberos が有効になっている Cloudera 環境に Analytic Server をインストールする予定がある場合は、 Kerberos が Analytic Server との互換性を持つように適切に構成されていることを確認する必要がありま す。

以下の各セクションは、Kerberos が既にインストールされている Cloudera 環境に適用されます。 Cloudera に Analytic Server をインストールする前に、以下の各セクションの指示に従う必要があります。 Kerberos 固有の用語 (例えば、**kinit**、**kadmin** など) が含まれているため、ここでは基本的な Kerberos 認 証の知識がある読者が想定されています。

**注 :** Analytic Server は、認証に使用する Kerberos 関連の値について HDFS 構成を検査します。

#### **Kerberos 認証**

Analytic Server をインストールする前に、Kerberos 認証が各 Cloudera クラスター・ノード上で構成されて いることを確認してください。詳しくは、Cloudera の製品資料の『[Configuring Authentication in Cloudera](https://www.cloudera.com/documentation/enterprise/5-6-x/topics/cm_sg_authentication.html) [Manager](https://www.cloudera.com/documentation/enterprise/5-6-x/topics/cm_sg_authentication.html)』を参照してください。

**注 :** Kerberos 認証を各 Cloudera クラスター・ノード上で構成した後で、Analytic Server をインストールす る前に、**cloudera-scm-server** サービスおよび **cloudera-scm-agent** サービスを再始動する必要が あります。**cloudera-scm-agent** サービスは、すべてのクラスター・ノード上で再始動する必要があり ます。

#### **Kerberos での必要なアカウントの作成**

 $\overline{r}$  (i) had  $\overline{r}$  and  $\overline{u}$  fr  $\overline{u}$  and  $\overline{u}$   $\overline{u}$   $\overline$ 

- 1. Analytic Server へのアクセス権を付与する予定のすべてのユーザーについて、Kerberos ユーザー・リポ ジトリー内にアカウントを作成します。
- 2. LDAP サーバー上に (前のステップと) 同じアカウントを作成します。
- 3. 前のステップで、Analytic Server および Hadoop の各ノードで作成したそれぞれのユーザーについて、 OS ユーザー・アカウントを作成します。ユーザー・グループは hadoop に設定する必要があります。
	- これらのユーザーの UID は、すべてのマシンで一致させてください。kinit コマンドを使用して各ア カウントにログオンして、これをテストすることができます。
	- UID が、YARN の**「ジョブを実行依頼するための最小ユーザー ID (Minimum user ID for submitting job)」**設定に従っていることを確認してください。これは、container-executor.cfg 内の **min.user.id** 設定です。例えば、**min.user.id** が 1000 の場合、作成される各ユーザー・アカウン トの UID は 1000 以上でなければなりません。
- 4. Analytic Server 管理者ユーザーについて、HDFS 上にユーザーのホーム・フォルダーを作成します。フ ォルダー・アクセス許可は 755 に設定し、所有者は admin と定義する必要があります。ユーザー・グ ループは hdfs に設定する必要があります。以下の**太字**箇所の例を参照してください。

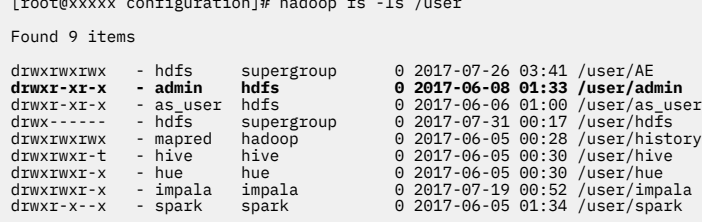

- 5. Analytic Server のすべての標準ユーザー (user1 など) 向けに、HDFS にユーザー・ホーム・フォルダー を作成します。フォルダー所有者は実際のユーザーにし、ユーザー・グループは hdfs に設定する必要 があります。
- 6. HCatalog データ・ソースを使用する予定であり、Analytic Server が Hive Metastore とは別のマシンに インストールされている場合、HDFS で Hive クライアント名を使用する必要があります。
	- a. Cloudera Manager で、HDFS サービスの「構成 (Configuration)」タブに移動します。

**注 :** 以下の設定がまだ設定されていない場合、**「構成 (Configuration)」**タブにそれらの設定が表示さ れない可能性があります。その場合は、検索を実行して見つけてください。

- <span id="page-44-0"></span>b. **hadoop.proxyuser.hive.groups** 設定を編集して値 \* を設定するか、すべてのユーザーが Analytic Server へのログインを許可されているグループを指定します。
- c. **hadoop.proxyuser.hive.hosts** 設定を編集して値 \* を設定するか、サービスとして Hive Metastore および Analytic Server の各インスタンスがインストールされているホストのリストを指 定します。
- d. HDFS サービスを再起動します。

これらのステップの実行を完了した後、Analytic Server がインストールされていると、Analytic Server が サイレントかつ自動的に Kerberos の構成を行います。

#### **Kerberos 偽名の使用の有効化**

偽名を使用すると、スレッドを所有しているプロセスのセキュリティー・コンテキストとは異なるセキュ リティー・コンテキスト内で、そのスレッドを実行できます。例えば、偽名の使用は、標準 Analytic Server ユーザー (as\_user) 以外のユーザーとして Hadoop ジョブを実行する手段を提供します。Kerberos 偽名 の使用を有効にするには、以下を行います。

- 1. Cloudera Manager を開き、**「Cluster-wide Advanced Configuration Snippet (Safety Valve) for coresite.xml」**領域 (**「HDFS (サービス全体) (HDFS (Service-Wide))」** > **「構成 (Configuration)」**タブにあ ります) で以下のプロパティーを追加するか、更新します。
	- **名前:** hadoop.proxyuser.as\_user.hosts
	- **値:** \*
	- **名前:** hadoop.proxyuser.as\_user.groups
	- **値:** \*

**注 : core-site.xml** 設定は、Hadoop 構成に適用されます (Analytic Server には適用されません)。

2. Analytic Server ノード上のコマンド・シェルから以下のコマンドを実行します。

hadoop fs -chmod -R 755 /user/as\_user/analytic-root/analytic-workspace

## **Analytic Server 用の MySQL の構成**

Cloudera Manager で IBM SPSS Analytic Server を構成するには、MySQL サーバー・データベースをインス トールして構成する必要があります。

1. MySQL データベースが格納されているノードのコマンド・ウィンドウから以下のコマンドを実行しま す。

yum install mysql-server

**注 :** SuSE Linux の場合は zypper install mysql を使用してください。

2. 各 Cloudera クラスター・ノードのコマンド・ウィンドウから以下のコマンドを実行します。

yum install mysql-connector-java

**注 :** SUSE Linux の場合は sudo zypper install mysql-connector-java を使用してください。

- 3. Analytic Server が MySQL データベースへのアクセス時に使用する Analytic Server のデータベース名、 データベースのユーザー名、およびデータベースのパスワードを決定し、メモを取ります。
- 4. 44 ページの『Cloudera [でのインストール』](#page-47-0)の手順に従って Analytic Server をインストールします。
- 5. Cloudera によって管理されているいずれかのサーバーから、MySQL データベースがインストールされ ているノードに /opt/cloudera/parcels/AnalyticServer/bin/add\_mysql\_user.sh スクリ プトをコピーします。ユーザー固有の構成に適したパラメーターを指定してそのスクリプトを実行し ます。 以下に例を示します。

./add\_mysql\_user.sh -u <database\_user\_name> -p <database\_password> -d <database\_name>

**注 :** データベースがセキュア・モード (root ユーザー・パスワードが設定される) で実行される場合は a -r <dbRootPassword) パラメーターが必須になります。

root 以外のユーザー名を使用してセキュア・モードでデータベースが実行される場合は、-r <dbUserPassword> パラメーターと -t <dbUserName> パラメーターが必須になります。

## **インストールの事前チェック・ツールと事後チェック・ツール - Cloudera**

#### **ツールの場所と前提条件**

Analytic Server サービスをインストールする前に、Analytic Server サービスの一部となるすべてのノード 上で事前チェック・ツールを実行し、Linux 環境に Analytic Server をインストールする準備が整っているか 確認します。

事前チェックツールは、インストールの一部として自動的に起動されます。このツールは、各ホスト上で インストールを実行する前に、各 Analytic Server ノードをチェックします。各ノードで事前チェック・ツ ールを手動で起動することもできます。これにより、サービスをインストールする前にマシンを検証でき ます。

自己解凍型 Analytic Server バイナリー・ファイルを実行した後で、事前チェック・ツールは、以下のディ レクトリーにあります。

#### • **Cloudera**

```
/opt/cloudera/parcels/AnalyticServer-3.2.2.0/tools/com.spss.ibm.checker.zip
[root@servername ~]# cd /opt/cloudera/parcels/AnalyticServer-3.2.2.0/tools/<br>[root@servername tools]# ls<br>com.spss.ibm.checker.zip configcollector.zip regex-files
```
**注 :** 実行可能バイナリー・ファイルを実行し、Cloudera Manager の「パーセル (Parcels)」ページ内で Analytic Server を配布 (**「ダウンロード (Download)」** > **「配布 (Distribute)」**) してアクティブにするまで、事前チェ ック・ツールは tools ディレクトリーにありません。

Analytic Server のインストール後に、事後チェック・ツールは以下のディレクトリーにあります。

#### • **Cloudera**

/opt/cloudera/parcels/AnalyticServer-3.2.2.0/tools/com.spss.ibm.checker.zip

ツールは root として実行する必要があり、Python 2.6.X 以上を必要とします。

事前チェック・ツールが失敗を報告した場合は、Analytic Server インストールを続行する前に、それらの 失敗に対処する必要があります。

#### **事前チェック・ツールの実行**

#### **自動**

事前チェックツールは、Cloudera Manager コンソールを介して Analytic Server をインストールするとき に、Analytic Server インストールの一部として自動的に起動できます。Cloudera Manager の管理者ユーザ ー名とパスワードを手動で入力する必要があります。

### Add SPSS Analytic Server Service to Cluster 1

**Review Changes** 

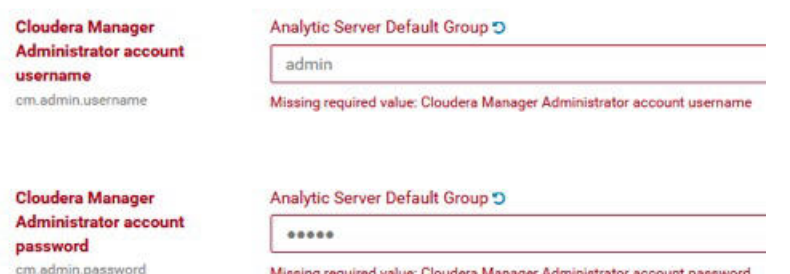

#### 図 *4. Cloudera Manager* 管理者設定

#### **手動**

各クラスター・ノードで事前チェック・ツールを手動で起動できます。

以下の事前チェックの例は、Cloudera クラスター MyCluster をチェックします。このクラスターは、 myclouderahost.ibm.com:7180 で実行され、ログイン資格情報 admin:admin を使用します。

python ./precheck.py --target C --cluster MyCluster --username admin --password admin --host myclouderahost.ibm.com --port 7180 --ssl

#### **注 :**

- 引数の --target、--host、--port、および --username が必要です。
- --host 値は、IP アドレスまたは完全修飾ドメイン名のいずれかによって指定する必要があります。
- パスワード引数が省略されると、ツールはパスワードの入力を求めるプロンプトを出します。
- precheck.py コマンドに含まれている使用法ヘルプは、-h 引数 (python ./precheck.py -help) と 表示されます。
- --cluster 引数はオプションです (--cluster が使用されていない場合は、現在のクラスターが指定さ れます)。

事前チェック・ツールがチェックを実行しているときには、各チェックの状況がコマンド・ウィンドウに 表示されます。失敗が発生した場合は、ログ・ファイル内の詳細情報を参照できます (ログ・ファイルの具 体的な場所は、コマンド・ウィンドウで指示されます)。追加のサポートが必要な場合は、ログ・ファイル を IBM Technical Support に提供できます。

#### **事後チェック・ツールの実行**

事後チェック・ツールは、Analytic Server が適切に実行されていること、および単純なジョブを処理でき ることを検証します。以下の事後チェックの例は、特定の Analytic Server インスタンスをチェックします。 このインスタンスは、myanalyticserverhost.ibm.com:9443 で実行され、SSL が有効になっていて、 ログイン資格情報 admin:ibmspss を使用します。

python ./postcheck.py --target C --host myanalyticserverhost.ibm.com --port 9443 --username admin --password ibmspss --ssl

Knox が Analytic Server と共に使用される場合、コマンドは以下のとおりです。

python ./postcheck.py --target C --host myknoxserverhost.ibm.com --port 8443 --username admin --password ibmspss --ssl --gateway\_url /gateway/default

単一のチェックを実行するには、以下のコマンドを使用します。

python ./postcheck.py --target C --host myknoxserverhost.ibm.com --port 8443 --username admin --password ibmspss --ssl --gateway\_url /gateway/default --check AS\_PYSPARK\_BUILDMODEL

- <span id="page-47-0"></span>• 引数の --target、--host、--port、および --username が必要です。
- --host 値は、IP アドレスまたは完全修飾ドメイン名のいずれかによって指定する必要があります。
- パスワード引数が省略されると、ツールはパスワードの入力を求めるプロンプトを出します。
- postcheck.py コマンドに含まれている使用法ヘルプは、--h 引数 (python ./postcheck.py help) と表示されます。

事後チェック・ツールがチェックを実行しているときには、各チェックの状況がコマンド・ウィンドウに 表示されます。失敗が発生した場合は、ログ・ファイル内の詳細情報を参照できます (ログ・ファイルの具 体的な場所は、コマンド・ウィンドウで指示されます)。追加のサポートが必要な場合は、ログ・ファイル を IBM Technical Support に提供できます。

## **Cloudera でのインストール**

以下のステップでは、Cloudera Manager で IBM SPSS Analytic Server を手動でインストールするプロセス について説明します。

#### **Analytic Server 3.2.2**

**オンライン・インストール**

1. IBM [パスポート・アドバンテージ](http://www.ibm.com/software/howtobuy/passportadvantage/paocustomer/sdma/SDMA?PO=3DDOWNLOAD_FIND_BY_PART_NUMBER) Web サイトに移動し、ご使用のスタック、スタック・バージョン、 およびハードウェア・アーキテクチャーに固有の自己解凍型バイナリー・ファイルを Cloudera クラス ター内のホストにダウンロードします。使用可能な Cloudera バイナリーは以下のとおりです。

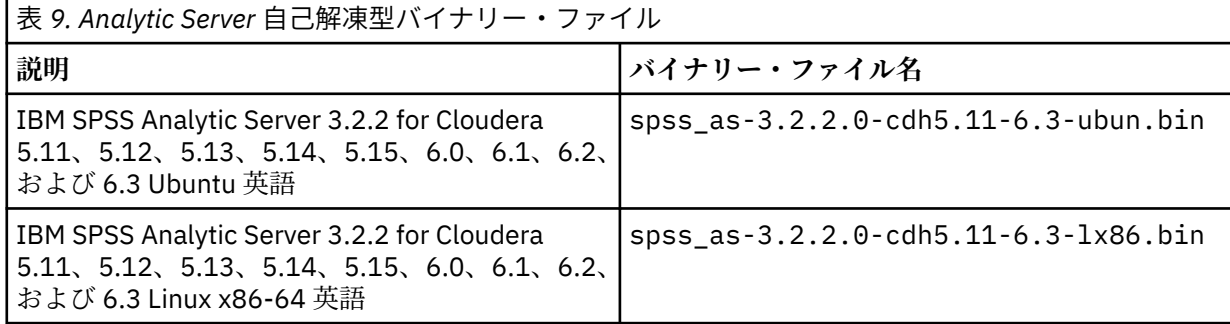

2. Cloudera の自己解凍型 \*.bin インストーラーを Cloudera Manager プライマリー・クラスター・ノード で実行します。ご使用条件に同意し、デフォルトの CSD インストール・ディレクトリーを維持してイン ストールのプロンプトに従ってください。

**注 :** CSD ディレクトリーをデフォルトの場所から変更した場合は、別の CSD ディレクトリーを指定する 必要があります。

3. インストールの完了後に Cloudera Manager を再始動するには、以下のコマンドを使用します。

service cloudera-scm-server restart

4. Cloudera Manager インターフェース (例えば、http://\${CM\_HOST}:7180/cmf/login) を、デフォ ルトのログイン資格情報 admin/admin を使用して開き、**「リモート・パーセル・リポジトリーの URL (Remote Parcel Repository URLs)」「ホスト」** ( > **「パーセル (Parcels)」** > **「構成」**にあります) をリフ レッシュし、URL が正しいことを確認します。以下に例を示します。

https://ibm-open-platform.ibm.com

**注 : 「パーセルの更新頻度 (Parcel Update Frequency)**および**「リモート・パーセル・リポジトリーの URL (Remote Parcel Repository URLs)」**は、ユーザーの固有のニーズに合わせて更新できます。

5. Cloudera Manager がパーセル・ファイルをリフレッシュした後で (**「新しいパーセルの確認 (Check for New Parcels)」**をクリックすることでパーセル・ファイルを手動でリフレッシュできます)、 **「AnalyticServer」**パーセルの状況が**「リモートで使用可能 (Available Remotely)」**に設定されている ことが分かります。

- 6.**「ダウンロード (Download)」** > **「配布 (Distribute)」** > **「アクティブ化 (Activate)」**を選択します。 **「AnalyticServer」**パーセルの状況が**「配布済み、アクティブ化済み (Distributed, Activated)」**に更新 されます。
- 7. Cloudera Manager で Analytic Server をサービスとして追加し、Analytic Server を配置する場所を決定 します。以下の情報を**「サービスの追加ウィザード (Add Service Wizard)」**に指定する必要がありま す。

**注 : 「サービスの追加ウィザード (Add Service Wizard)」**には、サービス作成プロセスの各フェーズに おける全体の進行状況が表示されます。また、クラスターでサービスが正常にインストールおよび構成 されたときに最終確認メッセージが表示されます。

- Analytic Server metastore ホスト名
- Analytic Server metastore データベース名
- Analytic Server metastore ユーザー名
- Analytic Server metastore パスワード

## **MySQL を Analytic Server メタデータ・リポジトリーとして使用**

- Analytic Server metastore ドライバー・クラス: com.mysql.jdbc.Driver
- Analytic Server metastore リポジトリー URL: jdbc:mysql://\${MySQL\_DB}/{DBName}? createDatabaseIfNotExist=true

{MySQL\_DB} は、MySQL がインストールされているサーバーのホスト名です。

## **Db2 を Analytic Server メタデータ・リポジトリーとして使用**

- Analytic Server metastore ドライバー・クラス: com.ibm.db2.jcc.DB2Driver
- Analytic Server metastore リポジトリー URL: jdbc:db2://{Db2\_HOST}:{PORT}/ {DBName}:currentSchema={SchemaName};

{Db2\_HOST} は、Db2 がインストールされているサーバーのホスト名です。

{PORT} は、Db2 が listen しているポートです。

{SchemaName} は、使用可能な、未使用のスキーマです。

入力する値がわからない場合は、Db2 管理者に協力を求めてください。

#### **LDAP 構成**

Analytic Server は、LDAP サーバーを使用して、ユーザーおよびグループを保管および認証します。 必要な LDAP 構成情報を Analytic Server のインストール中に指定します。

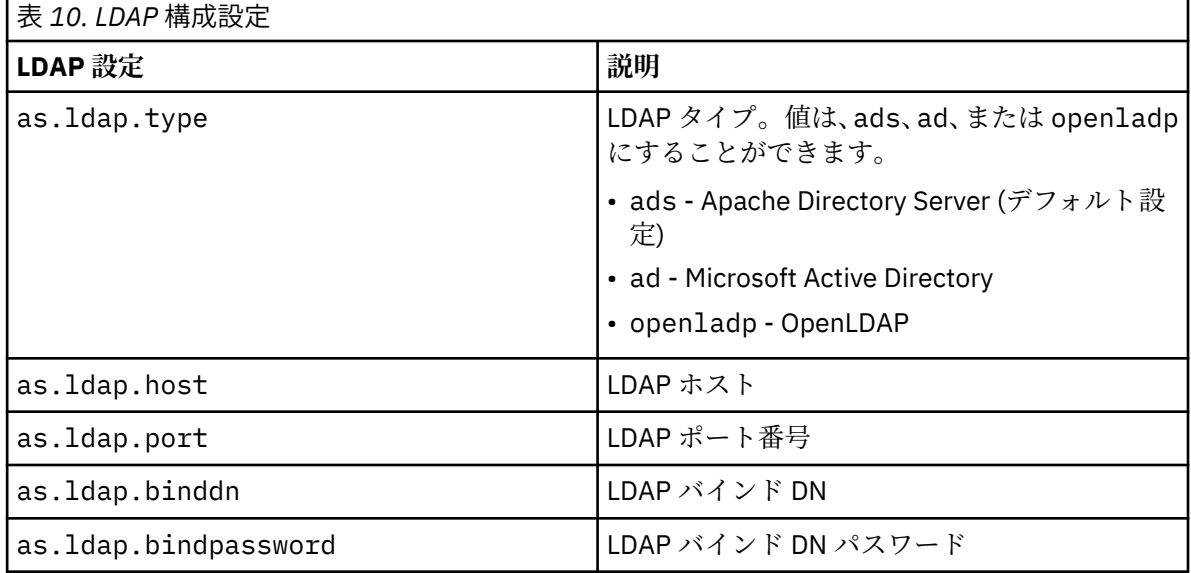

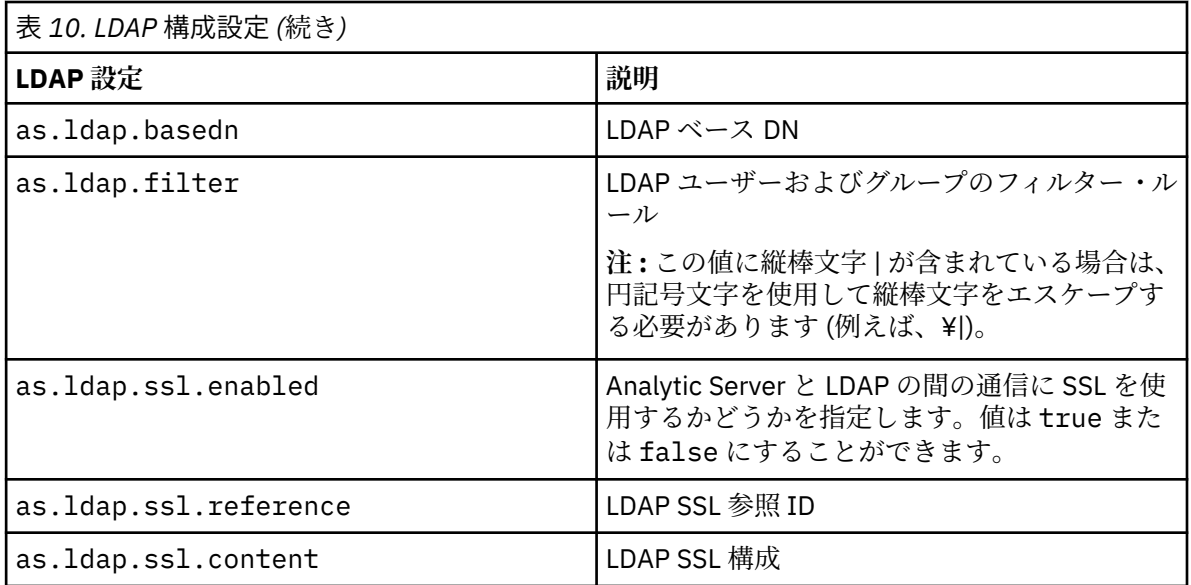

- デフォルトでは、as.ldap.type は ads に設定され、その他の関連設定にはデフォルト設定が含 まれます。ただし、例外として、as.ldap.bindpassword 設定のパスワードは独自に指定する 必要があります。Analytic Server は、構成設定を使用して、Apache Directory Server (ADS) をイン ストールし、サーバーの初期化を実行します。デフォルトの ADS プロファイルには、admin とい うパスワードを持つユーザー admin が含まれています。Analytic Server コンソールを使用して ユーザー管理を実行するか、<Analytic Root>/bin フォルダー内にある importUser.sh スク リプトを使用して XML ファイルからユーザーおよびグループの情報をインポートすることができ ます。
- Microsoft Active Directory や OpenLDAP などの外部 LDAP サーバーを使用する予定がある場合 は、実際の LDAP 値に従って構成設定を定義する必要があります。詳しくは、『[Liberty](https://www.ibm.com/support/knowledgecenter/en/SSEQTP_liberty/com.ibm.websphere.wlp.doc/ae/twlp_sec_ldap.html) での LDAP [ユーザー・レジストリーの構成』](https://www.ibm.com/support/knowledgecenter/en/SSEQTP_liberty/com.ibm.websphere.wlp.doc/ae/twlp_sec_ldap.html)を参照してください。
- Analytic Server がインストールされた後で LDAP 構成を変更できます (例えば、Apache Directory Server から OpenLDAP に変更します)。ただし、最初に Microsoft Active Directory または OpenLDAP で開始してから、後で Apache Directory Server に切り替えることを決定した場合は、 Analytic Server がインストール中に Apache Directory Server をインストールすることはありませ ん。Apache Directory Server は、それが最初の Analytic Server のインストール中に選択されてい た場合にのみインストールされます。

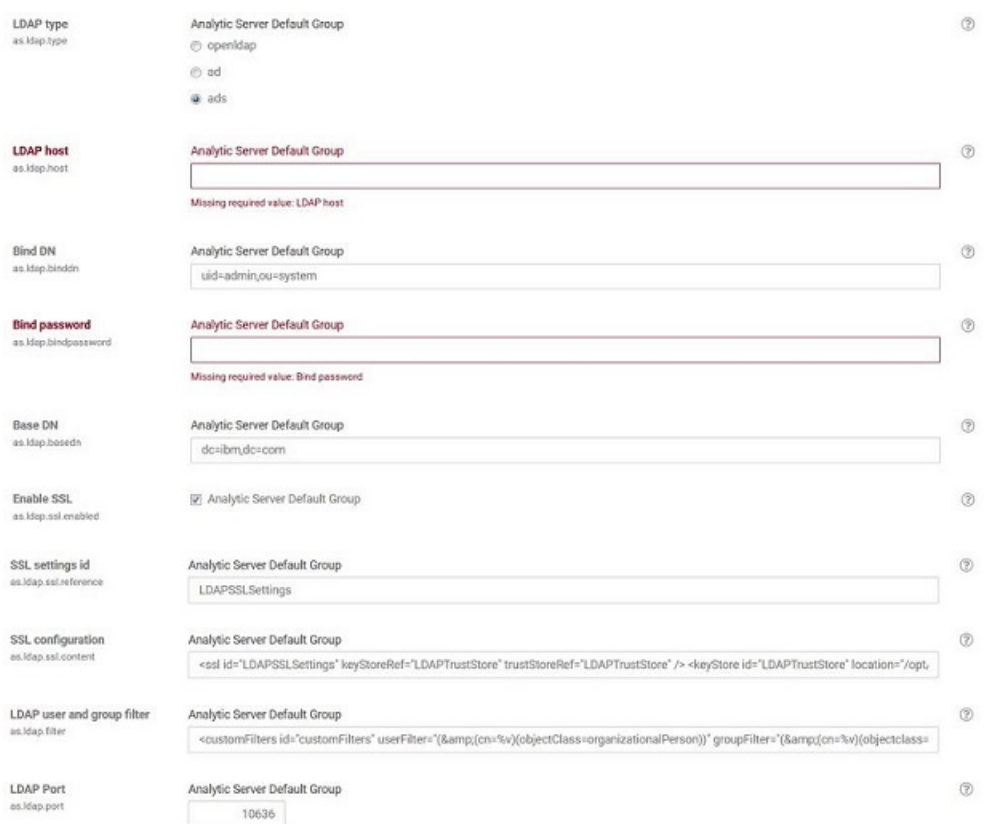

図 *5. LDAP* 構成設定の例

8. Kerberos が有効になっている Cloudera 環境に Analytic Server をインストールする場合は、以下の設定 を**「サービスの追加ウィザード (Add Service Wizard)」**で構成する必要もあります。

**注 :** Analytic Server は、認証に使用する Kerberos 関連の値について HDFS 構成を検査します。

- Analytic Server コンソールにログインするときに Kerberos 認証を有効にする場合は、「Kerberos」 を**「Analytic Server セキュリティー (Analytic Server security)」**設定として選択します。**「Kerberos」** が**「Analytic Server セキュリティー (Analytic Server security)」**設定として選択されている場合、 Analytic Server コンソールはデフォルトで Kerberos ログイン・モードになります。
- Kerberos が有効になっているデータベースに接続する場合は、「Kerberos」を**「Analytic Server デ ータベース・データ・ソース接続方式 (Analytic Server database data source connection method)」** 設定として選択します。**「Kerberos」**が**「Analytic Server データベース・データ・ソース接続方式 (Analytic Server database data source connection method)」**設定として選択されている場合、 Analytic Server コンソールはデータベースに接続するときに Kerberos モードを使用します。
- •**「Kerberos レルム名 (Kerberos Realm Name)」**および**「KDC ホスト (KDC host)」**の設定が必要です。 **「Kerberos レルム名 (Kerberos Realm Name)」**(**as.kdc.realms**) および**「KDC ホスト (KDC host)」** (**kdcserver**) の値は、Kerberos 鍵配布センター (KDC) サーバー上の krb5.conf ファイルにありま す。

コンマ文字で区切ると、複数のレルム名がサポートされます。指定された Kerberos レルム名はユーザ ー名に対応し、ユーザー名に関連付けられます。例えば、ユーザー名 UserOne@us.ibm.com および UserTwo@eu.ibm.com は、レルム us.ibm.com、eu.ibm.com に対応します。

**「Kerberos レルム名 (Kerberos Realm Name)」**として複数のレルムを指定する場合は、Kerberos ク ロスレルム・トラストを構成する必要があります。Analytic Server コンソールのログイン・プロンプ トに入力されるユーザー名は、レルム名の接尾辞なしで入力されます。このため、複数のレルムが指 定されている場合は、ユーザーに**「レルム (Realms)」**ドロップダウン・リストが表示され、該当する レルムを選択できます。

**注 :** レルムが 1 つしか指定されていない場合は、Analytic Server へのサインイン時に**「レルム (Realms)」**ドロップダウン・リストは表示されません。

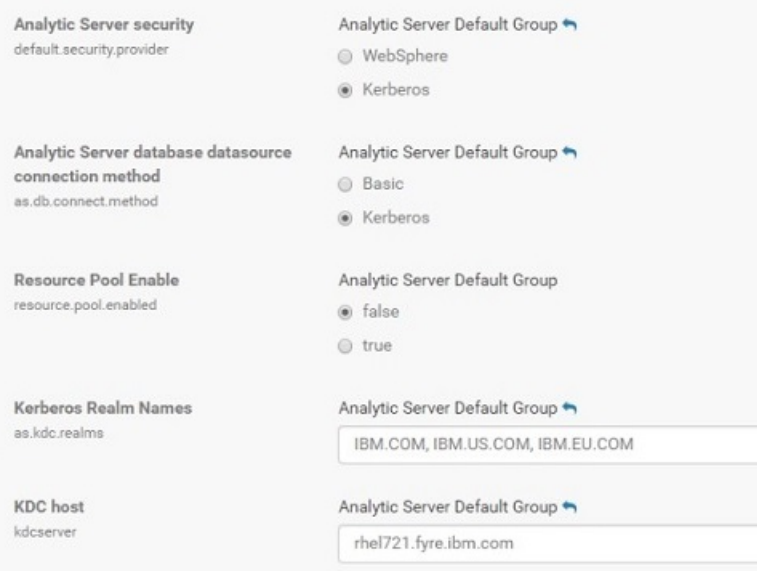

## 図 *6. Kerberos* 設定の例

**注 :**

- –**「Analytic Server セキュリティー (Analytic Server security)」**および**「Analytic Server データベー ス・データ・ソース接続方式 (Analytic Server database data source connection method)」**の設 定は、IBM SPSS Modeler クライアント認証および Analytic Server コンソール認証に適用されます。
- –**「Analytic Server データベース・データ・ソース接続方式 (Analytic Server database data source connection method)」**が「Kerberos」に設定されている場合は、ターゲット・データベースでも Kerberos が有効になっていることを確認する必要があります。
- –**「Analytic Server セキュリティー (Analytic Server security)」**および**「Analytic Server データベー ス・データ・ソース接続方式 (Analytic Server database data source connection method)」**の設 定では、Hadoop クラスター上の Kerberos 認証は構成されません。詳しくは、『Kerberos 偽名の使 用の有効化』セクションを参照してください。
- Kerberos 認証をログイン時に有効にする場合は、IBM SPSS Modeler クライアントを有効な Kerberos クライアントとしてデプロイする必要があります。これを行うには、Kerberos 鍵配布セ ンター (KDC) サーバーで **addprinc** コマンドを使用します。詳しくは、IBM SPSS Modeler の資料 を参照してください。

Kerberos が有効になっている Cloudera 環境に Analytic Server をインストールする場合は、Kerberos で 必要なアカウントを作成し、Kerberos 偽名の使用を有効にする必要もあります。詳しくは、51 [ページ](#page-54-0) の『[Kerberos](#page-54-0) の構成』を参照してください。

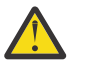

**警告 :** Analytic Server が正常にインストールされた後に、Cloudera Manager の Analytic Server サー ビス・ページの「アクション (Actions)」リストで**「Analytic Server Metastore の作成 (Create Analytic Server Metastore)」**をクリックしないでください。Metastore を作成すると、既存のメタ データ・リポジトリーが上書きされます。

#### **オフライン・インストール**

オフライン・インストールのステップは、特定のオペレーティング・システムに適したパーセル・ファイ ルとメタデータをユーザーが手動でダウンロードする必要がある点を除いて、オンラインのステップと同 じです。

RedHat Linux では、以下のファイルが必要です。

- • [AnalyticServer-3.2.2.0-el7.parcel](https://ibm-open-platform.ibm.com/repos/IBM-SPSS-AnalyticServer/3.2.2.0/cloudera/AnalyticServer-3.2.2.0-el7.parcel)
- • [AnalyticServer-3.2.2.0-el7.parcel.sha](https://ibm-open-platform.ibm.com/repos/IBM-SPSS-AnalyticServer/3.2.2.0/cloudera/AnalyticServer-3.2.2.0-el7.parcel.sha)
- • [manifest.json](https://ibm-open-platform.ibm.com/repos/IBM-SPSS-AnalyticServer/3.2.2.0/cloudera/manifest.json)

SuSE Linux では、以下のファイルが必要です。

- • [AnalyticServer-3.2.2.0-sles12.parcel](https://ibm-open-platform.ibm.com/repos/IBM-SPSS-AnalyticServer/3.2.2.0/cloudera/AnalyticServer-3.2.2.0-sles12.parcel)
- • [AnalyticServer-3.2.2.0-sles12.parcel.sha](https://ibm-open-platform.ibm.com/repos/IBM-SPSS-AnalyticServer/3.2.2.0/cloudera/AnalyticServer-3.2.2.0-sles12.parcel.sha)
- • [manifest.json](https://ibm-open-platform.ibm.com/repos/IBM-SPSS-AnalyticServer/3.2.2.0/cloudera/manifest.json)

Ubuntu Linux 16.04 では、以下のファイルが必要です。

- • [AnalyticServer-3.2.2.0-xenial.parcel](https://ibm-open-platform.ibm.com/repos/IBM-SPSS-AnalyticServer/3.2.2.0/cloudera/AnalyticServer-3.2.2.0-xenial.parcel)
- • [AnalyticServer-3.2.2.0-xenial.parcel.sha](https://ibm-open-platform.ibm.com/repos/IBM-SPSS-AnalyticServer/3.2.2.0/cloudera/AnalyticServer-3.2.2.0-xenial.parcel.sha)

Ubuntu Linux 18 では、以下のファイルが必要です。

- • [AnalyticServer-3.2.2.0-bionic.parcel](https://ibm-open-platform.ibm.com/repos/IBM-SPSS-AnalyticServer/3.2.2.0/cloudera/AnalyticServer-3.2.2.0-bionic.parcel)
- • [AnalyticServer-3.2.2.0-bionic.parcel.sha](https://ibm-open-platform.ibm.com/repos/IBM-SPSS-AnalyticServer/3.2.2.0/cloudera/AnalyticServer-3.2.2.0-bionic.parcel.sha)
- 1. Cloudera の自己解凍型 \*.bin インストーラーをダウンロードし、Cloudera Manager プライマリー・ク ラスター・ノードで実行します。ご使用条件に同意し、デフォルトの CSD インストール・ディレクトリ ーを維持してインストールのプロンプトに従ってください。

**注 :** CSD ディレクトリーがデフォルトの場所とは異なる場合は、別の CSD ディレクトリーを指定する必 要があります。

- 2. 必要なパーセル・ファイルとメタデータ・ファイルを、Cloudera Manager プライマリー・クラスター・ ノード上のローカル Cloudera の repo パスにコピーしますデフォルトのパスは /opt/cloudera/ parcel-repo です (このパスは Cloudera Manager ユーザー・インターフェースで 構成可能です)。
- 3. Cloudera Manager を再始動するには、以下のステップを使用します。

service cloudera-scm-server restart

Cloudera Manager が**「AnalyticServer」**パーセルをリフレッシュした後でそのパーセルが**「ダウンロー ド済み (downloaded)」**と表示されます。**「新しいパーセルの確認 (Check for New Parcels)」**をクリッ クすると強制的にリフレッシュできます。

4.**「配布 (Distribute)」** > **「アクティブ化 (Activate)」**をクリックします。

**「AnalyticServer」**パーセルが「配布済み」および「アクティブ化済み」と表示されます。

5. Cloudera Manager で、Analytic Server をサービスとして追加します。詳しくは、『オンライン・インス トール』セクションのステップ 7 と 8 を参照してください。

# **Cloudera の構成**

インストール後、必要なアカウントをクラスターのオペレーティング・システムで作成する必要がありま す。

- 1. 各 Analytic Server および Hadoop ノード上で、Analytic Server へのアクセス権を付与する予定のすべて のユーザーのオペレーティング・システム・ユーザー・アカウントを作成します (これらのユーザーは、 LDAP ユーザー・レジストリーとしても構成されます)。ユーザー・グループは hadoop に設定する必要 があります。
	- これらのユーザーの UID は、すべてのマシンで一致させてください。**kinit** コマンドを使用して各ア カウントにログオンして、これをテストすることができます。
	- UID が、YARN の**「ジョブを実行依頼するための最小ユーザー ID (Minimum user ID for submitting job)」**設定に従っていることを確認してください。これは、container-executor.cfg の **min.user.id** パラメーターです。例えば、**min.user.id** が 1000 の場合、作成される各ユーザー・ アカウントの UID は 1000 以上でなければなりません。
- 2. Analytic Server 管理者ユーザーについて、HDFS 上にユーザーのホーム・フォルダーを作成します。フ ォルダー・アクセス許可は 755 に設定し、所有者は admin と定義する必要があります。ユーザー・グ ループは hdfs に設定する必要があります。以下の**太字**箇所の例を参照してください。

[root@xxxxx configuration]# hadoop fs -ls /user **drwxr-xr-x - admin hdfs 0 2017-06-08 01:33 /user/admin** drwxr-xr-x - user1 hdfs 0 2017-06-06 01:00 /user/user1

3. Analytic Server のすべての標準ユーザー (user1 など) 向けに、HDFS にユーザー・ホーム・フォルダー を作成します。フォルダー所有者は実際のユーザーにし、ユーザー・グループは hdfs に設定する必要 があります。

インストール後、オプションで Cloudera Manager を使用して Analytic Server を構成し、管理することがで きます。

**注 :** Analytic Server ファイル・パスには以下の規則が使用されます。

- {AS\_ROOT} は、Analytic Server がデプロイされている場所を示します (例えば、/opt/cloudera/ parcels/AnalyticServer)。
- {AS\_SERVER\_ROOT} は、構成ファイル、ログ・ファイル、およびサーバー・ファイルの場所を示します (例えば、/opt/cloudera/parcels/AnalyticServer/ae\_wlpserver/usr/servers/ aeserver)。
- {AS\_HOME} は、Analytic Server がルート・フォルダーとして使用する HDFS 上の場所を示します (例え ば、/user/as\_user/analytic-root)。

## **セキュリティー**

IBM SPSS Modeler options.cfg ファイル内のデフォルト **tenant\_id** 値は **ibm** です。Analytic Server コンソールでテナントを表示できます。テナント管理について詳しくは、「*IBM SPSS Analytic Server* 管理 者ガイド」を参照してください。

#### **LDAP レジストリーの構成**

LDAP は、Analytic Server のインストール中に構成されます。Analytic Server のインストール後に、別の LDAP サーバー方式に変更できます。

**注 :** Analytic Server での LDAP のサポートは、WebSphere Liberty によって制御されます。詳しくは、 『Liberty での LDAP [ユーザー・レジストリーの構成](https://www.ibm.com/support/knowledgecenter/en/SSEQTP_liberty/com.ibm.websphere.wlp.doc/ae/twlp_sec_ldap.html)』を参照してください。

#### **Analytic Server から LDAP への Secure Sockets Layer (SSL) 接続の構成**

1. Analytic Server マシンのそれぞれに Analytic Server ユーザーとしてログインし、SSL 証明書の共通ディ レクトリーを作成します。

**注 :** Cloudera では、Analytic Server ユーザーは常に as\_user になり、これは変更できません。

2. 鍵ストア・ファイルおよびトラストストア・ファイルを、すべての Analytic Server マシンの共通ディレ クトリーにコピーします。また、LDAP クライアントの CA 証明書をトラストストアに追加します。以下 に、手順例を示します。

```
mkdir -p /home/as_user/security
cd /home/as_user/security
openssl s_client -connect <ldap-hostname>:636 -showcerts > client.cert 
$JAVA_HOME/bin/keytool -import -file ./client.cert -alias ldapCA -keystore 
mytrust.jks 
password : changeit
```
**注 :** JAVA\_HOME は、Analytic Server の起動に使用するのと同じ JRE です。

3. securityUtility ツール ({AS\_ROOT}/ae\_wlpserver/bin にあります) を使用してパスワードをエンコ ードすることで、パスワードの値を難読化できます。次に例を示します。

securityUtility encode changeit {xor}PDc+MTg6Nis=

4. Cloudera Manager にログインし、Analytic Server の構成設定 **ssl\_cfg** を、正しい SSL 構成設定で更新 します。次に例を示します。

```
<ssl id="defaultSSLConfig" keyStoreRef="defaultKeyStore" trustStoreRef="defaultTrustStore" 
 clientAuthenticationSupported="true"/>
 <keyStore id="defaultKeyStore" location="/home/as_user/security/mykey.jks" 
type="JKS"
 password="{xor}Ozo5PiozKxYdEgwPDAweDG1uDz4sLCg7"/>
 <keyStore id="defaultTrustStore" location="/home/as_user/security/mytrust.jks"
```

```
type="JKS"
```
password="{xor}PDc+MTg6Nis="/>

**注 :** 鍵ファイルおよびトラストストア・ファイルについては、絶対パスを使用してください。

5. Analytic Server の構成設定 **security\_cfg** を、正しい LDAP 構成設定で更新します。例えば、 **ldapRegistry** 要素の場合、**sslEnabled** 属性を true に設定し、**sslRef** 属性を defaultSSLConfig に設定します。

### **Kerberos の構成**

Analytic Server は、Cloudera での Kerberos をサポートします。以下の各セクションでは、Kerberos が Analytic Server に適合するように適切に構成するための構成設定について説明します。

**注 :** Analytic Server は、認証に使用する Kerberos 関連の値について HDFS 構成を検査します。

## **Analytic Server および Kerberos の設定**

Kerberos が有効になっている Cloudera 環境に Analytic Server をインストールする場合は、以下の設定に 注意してください。

- Analytic Server コンソールにログインするときに Kerberos 認証を有効にする場合は、「Kerberos」を **「Analytic Server セキュリティー (Analytic Server security)」**設定として選択します。**「Kerberos」**が **「Analytic Server セキュリティー (Analytic Server security)」**設定として選択されている場合、Analytic Server コンソールはデフォルトで Kerberos ログイン・モードになります。
- Kerberos が有効になっているデータベースに接続する場合は、「Kerberos」を**「Analytic Server デー タベース・データ・ソース接続方式 (Analytic Server database data source connection method)」**設定 として選択します。**「Kerberos」**が**「Analytic Server データベース・データ・ソース接続方式 (Analytic Server database data source connection method)」**設定として選択されている場合、Analytic Server コ ンソールはデータベースに接続するときに Kerberos モードを使用します。
- •**「Kerberos レルム名 (Kerberos Realm Name)」**および**「KDC ホスト (KDC host)」**の設定が必要です。 **「Kerberos レルム名 (Kerberos Realm Name)」**(**as.kdc.realms**) および**「KDC ホスト (KDC host)」** (**kdcserver**) の値は、Kerberos 鍵配布センター (KDC) サーバー上の krb5.conf ファイルにあります。

コンマ文字で区切ると、複数のレルム名がサポートされます。指定された Kerberos レルム名はユーザー 名に対応し、ユーザー名に関連付けられます。例えば、ユーザー名 UserOne@us.ibm.com および UserTwo@eu.ibm.com は、レルム us.ibm.com、eu.ibm.com に対応します。

**「Kerberos レルム名 (Kerberos Realm Name)」**として複数のレルムを指定する場合は、Kerberos クロス レルム・トラストを構成する必要があります。Analytic Server コンソールのログイン・プロンプトに入力 されるユーザー名は、レルム名の接尾辞なしで入力されます。このため、複数のレルムが指定されている 場合は、ユーザーに**「レルム (Realms)」**ドロップダウン・リストが表示され、該当するレルムを選択で きます。

**注 :** レルムが 1 つしか指定されていない場合は、Analytic Server へのサインイン時に**「レルム (Realms)」** ドロップダウン・リストは表示されません。

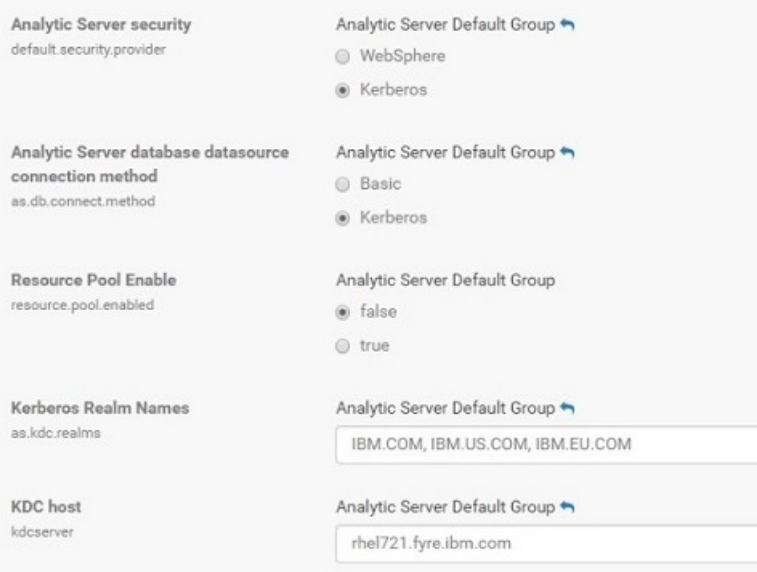

図 *7. Kerberos* 設定の例

**注 :**

- –**「Analytic Server セキュリティー (Analytic Server security)」**および**「Analytic Server データベー ス・データ・ソース接続方式 (Analytic Server database data source connection method)」**の設定 は、IBM SPSS Modeler クライアント認証および Analytic Server コンソール認証に適用されます。
- –**「Analytic Server データベース・データ・ソース接続方式 (Analytic Server database data source connection method)」**が「Kerberos」に設定されている場合は、ターゲット・データベースでも Kerberos が有効になっていることを確認する必要があります。
- –**「Analytic Server セキュリティー (Analytic Server security)」**および**「Analytic Server データベー ス・データ・ソース接続方式 (Analytic Server database data source connection method)」**の設定で は、Hadoop クラスター上の Kerberos 認証は構成されません。詳しくは、『Kerberos 偽名の使用の有 効化』セクションを参照してください。
- Kerberos 認証をログイン時に有効にする場合は、IBM SPSS Modeler クライアントを有効な Kerberos クライアントとしてデプロイする必要があります。これを行うには、Kerberos 鍵配布センター (KDC) サーバーで **addprinc** コマンドを使用します。詳しくは、IBM SPSS Modeler の資料を参照してくださ い。

## **Kerberos での必要なアカウントの作成**

- 1. Analytic Server へのアクセス権を付与する予定のすべてのユーザーについて、Kerberos ユーザー・リポ ジトリー内にアカウントを作成します。
- 2. LDAP サーバー上に (前のステップと) 同じアカウントを作成します。
- 3. 前のステップで、Analytic Server および Hadoop の各ノードで作成したそれぞれのユーザーについて、 OS ユーザー・アカウントを作成します。ユーザー・グループは hadoop に設定する必要があります。
	- これらのユーザーの UID は、すべてのマシンで一致させてください。kinit コマンドを使用して各ア カウントにログオンして、これをテストすることができます。
	- UID が、YARN の**「ジョブを実行依頼するための最小ユーザー ID (Minimum user ID for submitting job)」**設定に従っていることを確認してください。これは、container-executor.cfg 内の **min.user.id** 設定です。例えば、**min.user.id** が 1000 の場合、作成される各ユーザー・アカウン トの UID は 1000 以上でなければなりません。

4. Analytic Server 管理者ユーザーについて、HDFS 上にユーザーのホーム・フォルダーを作成します。フ ォルダー・アクセス許可は 755 に設定し、所有者は admin と定義する必要があります。ユーザー・グ ループは hdfs に設定する必要があります。以下の**太字**箇所の例を参照してください。

[root@xxxxx configuration]# hadoop fs -ls /user

Found 9 items

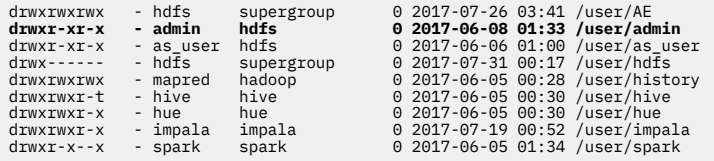

- 5. Analytic Server のすべての標準ユーザー (user1 など) 向けに、HDFS にユーザー・ホーム・フォルダー を作成します。フォルダー所有者は実際のユーザーにし、ユーザー・グループは hdfs に設定する必要 があります。
- 6. HCatalog データ・ソースを使用する予定であり、Analytic Server が Hive Metastore とは別のマシンに インストールされている場合、HDFS で Hive クライアント名を使用する必要があります。
	- a. Cloudera Manager で、HDFS サービスの「構成 (Configuration)」タブに移動します。

**注 :** 以下の設定がまだ設定されていない場合、**「構成 (Configuration)」**タブにそれらの設定が表示さ れない可能性があります。その場合は、検索を実行して見つけてください。

- b. **hadoop.proxyuser.hive.groups** 設定を編集して値 \* を設定するか、すべてのユーザーが Analytic Server へのログインを許可されているグループを指定します。
- c. **hadoop.proxyuser.hive.hosts** 設定を編集して値 \* を設定するか、サービスとして Hive Metastore および Analytic Server の各インスタンスがインストールされているホストのリストを指 定します。
- d. HDFS サービスを再起動します。

これらのステップの実行を完了した後、Analytic Server がインストールされていると、Analytic Server が サイレントかつ自動的に Kerberos の構成を行います。

#### **Kerberos 偽名の使用の有効化**

偽名を使用すると、スレッドを所有しているプロセスのセキュリティー・コンテキストとは異なるセキュ リティー・コンテキスト内で、そのスレッドを実行できます。例えば、偽名の使用は、標準 Analytic Server ユーザー (as\_user) 以外のユーザーとして Hadoop ジョブを実行する手段を提供します。Kerberos 偽名 の使用を有効にするには、以下を行います。

- 1. Cloudera Manager を開き、**「Cluster-wide Advanced Configuration Snippet (Safety Valve) for coresite.xml」**領域 (**「HDFS (サービス全体) (HDFS (Service-Wide))」** > **「構成 (Configuration)」**タブにあ ります) で以下のプロパティーを追加するか、更新します。
	- **名前:** hadoop.proxyuser.as\_user.hosts
	- **値:** \*
	- **名前:** hadoop.proxyuser.as\_user.groups
	- **値:** \*

**注 : core-site.xml** 設定は、Hadoop 構成に適用されます (Analytic Server には適用されません)。

2. Analytic Server ノード上のコマンド・シェルから以下のコマンドを実行します。

```
hadoop fs -chmod -R 755 /user/as_user/analytic-root/analytic-workspace
```
### **Kerberos を使用したシングル・サインオン (SSO) 用の HAProxy の構成**

1. HAProxy の資料 [\(http://www.haproxy.org/#docs](http://www.haproxy.org/#docs)) に従って HAProxy を構成して開始します。

- 2. HAProxy ホスト用の Kerberos プリンシパル (HTTP/<proxyHostname>@<realm>) とキータブ・ファイ ルを作成します。ここで、<proxyHostname> は HAProxy ホストのフルネーム、<realm> は Kerberos レルムです。
- 3. キータブ・ファイルを各 Analytic Server ホストに /etc/security/keytabs/ spnego\_proxy.service.keytab としてコピーします。
- 4. このファイルのアクセス許可を各 Analytic Server ホストで更新します。次に例を示します。

chown root:hadoop /etc/security/keytabs/spnego\_proxy.service.keytab chmod 440 /etc/security/keytabs/spnego\_proxy.service.keytab

5. Cloudera Manager を開き、Analytic Server の**「Analytic Server Advanced Configuration Snippet (Safety Valve) for analyticserver-conf/config.properties」**領域で以下のプロパティーを追加するか、 更新します。

web.authentication.kerberos.keytab=/etc/security/keytabs/spnego\_proxy.service.keytab web.authentication.kerberos.principal=HTTP/<proxy machine full name>@<realm>

- 6. 構成を保存し、Cloudera Manager からすべての Analytic Server サービスを再始動します。
- 7. Kerberos を使用するようにブラウザーを構成することをユーザーに指示します。

これで、ユーザーが IBM SPSS Analytic Server のログイン画面で**「シングル・サインオンでのログイン (Single sign on log in)」**オプションを使用して Analytic Server にログインできるようになりました。

#### **Kerberos の無効化**

- 1. Cloudera Manager コンソールで Kerberos を無効化します。
- 2. Analytic Server サービスを停止します。
- 3.**「Analytic Server Advanced Configuration Snippet (Safety Valve) for analyticserver-conf/ config.properties」**領域で以下の設定を変更します。

**「Analytic Server security(default.security.provider)」** > **「WebSphere」**

**「Analytic Server database datasource connection method(as.db.connect.method)」** > **「Basic」**

4.**「変更の保存 (Save Changes)」**をクリックし、Analytic Server サービスを再始動します。

#### **Analytic Server コンソールへの Secure Sockets Layer (SSL) 接続の有効化**

デフォルトでは、Analytic Server は自己署名証明書を生成して Secure Socket Layer (SSL) を有効にします。 自己署名証明書を受け入れることにより、セキュア・ポートを使用して Analytic Server コンソールにアク セスできるようになります。HTTPS によるアクセスの安全性をさらに強化するには、サード・パーティー・ ベンダーの証明書をインストールする必要があります。

#### **サード・パーティー・ベンダーの証明書のインストール**

1. サード・パーティー・ベンダーの鍵ストア証明書およびトラストストア証明書を、すべての Analytic Server ノードで、同じディレクトリーにコピーします。例えば、/home/as\_user/security です。

**注 :** Analytic Server ユーザーには、このディレクトリーの読み取りアクセス権限が必要です。

2. Cloudera Manager で、Analytic Server サービスの「構成 (Configuration)」タブに移動します。

3. **ssl\_cfg** パラメーターを編集します。

```
<ssl id="defaultSSLConfig" 
     keyStoreRef="defaultKeyStore" 
     trustStoreRef="defaultTrustStore" 
     clientAuthenticationSupported="true"/>
<keyStore id="defaultKeyStore" 
 location="<KEYSTORE-LOCATION>" 
          type="<TYPE>"
          password="<PASSWORD>"/>
<keyStore id="defaultTrustStore"
          location="<TRUSTSTORE-LOCATION>"
```
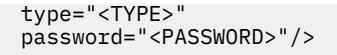

置き換える値:

- <KEYSTORE-LOCATION> には、鍵ストアの絶対位置を指定します。例: /home/as\_user/ security/mykey.jks
- <TRUSTSTORE-LOCATION> には、トラストストアの絶対位置を指定します。例: /home/as\_user/ security/mytrust.jks
- <TYPE> には、証明書のタイプを指定します。例: JKS、PKCS12 など。
- <PASSWORD> には、Base64 暗号化形式の暗号化パスワードを指定します。エンコードには、 securityUtility を使用できます。例: {AS\_ROOT}/ae\_wlpserver/bin/securityUtility encode <password>

自己署名証明書を生成する場合は、securityUtility を使用できます。例: {AS\_ROOT}/ ae wlpserver/bin/securityUtility createSSLCertificate --server=aeserver -password=mypassword --validity=365 --

subject=CN=myfqdnserver,O=myorg,C=mycountry。securityUtility およびその他の SSL 設定に ついて詳しくは、WebSphere Liberty Profile の資料を参照してください。

**注 :**

- CN 値に適切なホスト・ドメイン名を指定する必要があります。
- **mypassword**、**myfqdnserver**、**myorg**、および **mycounty** は具体的な資格情報で置き換えてくださ い。**myfqdnserver** は、Analytic Server ノードの完全修飾ドメイン名であることにご注意ください。
- **aeserver** は Liberty サーバーの名前です (値は **aeserver** にする必要があります)。

**securityUtility** とその他の SSL 設定について詳しくは、[WebSphere Liberty Profile](https://www.ibm.com/support/knowledgecenter/was_beta_liberty/com.ibm.websphere.wlp.nd.multiplatform.doc/ae/twlp_sec_ssl.html) と [securityUtility](https://www.ibm.com/support/knowledgecenter/en/SSEQTP_liberty/com.ibm.websphere.wlp.doc/ae/rwlp_command_securityutil.html) コマンドの資料を参照してください。

4.**「変更の保存 (Save Changes)」**をクリックし、Analytic Server サービスを再始動します。

#### **自己署名証明書の生成**

自己署名証明書を生成するには、securityUtility を使用できます。以下に例を示します。

/opt/cloudera/parcels/AnalyticServer-3.2.2.0/ae\_wlpserver/bin/securityUtility createSSLCertificate --server=<myserver> --password=<mypassword> --validity=365 --subject=CN=<mycompany>,O=<myOrg>,C=<myCountry>

**注 :**

- **CN** 値に適切なホスト・ドメイン名を指定する必要があります。
- key.jks 内の情報を trust.jks にコピーします (2 つのファイルは同じである必要があります)。
- ssl.keystore.config パラメーターを編集します。以下に例を示します。

```
<ssl id="defaultSSLConfig"<br>keyStoreRef="defaultKeyStore"<br>trustStoreRef="defaultTrustStore"
 clientAuthenticationSupported="true"/><br><keyStore id="defaultKeyStore"<br>location="/opt/cloudera/parcels/AnalyticServer-3.2.2.0<br>/ae_wlpserver/usr/servers/aeserver/resources/security/key.jks"
 type="JKS" 
password="{xor}Dz4sLG5tbGs="/> 
 <keyStore id="defaultTrustStore"<br>location="/opt/cloudera/parcels/AnalyticServer-3.2.2.0<br>/ae_wlpserver/usr/servers/aeserver/resources/security/trust.jks"
type="JKS" 
password="{xor}Dz4sLG5tbGs="/>
```
#### **SSL を介した Apache Hive との通信**

SSL 接続を介して Apache Hive と通信するためには、hive.properties ファイルを更新する必要があり ます。あるいは、ご使用の Apache Hive 環境で高可用性が有効になっている場合は、メインの Analytic Server「データ・ソース」ページ上で高可用性パラメーターを選択できます。

#### **hive.properties ファイルの更新**

- 1. hive.properties ファイルを開きます。このファイルは、/opt/cloudera/parcels/ AnalyticServer/ae\_wlpserver/usr/servers/aeserver/configuration/database にあり ます。
- 2. 以下の行を見つけます。

jdbcurl = jdbc:hive2://{db.servername}:{db.serverport}/{db.databasename};user={db.username};password={db.password}

3. 以下の**太字の**情報を追加して、行を更新します。

jdbcurl = jdbc:hive2://{db.servername}:{db.serverport}/{db.databasename};user={db.username};password={db.password} **; ssl=true;sslTrustStore=pathtotheirtruststorefile;trustStorePassword=xxxtheirTrustStorePassword**

4. hive.properties ファイルを保存します。

## **Essentials for R に対するサポートの有効化**

Analytic Server は、R モデルのスコアリング、および R スクリプトの実行をサポートしています。

Cloudera Manager で Analytic Server が正常にインストールされた後で Essentials for R をインストールす るには、以下を行います。

- 1. Essentials for R のサーバー環境をプロビジョンします。詳しくは、23 ページの『[Essentials for R](#page-26-0) に対 [するサポートの有効化』](#page-26-0)のステップ 1 を参照してください。
- 2. IBM SPSS Modeler Essentials for R の RPM 用の自己解凍型アーカイブ (BIN) をダウンロードします。 Essentials for R は、[https://www14.software.ibm.com/webapp/iwm/web/preLogin.do?source=swg](https://www14.software.ibm.com/webapp/iwm/web/preLogin.do?source=swg-tspssp)[tspssp](https://www14.software.ibm.com/webapp/iwm/web/preLogin.do?source=swg-tspssp) からダウンロードできます。ご使用のスタック、スタックのバージョン、およびハードウェア・ アーキテクチャーに固有のファイルを選択します。
- 3. Cloudera Manager サーバー・ホストで root ユーザーまたは sudo ユーザーとして自己解凍型アーカイブ を実行します。以下のパッケージがインストール済みであるか、構成済みのリポジトリーから使用可能 である必要があります。
	- Red Hat Linux: gcc-gfortran、zip、gcc-c++
	- SUSE Linux: gcc-fortran、zip、gcc-c++
	- Ubuntu Linux: gcc-fortran、zip、gcc-c++
- 4. この自己解凍型インストーラーは、以下のタスクを行います。
	- a. 必要なライセンスを表示し、それに同意するようにインストーラーでプロンプトを出します。
	- b. R のソースの場所を入力するか、またはデフォルトの場所で続行するようにインストーラーでプロン プトを出します。インストールされているデフォルトの R バージョンは 3.5.1 です。別のバージョ ンをインストールするには、以下を行います。
		- オンライン・インストール: 必要な R バージョン・アーカイブの URL を指定します。例えば、R 3.4.4 の場合は<https://cran.r-project.org/src/base/R-3/R-3.4.4.tar.gz> です。

• オフライン・インストール: 必要な R バージョン・アーカイブをダウンロードし、Cloudera Manager サーバー・ホストにコピーします。アーカイブの名前を変更しないでください (デフォルトの名前 は R-x.x.x.tar.gz です)。コピーした R アーカイブの URL を file:// <R\_archive\_directory>/R-x.x.x.tar.gz のように指定します。R-3.4.4.tar.gz アーカ イブをダウンロードして /root にコピーした場合、その URL は file:///root/ R-3.4.4.tar.gz になります。

**注 :** その他の R バージョンは <https://cran.r-project.org/src/base/> にあります。

- c. R が必要とするパッケージをインストールします。
- d. R および Essentials for R プラグインをダウンロードしてインストールします。
- e. パーセルおよび parcel.sha ファイルを作成し、それらを /opt/cloudera/parcel-repo にコピ ーします。この場所が変更されている場合は、正しい場所を入力します。
- 5. インストールが完了したら、Cloudera Manager で**「Essentials for R」**パーセルを配布およびアクティ ブ化します (**「新しいパーセルの確認 (Check for New Parcels)」**をクリックしてパーセル・リストをリ フレッシュします)。
- 6. Analytic Server サービスが既にインストールされている場合は、以下を行います。
	- a. サービスを停止します。
	- b. Analytic Server バイナリーをリフレッシュします。
	- c. サービスを開始して Essentials for R のインストールを完了します。
- 7. Analytic Server サービスがインストールされていない場合は、そのインストールを進めます。

**注 :** すべての Analytic Server ホストに適切なアーカイブ (zip および unzip) パッケージがインストール されている必要があります。

## **リレーショナル・データベース・ソースの有効化**

Analytic Server Metastore と各 Analytic Server ホストの共有ディレクトリー内に JDBC ドライバーを設置 すると、Analytic Server でリレーショナル・データベース・ソースを使用できます。 デフォルトでは、こ のディレクトリーは /usr/share/jdbc です。

共有ディレクトリーを変更するには、以下のステップを実行します。

1. Cloudera Manager で、Analytic Server サービスの「構成 (Configuration)」タブに移動します。

- 2. **jdbc.drivers.location** で、JDBC ドライバーの共有ディレクトリーを指定します。
- 3.**「変更の保存 (Save Changes)」**をクリックします。
- 4.**「アクション (Action)」**ドロップダウンから**「停止 (Stop)」**を選択して Analytic Server サービスを停止 します。
- 5.**「アクション (Action)」**ドロップダウンから**「Analytic Server バイナリーのリフレッシュ (Refresh Analytic Server Binaries)」**を選択します。
- 6.**「アクション (Action)」**ドロップダウンから**「開始 (Start)」**を選択して Analytic Server サービスを開始 します。

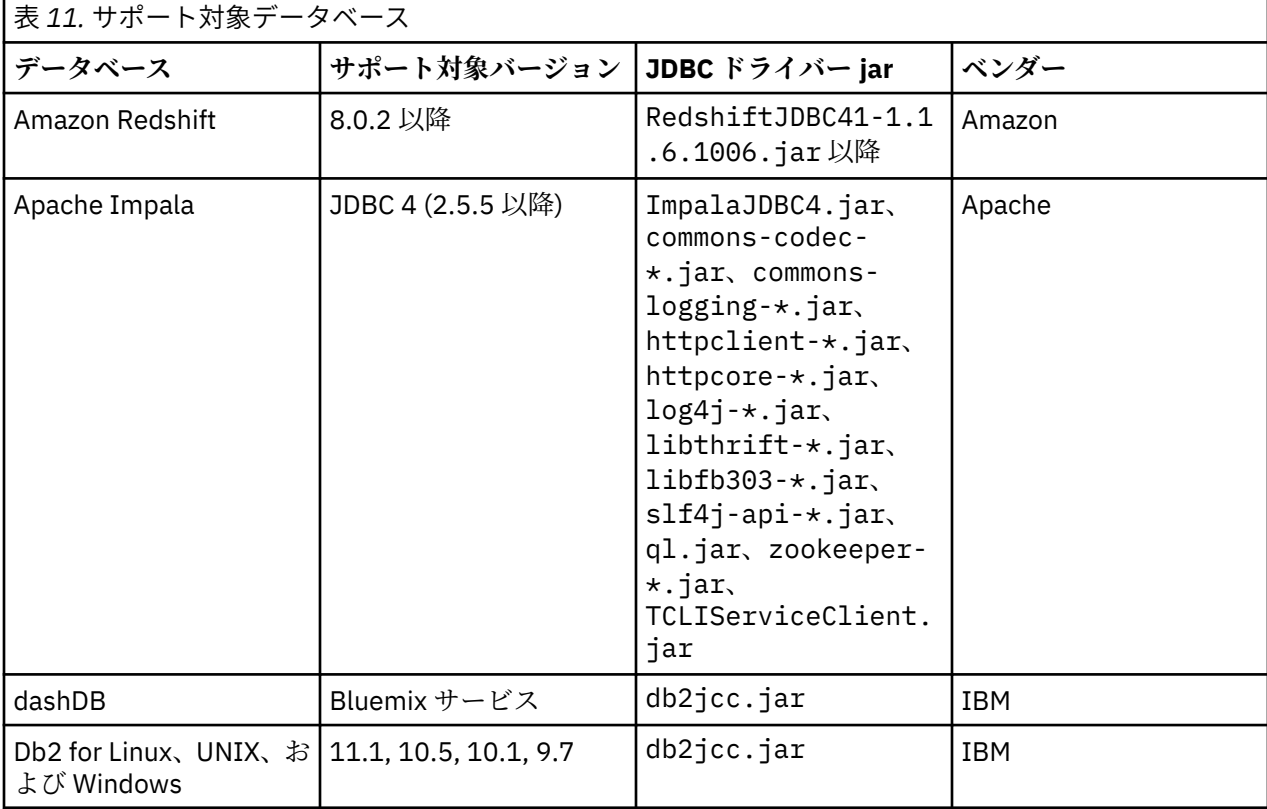

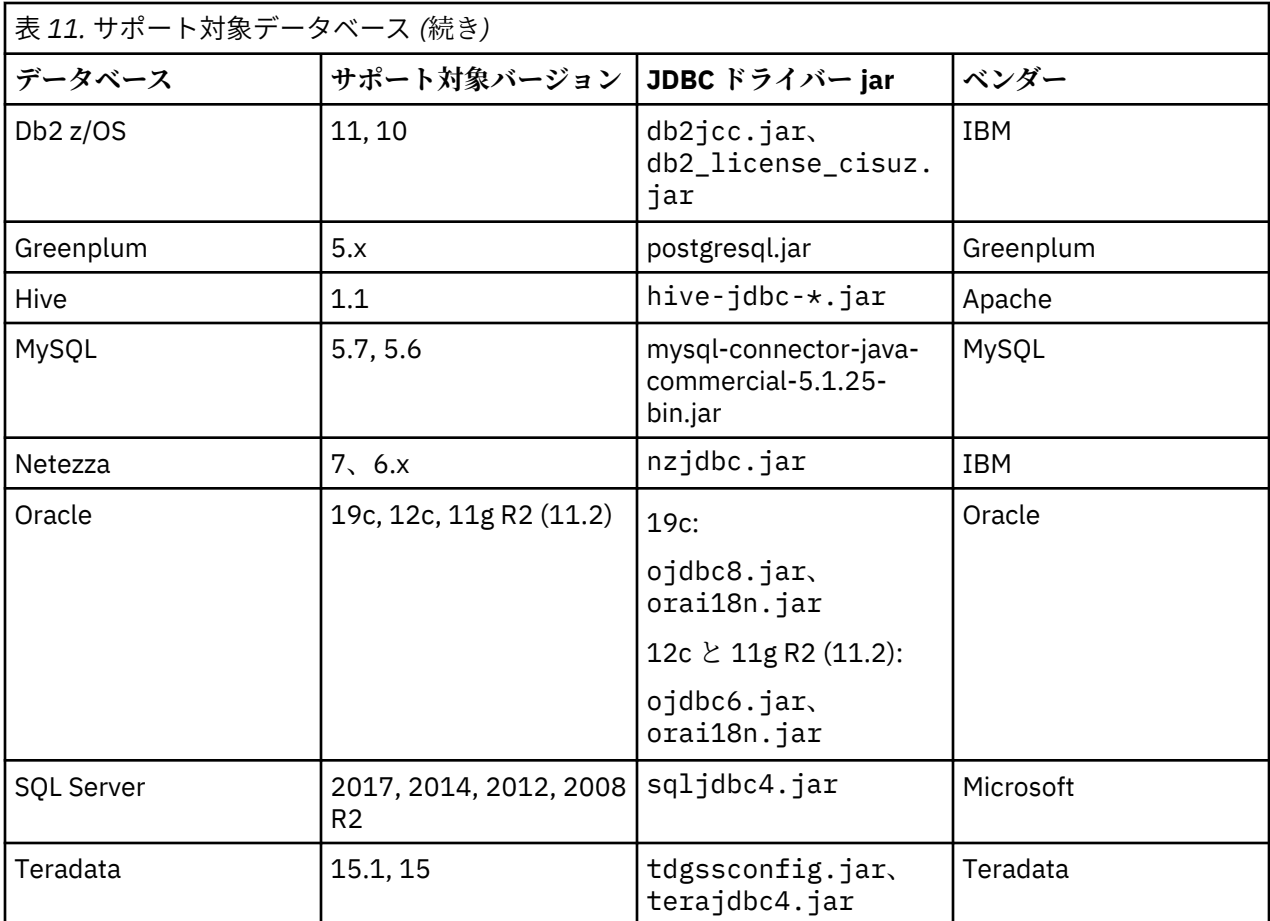

## **注**

- Analytic Server をインストールする前に Redshift データ・ソースを作成した場合、Redshift データ・ソ ースを使用するには以下のステップを実行する必要があります。
	- 1. Analytic Server コンソールで Redshift データ・ソースを開きます。
	- 2. Redshift データベース・データ・ソースを選択します。
	- 3. Redshift のサーバー・アドレスを入力します。
	- 4. データベース名とユーザー名を入力します。パスワードは自動的に入力されます。
- 5. データベース表を選択します。

## **HCatalog データ・ソースの有効化**

Analytic Server は、Hive/HCatalog を介して複数のデータ・ソースをサポートしています。一部のソースで は、手動での構成ステップが必要です。

- 1. データ・ソースを有効にするために必要な JAR ファイルを収集します。詳しくは、下のセクションを参 照してください。
- 2. これらの JAR ファイルを、Analytic Server Metastore と各 Analytic Server ノードの {HIVE\_HOME}/ auxlib ディレクトリーと /usr/share/hive ディレクトリーに追加します。
- 3. Hive Metastore サービスを再起動します。
- 4. Analytic Server サービスの各インスタンスをすべて再起動します。

**注 :**

Analytic Server HCatalog データ・ソースを経由して HBase データにアクセスする場合、アクセスするユー ザーは、HBase 表に対する読み取り権限を持っている必要があります。

- Kerberos 以外の環境では、Analytic Server は as\_user を使用して HBase にアクセスします (as\_user は、HBase に対する読み取り権限を持っている必要があります).
- Kerberos 環境では、as\_user とログイン・ユーザーの両方が、HBase 表に対する読み取り権限を持って いる必要があります。

## **NoSQL データベース**

Analytic Server は、ベンダーから Hive ストレージ・ハンドラーが提供されている任意の NoSQL データベ ースをサポートします。

Apache HBase および Apache Accumulo のサポートを有効にするために、追加のステップは必要ありませ  $h_{\circ}$ 

その他の NoSQL データベースについては、データベース・ベンダーに連絡して、該当するストレージ・ハ ンドラーおよび関連する jar を取得してください。

## **ファイル・ベース Hive 表**

Analytic Server は、組み込みまたはカスタムの Hive SerDe (serializer-deserializer) が利用可能な任意のフ ァイル・ベース Hive 表をサポートします。

XML ファイルを処理するための Hive XML SerDe は Maven の Central Repository [\(http://](http://search.maven.org/#search%7Cga%7C1%7Chivexmlserde) [search.maven.org/#search%7Cga%7C1%7Chivexmlserde\)](http://search.maven.org/#search%7Cga%7C1%7Chivexmlserde) にあります。

#### **MapReduce v2 ジョブ**

## **「Analytic Server Advanced Configuration Snippet (Safety Valve) for analyticserver-conf/**

**config.properties」**領域内の **preferred.mapreduce** 設定を使用して、MapReduce ジョブの処理方法を 制御します。

表 *12. Analytic Server Advanced Configuration Snippet (Safety Valve) for analyticserver-conf/ config.properties*

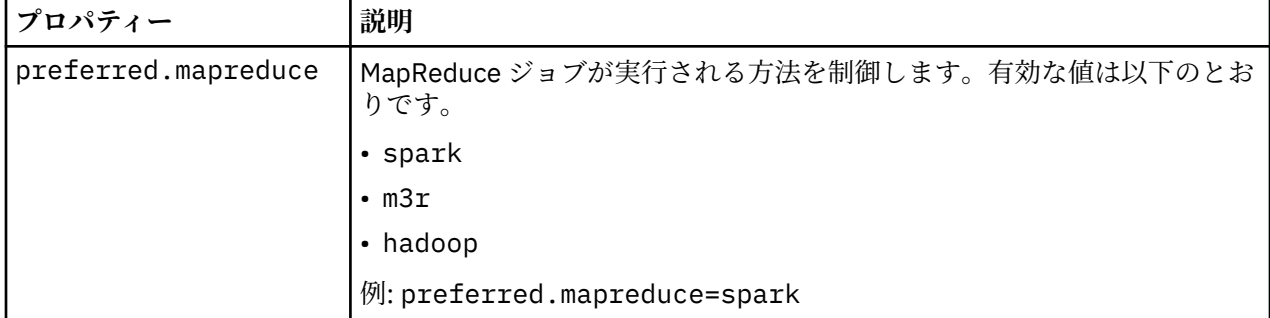

#### **Apache Spark**

Spark (バージョン 2.x 以降) を使用する場合は、Analytic Server のインストール時に spark.version を選 択する必要があります。

- 1. Cloudera Manager を開き、**「Analytic Server Spark Version」**領域で適切な spark.version (None ま たは 2.x など) を選択します。
- 2. 構成を保存します。

## **Apache Impala の構成**

Apache Impala は、(Impala が SSL 対応であるかどうかにかかわらず) Analytic Server データベース・デー タ・ソースまたは HCatalog データ・ソースに対して Cloudera 上で実行する場合にサポートされます。

#### **Apache Impala データのデータベース・データ・ソースの作成**

- 1. メインの Analytic Server **「データ・ソース (Data sources)」**ページで、**「新規 (New)」**をクリックして 新規データ・ソースを作成します。**「新規データ・ソース (New data source)」**ダイアログが表示されま す。
- 2.**「新規データ・ソース (New data source)」**フィールドに適切な名前を入力し、「データベース」を**「内 容タイプ (Content type)」**値として選択して、**「Ok」**をクリックします。
- 3.**「データベース選択 (Database Selections)」**セクションを開き、以下の情報を入力します。
	- **データベース:**

ドロップダウン・メニューから**「Impala」**を選択します。

**サーバー・アドレス (Server address):**

Impala デーモンをホストするサーバーの URL を入力します。Analytic Server に対して Kerberos が 有効になっている場合、完全修飾ドメイン名が必要です。

**サーバー・ポート:**

Impala データベースが listen するポートの番号を入力します。

**データベース名:**

接続先データベースの名前を入力します。

**ユーザー名:**

Impala データベースにログインする権限を持つユーザー名を入力します。

**パスワード:**

適切なユーザー名のパスワードを入力します。

**表名:**

使用するデータベースの表の名前を入力します。**「選択」**をクリックしてファイルを手動で選択しま す。

**最大同時読み取り数 (Maximum concurrent reads):**

データ・ソースで指定された表からデータを読み込むために、Analytic Server からデータベースに 送信することができる同時クエリー数の制限を入力します。

4. 必要な情報を入力した後、**「保存」**をクリックします。

### **Apache Impala データの HCatalog データ・ソースの作成**

- 1. メインの Analytic Server **「データ・ソース (Data sources)」**ページで、**「新規 (New)」**をクリックして 新規データ・ソースを作成します。**「新規データ・ソース (New data source)」**ダイアログが表示されま す。
- 2.**「新規データ・ソース (New data source)」**フィールドに適切な名前を入力し、「HCatalog」を**「内容 タイプ (Content type)」**値として選択して、**「Ok」**をクリックします。
- 3.**「データベース選択 (Database Selections)」**セクションを開き、以下の情報を入力します。

**データベース:**

ドロップダウン・メニューから**「デフォルト」**を選択します。

**表名:**

使用するデータベースの表の名前を入力します。

**HCatalog スキーマ**

**「HCatalog の要素 (HCatalog Element)」**オプションを選択し、適切な**「HCatalog のフィールドの マッピング (HCatalog Field Mappings)」**オプションを選択します。

4. 必要な情報を入力した後、**「保存」**をクリックします。

#### **SSL 対応 Apache Impala データへの接続**

1. Cloudera Manager コンソールで以下の Impala SSL 設定を定義します。

**Impala の TLS/SSL を有効にする (client\_services\_ssl\_enabled) 「Impala (サービス全体) (Impala (Service-Wide))」**オプションを選択します。

**Impala TLS/SSL サーバー証明書ファイル (PEM 形式) (Impala TLS/SSL Server Certificate File (PEM Format)) (ssl\_server\_certificate)**

PEM 形式の自己署名証明書の場所とファイル名を入力します (例: /tmp/<user\_name>/ssl/ ll4200v21.crt)。

**Impala TLS/SSL サーバー秘密鍵ファイル (PEM 形式) (Impala TLS/SSL Server Private Key File (PEM Format)) (ssl\_private\_key)**

PEM 形式の秘密鍵の場所とファイル名を入力します (例: /tmp/<user\_name>/ssl/ ll4200v21.key)。

- 2. Analytic Server ホストで、\*.crf ファイル (Impala SSL を有効にするために使用される) を \*.jks ファ イルにインポートします。このファイルは、cacerts ファイル (/etc/pki/java/cacerts など) であ っても他の \*.jks ファイルであっても構いません。
- 3. Analytic Server ホストで、以下の jdbcurl キー値を付加することにより、Impala 構成ファイル (impala.properties) を更新します。

SSL=1;AllowSelfSignedCerts=1;CAIssuedCertNamesMismatch=1;

**注 :** \*.jks ファイル (cacerts 以外) を使用した場合、以下を指定する必要もあります。

**SSLTrustStore**=<your\_pks\_file>;**SSLTrustStorePwd**=<password\_for\_pks\_file>;

4. Cloudera Manager コンソールで Analytic Server を再始動します。

## **Analytic Server で使用するポートの変更**

デフォルトでは、Analytic Server はポート 9080 (HTTP 用) および 9443 (HTTPS 用) を使用します。ポート の設定を変更するには、以下のステップを実行します。

- 1. Cloudera Manager で、Analytic Server サービスの「構成 (Configuration)」タブに移動します。
- 2. 使用する HTTP ポートおよび HTTPS ポートを、それぞれ **http.port** パラメーターおよび **https.port** パラメーターに指定します。

**注 :** これらのパラメーターを表示するには、「フィルター (Filters)」セクションで**「ポートおよびアドレ ス (Ports and Addresses)」**カテゴリーを選択する必要がある場合があります。

3.**「変更の保存 (Save Changes)」**をクリックします。

4. Analytic Server サービスを再起動します。

## **高可用性 Analytic Server**

クラスター内の複数のノードに Analytic Server をサービスとして追加することにより、高可用性構成にす ることができます。

- 1. Cloudera Manager で、Analytic Server サービスの「インスタンス (Instances)」タブに移動します。
- 2.**「役割インスタンスの追加 (Add Role Instances)」**をクリックし、 Analytic Server をサービスとして追 加するホストを選択します。

#### **複数クラスターのサポート**

複数クラスター機能は、IBM SPSS Analytic Server の高可用性機能の拡張であり、複数テナント環境での独 立性を強化します。デフォルトでは、(Ambari または ClouderaManager のいずれかで) Analytic Server サー ビスをインストールすると、結果として、単一の Analytic Server クラスターが定義されます。

クラスター仕様では、Analytic Server クラスター・メンバーシップが定義されます。クラスター仕様の変 更は、(Ambari Analytic Server 構成の analytics-cluster フィールドで、または Cloudera Manager の configuration/analytics-cluster.xml ファイルを手動で編集して) XML コンテンツを使用して実 行されます。複数の Analytic Server クラスターを構成する際は、それぞれの Analytic Server クラスターに 独自のロード・バランサーを提供する必要があります。

複数クラスター機能を使用することで、あるテナントに対する作業が、別のテナントのクラスターで実行 されている作業にマイナスの影響を与えることがなくなります。高可能性ジョブについては、ジョブのフ

ェイルオーバーは、タスクが開始された Analytic Server クラスターの範囲内のみで発生します。以下の例 は、複数クラスター XML 仕様を提供します。

**注 :** クラスター内の複数のノードに Analytic Server をサービスとして追加することにより、それを高可用 性にすることができます。

```
<analayticServerClusterSpec>
 <cardinality>1+</cardinality>
 <cluster name="cluster1">
         <memberName>one.cluster</memberName>
         <memberName>two.cluster</memberName>
     </cluster>
     <cluster name="cluster2">
          <memberName>three.cluster</memberName>
          <memberName>four.cluster</memberName>
 </cluster>
</analayticServerClusterSpec>
```
上記の例では、2 つのロード・バランサーが必要です。一方のロード・バランサーは cluster1 のメンバ ー (one.cluster および two.cluster) に要求を送信し、もう一方のロード・バランサーは cluster2 のメンバー (three.cluster および four.cluster) に要求を送信します。

以下の例は、単一クラスター XML 仕様 (デフォルト構成) を提供します。

```
<analayticServerClusterSpec>
        <cardinality>1</cardinality>
     <cluster name="cluster1">
         <memberName>*</memberName>
     </cluster>
</analayticServerClusterSpec>
```
上記の例では、構成されたクラスター・メンバーが複数ある場合に対応するために、1 つのロード・バラン サーが必要です。

#### **注**

- シングルトン・クラスターのみが、**memberName** 要素でのワイルドカードの使用をサポートしています (例えば、クラスター・カーディナリティー = "1")。カーディナリティー 要素の有効な値は、1 および 1+ です。
- **memberName** は、Analytic Server 役割の割り当て先のホスト名と同じように指定する必要があります。
- クラスター構成の変更が適用された後は、すべてのクラスター内のすべてのサーバーを再起動する必要が あります。
- Cloudera Manager では、すべての Analytic Server ノードの analytics-cluster.xml ファイルを変更 して維持する必要があります。すべてのノードが同じ内容を含むように維持する必要があります。

## **Python のアップグレード - CDH**

このセクションでは、Python 2.x から Python 3.7 に手動でアップグレードする処理について説明します。

- 1. 各クラスター・ノードに Python 3.7 をインストールします。詳しくは、Python [のサイト](https://www.python.org/downloads/release/python-370/)を参照してく ださい。
- 2. 各クラスター・ノードに NumPy をインストールします。詳しくは、NumPy [のインストールの説明を](https://numpy.org/install/)参 照してください。
- 3. 各クラスター・ノードに pandas をインストールします。詳しくは、pandas [のインストールの説明を](https://pandas.pydata.org/getting_started.html)参 照してください。
- 4. Cloudera Manager で、**「Analytic Server Advanced Configuration Snippet (Safety Valve) for analyticserver-conf/config.properties」**セクションを更新して Python 3.7 実行可能ファイル・パスを 含めます。以下に例を示します。

spark.driver.python=/opt/python3/bin/python3.7

## **スモールデータ向けの JVM オプションの最適化**

小規模な (M3R) ジョブの実行時にご使用のシステムを最適化するために、JVM プロパティーを編集できま す。

Cloudera Manager で、Analytic Server サービスの「構成 (Configuration)」タブの**「Jvm オプション (jvm.options)」**コントロールを確認します。以下のパラメーターを変更して、Analytic Server (Hadoop で はなく) をホストするサーバーで実行されるジョブのヒープ・サイズを設定します。これは小規模な (M3R) ジョブを実行する場合に重要です。システムを最適化するために、これらの値を調整する必要がある場合 があります。

-Xms512M -Xmx2048M

## **YARN リソース・プールごとの別個の動的リソース割り振りの構成 - Cloudera**

YARN リソース・プールごとに別個の動的リソース割り振りを構成できます。

#### **ユーザーおよびテナントのモード・マッピング - Cloudera**

ユーザー・タスクおよびテナント・タスクは、異なる YARN リソース・プールに実行依頼でき、各ユーザ ーまたはテナントは、(動的リソース割り振りを活用するために ) 異なる YARN リソース・プールにマップ されます。YARN リソース・プールへのマッピングには、**user** モードか **tenant** モードを定義できます。 Analytic Server 3.2.1 フィックスパック 1 より前では、すべての Spark ジョブは 1 つの YARN リソース・プ ールに制限されていました。

IBM SPSS Analytic Server 3.2.1 フィックスパック 1 以降では、ユーザー/テナントのストリームの結果とし てシステムで Spark ジョブが実行される場合、Analytic Server にストリームを実行依頼したユーザー/テナ ントとして別個の YARN リソース・プールが実行されます。 この異なるユーザー/テナントのタスクに対し て、複数の YARN リソース・プールを同時実行できます。

各 YARN リソース・プールは、ユーザーが Analytic Server にログインしている限り (場合によっては、ユー ザーがログアウトし、アクティブなユーザー・ジョブがなくなった後も) 実行され続けます。ログアウト後 の時間は、構成変数 **as.spark.driver.cleanup.delay** で制御できます。

Spark ジョブを実行依頼するユーザーごとに、**SparkDriver** プロセスが作成されます。各ユーザーの **SparkDriver** プロセスは、ユーザーにアクティブなジョブが約 2 分間 (デフォルト値) なく、 **HTTPSession** アクティビティーがなかった 場合は終了します。

**注 :** Analytic Server がシャットダウンすると、すべての **SparkDriver** プロセスが終了します。

以下のステップを使用して、Analytic Server を既存のクラスターに追加します。

- 1. Cloudera Manager で、**「SPSS Analytic Server サービス (SPSS Analytic Server Service)」** > **「構成」** に移動します。
- 2.**「Resource Pool Enable: resource.pool.enabled」**値を true に変更します。
- 3. 以下のプロパティーを**「Analytic Server Advanced Configuration Snippet (Safety Valve))」** > **「analyticserver-conf.config.properties」**に追加します。

```
//Using user/tenant mapping to YARN pool
yarn.queue.mode=<user/tenant>
yarn.queue.mapping=<user1:test,user2:production>/<tenant1:test,tenant2:production>
yarn.queue.default=default
as.spark.driver.cleanup.delay=2
as.sparkdriver.max.memory=1G
```
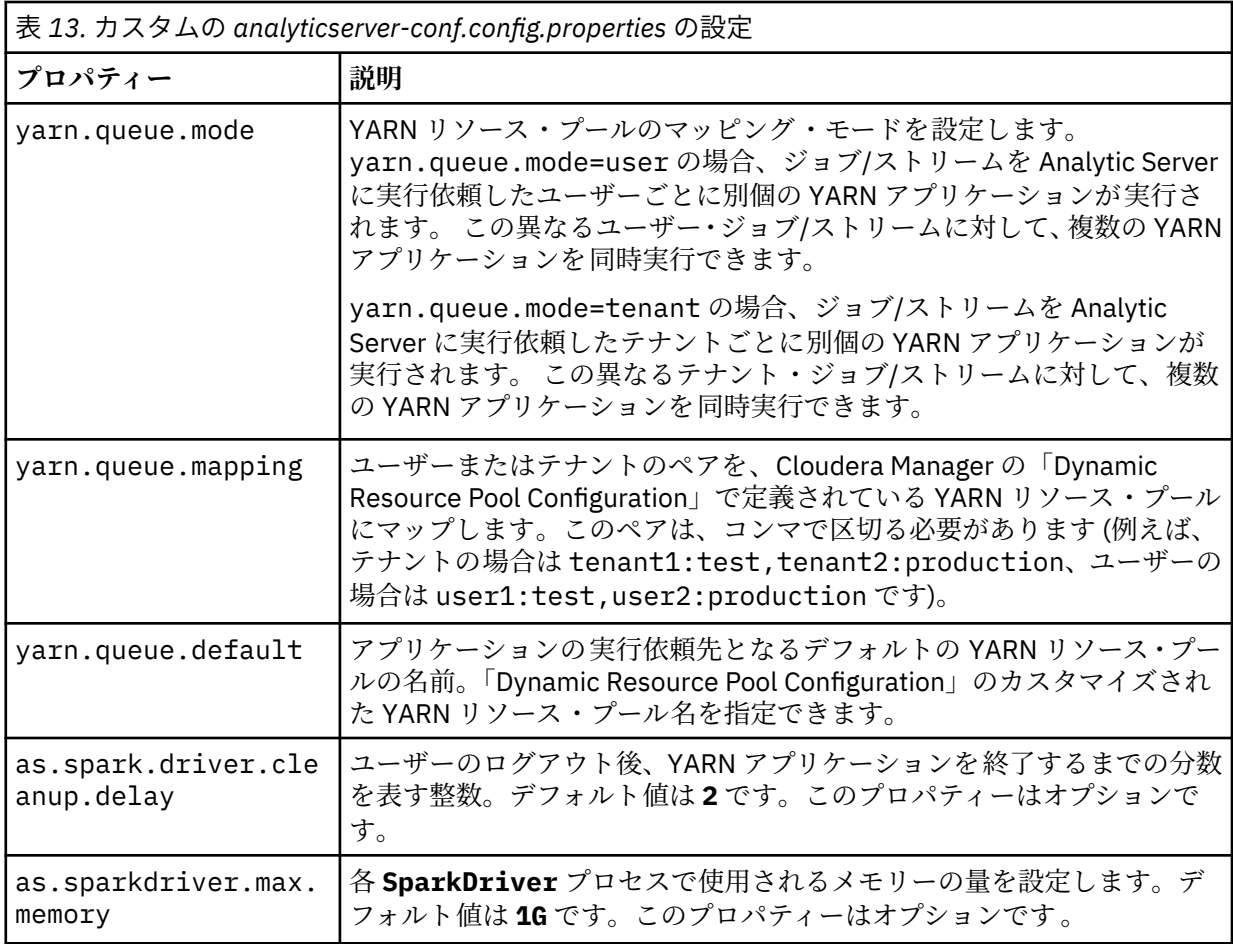

#### **参照情報**

詳しくは、以下のサイトを参照してください。

•<https://spark.apache.org/docs/latest/running-on-yarn.html>

# **マイグレーション**

Analytic Server では、既存の Analytic Server インストール済み環境から新規インストール済み環境へのデ ータおよび構成設定のマイグレーションが可能です。

#### **Analytic Server の新規バージョンへのアップグレード**

Analytic Server 3.2.1.1 の既存のインストール済み環境がある状態で新規バージョンを購入した場合、 3.2.1.1 の構成設定を新規インストール済み環境にマイグレーションできます。

**制約事項 :** 3.2.1.1 インストール済み環境と新規インストール済み環境は、同じ Hadoop クラスター内 には共存できません。3.2.1.1 インストール済み環境と同じ Hadoop クラスターを使用するように新規 インストール済み環境を構成すると、3.2.1.1 インストール済み環境は動作しなくなります。

## **3.2.1.1 から新規バージョンへのマイグレーション・ステップ**

- 1. 44 ページの『Cloudera [でのインストール』](#page-47-0) の手順に従って、Analytic Server の新規インストールを実 行します。
- 2. 以前のインストール済み環境から新規インストール済み環境に Analytic ワークスペースをコピーしま す。
- a. Analytic ワークスペースの場所が不明な場合は、hadoop fs -ls を実行します。Analytic ワークス ペースのパスの形式は/user/as\_user/analytic-root/analytic-workspace です。ここ で、as\_user は、Analytic ワークスペースを所有するユーザー ID です。
- b. Analytic Server の新規インストール済み環境のホストに as\_user としてログインします。/user/ as\_user/analytic-root/analytic-workspace ディレクトリーが存在する場合は削除しま す。
- c. hadoop fs -copyToLocal および hadoop fs -copyFromLocal を使用して、以前のサーバー の Analytic ワークスペースを新規サーバーの /user/as\_user/analytic-root/analyticworkspace フォルダーにコピーします (所有者が as\_user として設定されていることを確認しま す)。
- 3. 組み込み Apache Directory Server を使用する場合は、サード・パーティー LDAP クライアント・ツール を使用して現在のユーザー/グループ構成をバックアップします。Analytic Server 3.2.2 がインストール された後で、バックアップのユーザー/グループ構成を Apache Directory Server にインポートします。

**注 :** 外部 LDAP サーバーを使用する場合は、このステップをスキップできます。

- 4. Cloudera Manager で、Analytic Server サービスを停止します。
- 5. 古いインストール済み環境から構成設定を収集します。
	- a. 新規インストール済み環境の configcollector.zip アーカイブを、古いインストール済み環境の {AS\_ROOT}¥tools にコピーします。
	- b. コピーした configcollector.zip を解凍します。これにより、古いインストール済み環境内に新 規の configcollector サブディレクトリーが作成されます。
	- c. {AS\_ROOT}¥tools¥configcollector 内の **configcollector** スクリプトを実行して、古いイ ンストール済み環境内の構成収集ツールを実行します。その結果生成された圧縮ファイル (ZIP) を、 新規インストール済み環境をホストするサーバーにコピーします。

**重要 :** 指定された **configcollector** スクリプトは、最新バージョンの Analytic Server と互換性がな い場合があります。**configcollector** スクリプトに関する問題が発生した場合は、IBM 技術サポート 担当員にお問い合わせください。

6. Zookeeper の状態をクリアします。Zookeper の bin ディレクトリー (例えば、Cloudera 上の /opt/ cloudera/parcels/CDH-5.4...../lib/zookeeper/bin) で、以下のコマンドを実行します。

./zkCli.sh rmr /AnalyticServer

7. **migrationtool** スクリプトを実行し、構成収集ツールによって作成された圧縮ファイルのパスを引数 として渡すことで、マイグレーション・ツールを実行します。次に例を示します。

migrationtool.sh /opt/ibm/spss/analyticserver/3.2/ASConfiguration\_3.2.1.1.xxx.zip

8. Analytic Server ノード上のコマンド・シェルから以下のコマンドを実行します。

hadoop fs -chmod -R 755 /user/as\_user/analytic-root/analytic-workspace

9. Cloudera Manager で、Analytic Server サービスを開始します。

**注 :** 既存の Analytic Server インストール済み環境で使用するように R を構成している場合、新規 Analytic Server インストール済み環境で R を構成するステップに従う必要があります。

## **Cloudera での Analytic Server のアンインストール**

Cloudera は、Analytic Server のサービスおよびパーセルをアンインストールするために必要なステップの 大部分を自動的に処理します。

Cloudera 環境から Analytic Server をクリーンアップするには、以下のステップを実行する必要がありま す。

1. Analytic Server サービスを停止してから削除します。

- 2. Analytic Server パーセルの**非アクティブ化**、**ホストからの削除**、および**削除**を行います。
- 3. HDFS の Analytic Server ユーザー・ディレクトリーを削除します。デフォルトの場所は /user/ as\_user/analytic-root です。
- 4. Analytic Server が使用するデータベース (スキーマ) を削除します。
- 5. Analytic Server インストール・パッケージの残りの内容をすべてクリーンアップします。これを行うに は、以下を削除します。
	- csd フォルダー
	- parcels、parcel-cache、および parcel-repo の各フォルダー内にあるすべての既存の 3.2.2 フ ァイル

# **第 4 章 IBM SPSS Analytic Server で使用するための IBM SPSS Modeler の構成**

SPSS Modeler を Analytic Server で使用できるようにするには、SPSS Modeler Server インストール済み環 境に対する更新をいくつか行う必要があります。

1. SPSS Modeler Server を構成して、Analytic Server インストール済み環境と関連付けます。

a. メインサーバーのインストール・ディレクトリーの config サブディレクトリーにある options.cfg ファイルを編集して、以下の行を追加または編集します。

as\_ssl\_enabled, {Y|N} as\_host, "{AS\_SERVER}" as\_port, PORT as\_context\_root, "{CONTEXT-ROOT}" as\_tenant, "{TENANT}" as\_prompt\_for\_password, {Y|N} as\_kerberos\_auth\_mode, {Y|N} as\_kerberos\_krb5\_conf, {CONF-PATH} as\_kerberos\_krb5\_spn, {AS-SPN}

#### **as\_ssl\_enabled**

Analytic Server でセキュア通信が構成されている場合は Y を指定して、それ以外の場合には N を 指定してください。

#### **as\_host**

Analytic Server をホストするサーバーの IP アドレス/ホスト名。

**注 :** Analytic Server で SSL が有効になっている場合は、適切な IP アドレス/ホスト・ドメイン名 を指定する必要があります。

#### **as\_port**

Analytic Server が listen するポート (デフォルトは 9080)。

#### **as\_context\_root**

Analytic Server コンテキスト・ルート (デフォルトは analyticserver)。

#### **as\_tenant**

SPSS Modeler Server インストール済み環境がメンバーになっているテナント (デフォルトのテ ナントは ibm)。

#### **as\_prompt\_for\_password**

SPSS Modeler Server が、Analytic Server で使用されているユーザーおよびパスワードの認証シ ステムと同じ認証システムを使用して構成されている場合 (例えば、Kerberos 認証を使用してい る場合) は N を指定します。そうでない場合は、Y を指定します。

SPSS Modeler をバッチ・モードで実行している場合、clemb コマンドの引数として analytic\_server\_username {ASusername} -analytic\_server\_password {ASpassword} を追加します。

#### **as\_kerberos\_auth\_mode**

SPSS Modeler からの Kerberos SSO を有効にする場合は Y を指定します。

#### **as\_kerberos\_krb5\_conf**

Analytic Server で使用される Kerberos 構成ファイルへのパスを指定します (例: ¥etc ¥krb5.conf)。

#### **as\_kerberos\_krb5\_spn**

Analytic Server Kerberos SPN を指定します (例: HTTP/ ashost.mydomain.com@MYDOMAIN.COM)。

#### b. SPSS Modeler Server サービスを再開します。

SSL/TLS が有効になっている Analytic Server インストール済み環境に接続するには、SPSS Modeler Server とクライアントのインストール済み環境を構成するための追加のステップがいくつかあります。

- a. http{s}://{HOST}:{PORT}/{CONTEXT-ROOT}/admin/{TENANT} にナビゲートして、Analytic Server コンソールにログオンします。
- b. ブラウザーから認証ファイルをダウンロードして、ファイル・システムに保存します。
- c. 認証ファイルを SPSS Modeler Server と SPSS Modeler Client の両方のインストール済み環境の JRE に追加します。更新する場所は、SPSS Modeler インストール・パスの /jre/lib/security/ cacerts サブディレクトリーで見つかります。
	- 1) cacerts ファイルが読み取り専用でないことを確認します。
	- 2) Modeler に付属の keytool プログラムを使用します。これは、SPSS Modeler インストール・パス の /jre/bin/keytool サブディレクトリーにあります。

次のコマンドを実行します。

keytool -import -alias <as-alias> -file <cert-file> -keystore "<cacerts-file>"

<as-alias> は cacerts ファイルの別名であることに注意してください。 cacerts ファイルに 固有のものである限り、任意の名前を使用できます。

以下にコマンドの例を示します。

keytool -import -alias MySSLCertAlias -file C:¥Download¥as.cer -keystore "c:¥Program Files¥IBM¥SPSS¥Modeler¥{ModelerVersion}¥jre¥lib¥security ¥cacerts"

d. SPSS Modeler Server および SPSS Modeler Client を再起動します。

2. [オプション] Analytic Server データ・ソースを使用してストリーム内の R モデルのスコアリングを行う 予定の場合、IBM SPSS Modeler - Essentials for R をインストールします。IBM SPSS Modeler - Essentials for R は、[https://www14.software.ibm.com/webapp/iwm/web/preLogin.do?source=swg](https://www14.software.ibm.com/webapp/iwm/web/preLogin.do?source=swg-tspssp)[tspssp](https://www14.software.ibm.com/webapp/iwm/web/preLogin.do?source=swg-tspssp) からダウンロードできます。
## **第 5 章 UDF Hive プッシュバックの構成**

Hive UDF が HiveDB に登録されると、Analytic Server は UDF 機能を使用してプッシュバックを実行できま す。

UDF Hive は、デフォルトでは無効になっているため、ASModules.xml ファイル内の **udfmodule** 設定を 使用して、手動で有効にする必要があります (**disabled** 値を **enabled** に変更)。設定を有効にした後、 Analytic Server を再始動し、UDF を Hive に手動で登録する必要があります。

**注 :**

• Hive データ・ソースを HDP 3.x で使用するときに、次のエラーが発生する場合があります。

エラー: ロードしようとしているファイルが宛先テーブルのファイル・フォーマットに一致しません。(Error: The file that you are trying to load does not match the file format of the destination table.)

1. Ambari コンソールを開き、**「Hive」** > **「Configs」** > **「Advanced」** > **「Advanced hive-site」**セクシ ョンで以下のプロパティーを変更します。

Key: hive.default.fileformat.managed Value: TextFile (change the default value from ORC to TextFile)

2. 構成を保存します。

• Kerberos 以外の環境で Hive データ・ソースを使用する場合、**「データベース選択 (Database Selections)」**セクションで入力したユーザー名と Analytic Server ログイン・ユーザーと同じであること を確認してください。

HDP 環境と Cloudera 環境で、UDF を Hive に登録/登録解除する方法を次の例に示します。

#### **HDP 上での UDF の登録/登録解除**

#### **UDF の登録**

su - hive -c 'hive -f /opt/ibm/spss/analyticserver/3.2/bin/udfRegister.sql'

#### **UDF の登録解除**

su - hive -c 'hive -f /opt/ibm/spss/analyticserver/3.2/bin/udfUnregister.sql'

#### **Cloudera 上での UDF の登録/登録解除**

#### **UDF の登録**

```
sudo -u hive kinit -k -t hive.keytab hive/bosperf5.fyre.ibm.com@IBM.COM
sudo -u hive hive -f /opt/cloudera/parcels/AnalyticServer/bin/udfRegister.sql
```
#### **UDF の登録解除**

sudo -u hive hive -f /opt/cloudera/parcels/AnalyticServer/bin/udfUnregister.sql

IBM SPSS Analytic Server バージョン 3.2.2: インストールと構成のガイド

## **第 6 章 SLM タグを使用したライセンス交付の追跡**

SLM タグは、Resource Utilization Measurement の ISO/IEC 19770-4 規格のドラフトに基づいています。 SLM タグは、製品がライセンス・メトリック (ソフトウェア資産の使用に関連するリソース) の使用量を報 告するための標準化機能を提供します。製品の SLM を有効にすると、そのライセンス使用を自己報告する ためのランタイム XML ファイルが生成されます。

Analytic Server が開始されると、slmtag ファイルが <as\_installation\_path>/logs/slmtag フォル ダーに作成されます。

2 つのライセンス・タイプがあるため、異なる 2 つのメトリックが定期的に記録されます。

• Analytic Server の現行バージョンの場合、ライセンス交付は、(仮想サーバーに基づいた) Hadoop クラス ター内のデータ・ノードの総数によって決まります。ノード数は以下の slmtag ファイル・セクション に記録されます。

<Type>VIRTUAL\_SERVER</Type> <SubType>Number of Data Nodes in Hadoop</SubType> <Value>2</Value> ...

• Analytic Server の 3.1 より前のバージョンの場合、ライセンス交付は、(RVU に基づいた) Hadoop クラス ター内の HDFS ストレージのサイズによって決まります。例えば、ストレージ・サイズ (単位: テガバイ ト) は以下の slmtag ファイル・セクションに記録されます。

<Type>RESOURCE\_VALUE\_UNIT</Type> <SubType>HDFS storage (Unit: Tega byte)</SubType> <Value>0.21</Value>

SLM タグ出力がスレッド内で開始されますが、それは SlmTagOutput.properties ファイル内で定義さ れたプロパティーの影響を受けます。このファイルは、 <as\_installation\_path>/configuration フォルダーにあります。

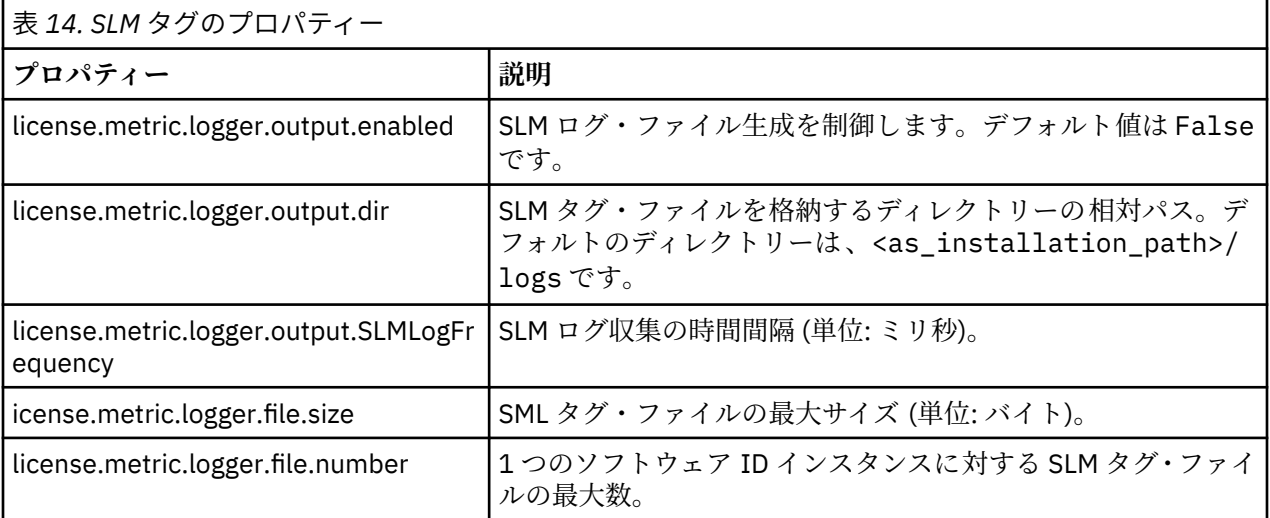

IBM SPSS Analytic Server バージョン 3.2.2: インストールと構成のガイド

# **第 7 章 トラブルシューティング**

このセクションでは、インストールおよび構成の一般的な問題とその解決方法を説明します。

**一般的な問題**

**インストールが警告付きで成功するが、「要求を完了できません。理由: 権限が拒否されました (Permission denied)」のエラーが発生してユーザーがデータ・ソースを作成できない**

**distrib.fs.root** パラメーターを Analytic Server ユーザー (デフォルトでは as\_user) がアクセス権 限を持たないディレクトリーに設定すると、エラーが発生します。Analytic Server ユーザーが **distrib.fs.root** ディレクトリーに対して読み取り、書き込み、および実行を許可されるようにし てください。

**Analytic Server のパフォーマンスが徐々に低下している**

Analytic Server のパフォーマンスが期待レベルに達しない場合は、Knox サービス・デプロイメント・ パス /<KnoxServicePath>/data/deployments からすべての \*.war ファイルを削除します。 例: /usr/hdp/3.1.0.0-78/knox/data/deployments

**Ambari での Analytic Server または Essentials for R のアンインストール**

場合によっては、Ambari で Analytic Server または Essentials for R をアンインストールするときに、ア ンインストール・プロセスがハングすることがあります。この問題が発生した場合は、Ambari サーバ ーのプロセス ID を手動で停止する必要があります。

#### **OpenJDK を使用する POWER Systems に Analytic Server をインストールする際の問題**

OpenJDK を使用する POWER Systems で Analytic Server を実行する際は、以下の構成ステップを手動 で実行して、座標系 API が予期されたとおりに機能することを確認する必要があります。

**注 :** 座標系 API を使用しない場合は、構成要件を無視して構いません。

1. Ambari コンソールで、**「Analytic Server service」** > **「Configs tab」** > **「Advanced analytics-jvmoptions」**に移動し、以下の行をコンテンツ領域に追加します。

-XX:CompileCommand=exclude,com/esri/sde/sdk/pe/engine/PeHznTwoPointEquidistant\$GCSHorizon.\*

2. Ambari コンソールで、**「Custom analytics.cfg」**セクションに移動し、以下の 3 つの構成を追加し ます。

#### **spark.executor.extraJavaOptions**

値を -XX:CompileCommand=exclude,com/esri/sde/sdk/pe/engine/ PeHznTwoPointEquidistant\$GCSHorizon.\* に設定します。

#### **spark.driver.extraJavaOptions**

値を -XX:CompileCommand=exclude,com/esri/sde/sdk/pe/engine/ PeHznTwoPointEquidistant\$GCSHorizon.\* に設定します。

#### **mapred.child.java.opts**

値を -XX:CompileCommand=exclude,com/esri/sde/sdk/pe/engine/ PeHznTwoPointEquidistant\$GCSHorizon.\* に設定します。

#### **SuSE Linux 12 に Analytic Server をインストールするときのエラー**

SuSE Linux 12 に Analytic Server をインストールするときに、以下のエラーが発生することがありま す。

Signature verification failed [4-Signatures public key is not available]

この問題は、SuSE Linux 12 に Analytic Server をインストールする前に、以下のタスクを実行すること によって解決できます。

1. 以下の URL から、ご使用のホストに公開鍵をダウンロードします。

https://ibm-open-platform.ibm.com/repos/IBM-SPSS-AnalyticServer/3.2.2.0/IBM-SPSS-ANALYTICSERVER-GPG-KEY.public

2. ご使用のホストで以下のコマンドを実行して、公開鍵をインポートします。

rpm --import IBM-SPSS-ANALYTICSERVER-GPG-KEY.public

#### **特定の Hadoop ディストリビューションに関する問題**

**Analytic Server サービスに対するリフレッシュ・アクションが Hortonworks 2.3 - 2.6 で無効になってい る**

- Hortonworks 2.3 2.6 上の Analytic Server ライブラリーを手動でリフレッシュするには、以下のステ ップを使用します。
- 1. Analytic Metastore を実行しているホストに Analytic Server ユーザー (デフォルトでは as\_user) と してログオンします。

**注 :** このホスト名は Ambari コンソールから確認できます。

2. {AS\_ROOT}/bin ディレクトリーにある **refresh** スクリプトを実行します。例えば、次のようにし ます。

cd /opt/ibm/spss/analyticserver/3.2/bin ./refresh

- 3. Ambari コンソールで Analytic Server サービスを再始動します。
- **外部サイトからダウンロードされたパッケージが、Cloudera Manager 内のハッシュ検査で不合格になる** ハッシュ検査エラーがパーセル・リストに表示されます。ダウンロード・プロセスが完了するまで待機 してから、cloudera-scm-server サービスを使用して Cloudera を再始動することにより、この問題 を解決できます。サービスが再始動されると、エラーは発生しなくなります。

#### **HDFS supergroup プロパティー**

as\_user が HDFS グループ・プロパティー **dfs.permissions.supergroup/**

**dfs.permissions.superusergroup** のメンバーでない場合、Analytic Server は始動中に例外をロ グに記録します。以下に例を示します。

[11/15/17 7:32:35:510 PST] 000000bf SystemOut O 2017-11-15 07:32:35,510 | : | | | | | ERROR | slmtagoutput.SlmOuputAgent | SLM Logger => Error in performing callback function when calculating number<br>of nodes in kerberos environment: org.apache.hadoop.ipc.RemoteException(org.apache.hadoop.security.AccesSControlException): Access denied for user as user. Superuser privilege is required at org.apache.hadoop.hdfs.server.namenode.FSPermissionChecker.checkSuperuserPrivilege(FSPermissionChecker.java:93)<br>at org.apache.hadoop.hdfs.server.namenode.FSNamesystem.checkSuperuserLilege(FSNamesystem.java:6606)<br>at org. org.apache.hadoop.hdfs.server.namenode.AuthorizationProviderProxyClientProtocol.getDatanodeReport(AuthorizationProviderProxyClientProtocol.java:390) at org.apache.hadoop.hdfs.protocolPB.ClientNamenodeProtocolServerSideTranslatorPB.getDatanodeReport(ClientNamenodeProtocolServerSideTranslatorPB.java:6 94)<br>at org.apache.hadoop.hdfs.protocol.proto.ClientNamenodeProtocolProtos\$ClientNamenodeProtocol\$2.callBlockingMethod(ClientNamenodeProtocolProtos.java)<br>at org.apache.hadoop.ipc.ProtobufRpcEngine\$Server\$ProtoBufRpcInvoker. at java.security.AccessController.doFrivileged(Native Method)<br>at javax.security.auth.Subject.doAs(Subject.java:415)<br>at org.apache.hadoop.security.UserSconter.math.security.auth.secup.htformation.java:1912)<br>at org.apache.ha

#### hdfs-site 構成プロパティー **dfs.permissions.supergroup/**

**dfs.permissions.superusergroup** で定義されている OS グループに as\_user を手動で追加する 必要があります。

- Cloudera の場合、デフォルトのプロパティー値は **supergroup** であり、実際に存在する OS グルー プに変更する必要があります。Cloudera での supergroup 設定については、[Cloudera](https://www.cloudera.com/documentation/enterprise/5-9-x/topics/cm_sg_hdfs_su_princ_s15.html) の資料を参照し てください。
- Ambari の場合、デフォルトのプロパティー値は **hdfs** です。デフォルトでは、Ambari のインストー ル中に、Analytic Server は、as\_user を HDFS グループと Hadoop グループに追加します。

Linux で、**usermod** コマンドを使用して、HDFS **superusergroup** に as\_user を追加します (まだ存 在していない場合)。

HDFS アクセス許可に関する一般情報については、「[HDFS Permissions Guide](https://hadoop.apache.org/docs/current/hadoop-project-dist/hadoop-hdfs/HdfsPermissionsGuide.html)」を参照してください。

#### **HDP 3.0 上で MapReduce ジョブが失敗する**

HDP 3.0 上の MapReduce ジョブで次のエラーが発生することがあります。

要求を完了できません。理由: java.lang.IllegalStateException: ジョブの状態が RUNNING ではなく DEFINE です (Job in state DEFINE instead<br>of RUNNING) (as\_trace.log)

エラー状態は、次のように解決できることがあります。

1. Custom analytics.cfg ファイルに次の構成を追加します。

exclude.mapreduce.jars=icu4j-

2. Analytic Server を再始動します。

Analytic Server の再始動後、MapReduce ジョブは正常に実行されます。

**Cloudera の問題により、Hive 表へのデータ値またはタイム・スタンプ値の書き込みが失敗する** Analytic Server が Cloudera 環境で Hive 表にデータ値またはタイム・スタンプ値を書き込もうとする と、Cloudera の既知の問題 ([https://issues.apache.org/jira/browse/HIVE-11024\)](https://issues.apache.org/jira/browse/HIVE-11024) により処理が失敗し ます。

**注 :** データ値の問題は、Hive 1.3.0 または 2.0.0 では影響ありません ([https://issues.apache.org/jira/](https://issues.apache.org/jira/browse/HIVE-11024) [browse/HIVE-11024\)](https://issues.apache.org/jira/browse/HIVE-11024)。タイム・スタンプ値の問題は、Hive 2.0.0 では影響ありません [\(https://](https://issues.apache.org/jira/browse/HIVE-11748?jql=project%20%3D%20HIVE%20AND%20text%20~%20%22jdbc%20timestamp%22) [issues.apache.org/jira/browse/HIVE-11748?jql=project%20%3D%20HIVE%20AND%20text%20~](https://issues.apache.org/jira/browse/HIVE-11748?jql=project%20%3D%20HIVE%20AND%20text%20~%20%22jdbc%20timestamp%22) [%20%22jdbc%20timestamp%22\)](https://issues.apache.org/jira/browse/HIVE-11748?jql=project%20%3D%20HIVE%20AND%20text%20~%20%22jdbc%20timestamp%22)。ご使用の Cloudera 環境にサポート対象の Hive バージョン (1.3.0 または 2.0.0) が存在することを確認してください。

#### **メタデータ・リポジトリーに関する問題**

#### **add\_mysql\_user スクリプトの実行時に CREATE USER 操作が失敗する**

**add\_mysql\_user** スクリプトを実行する前に、まず、追加しようとしているユーザーを mysql データ ベースから手動で削除する必要があります。MySQL Workbench UI または MySQL コマンドによってユ ーザーを削除できます。以下に例を示します。

mysql -u root -e "DROP USER '\$AEDB\_USERNAME\_VALUE'@'localhost';" mysql -u root -e "DROP USER '\$AEDB\_USERNAME\_VALUE'@'\$METASTORE\_HOST';" mysql -u root -e "DROP USER '\$AEDB\_USERNAME\_VALUE'@'%';"

上記のコマンドで、削除するユーザー名で \$AEDB\_USERNAME\_VALUE を置換し、データベースがイン ストールされているホスト名で \$METASTORE HOST を置換してください。

#### **Apache Spark に関する問題**

#### **Spark プロセス内で実行されるストリームに関する問題**

Spark プロセス内で強制的に実行された SPSS Modeler ストリームを完了できませんでした。失敗した SPSS Modeler ストリームは、Analytic Server ソース・ノード (HDFS ファイル) を使用して作成されて いました。このソース・ノードは、Sort ノードにリンクされていて、さらにその後に別の Analytic Server データ・ソースにエクスポートするように設定されています。ストリームが実行された後で、リ ソース・マネージャー・ユーザー・インターフェースは 、新規アプリケーションが実行されているが、 ストリームはいつまでも完了せず Running 状態のままであることを示します。Analytic Server ログ、 YARN ログ、および Spark ログには、ストリームを完了できなかった理由を示すメッセージはありませ ん。

Analytic Server 構成内の Custom analytics.cfg ファイルに spark.executor.memory 設定を追 加することにより、この問題を解決できます。メモリー値を 4GB に設定すると、以前に失敗した SPSS Modeler ストリームを 2 分未満で完了できます (単一ノード・クラスター環境の場合)。

**エラー「HdfsAuthcom.spss.utilities.i18n.LocException でエラーが発生しました (Exception during HdfsAuthcom.spss.utilities.i18n.LocException)。実行が失敗しました。 理由: com.spss.ae.filesystem.exception.FileSystemException: ファイル・システムへのアクセスを初期化でき ません。」 が SparkML ケースの実行中に発生する。**

このエラーは、Spark の lineage ログ・ディレクトリーが見つからないときに発生します。この問題の 回避策は、spark.lineage.log.dir を /ae\_wlpserver/usr/servers/aeserver/logs/spark にリダイレクトすることです。

#### **高可用性クラスター**

**依存関係の変更が原因で Analytic Server を追加ホストに追加できない**

30 [ページの『クライアント依存関係の更新』](#page-33-0)の手順に従って update\_clientdeps スクリプトを実行 します。

**「分析クラスター・サービスと Zookeeper との接続が予期せず切断されました。クラスターの整合性を保 つため、この JVM を終了しています。」**

この状態が発生する可能性のある原因の 1 つとして、Zookeeper に書き込まれるデータの量が多すぎる ことがあります。 Zookeeper のログに以下のような例外がある場合:

java.io.IOException: Unreasonable length = 2054758

あるいは、Analytic Server のログに以下のようなメッセージがある場合:

Caused by: java.io.UTFDataFormatException: encoded string too long: 2054758 bytes at java.io.DataOutputStream.writeUTF(DataOutputStream.java:375)

1. Ambari コンソールで、Zookeeper サービスの「Configs」タブにナビゲートし、以下の行を envtemplate に追加してから、Zookeeper サービスを再始動します。

export JVMFLAGS="-Xmx2048m -Djute.maxbuffer=2097152"

2. Ambari コンソールで、Analytic Server サービスの「Configs」タブに移動し、以下の行を Advanced analytics-jvm-options に追加してから、Analytic クラスター・サービスを再始動します。

-Djute.maxbuffer=2097152

jute.maxbuffer 設定に対して指定する数値は、例外メッセージで示されている数値よりも大きくする必 要があります。

#### **Zookeeper のトランザクション・データが管理不能になる**

zoo.cfg の **autopurge.purgeInterval** パラメーターを 1 に設定して、Zookeeper トランザクショ ン・ログの自動消去を有効にします。

#### **Analytic クラスター・サービスが Zookeeper との接続を失う**

zoo.cfg の **tickTime**、**initLimit**、および **syncLimit** の各パラメーターを確認して変更します。 以下に例を示します。

# The number of milliseconds of each tick tickTime=2000 # The number of ticks that the initial # synchronization phase can take initLimit=30 # The number of ticks that can pass between # sending a request and getting an acknowledgement syncLimit=15

詳細については、Zookeeper の資料 [\(https://zookeeper.apache.org/doc/r3.3.3/zookeeperAdmin.html](https://zookeeper.apache.org/doc/r3.3.3/zookeeperAdmin.html)) を参照してください。

#### **Analytic Server ジョブが再開されない**

Analytic Server ジョブが再開されない一般的な状態があります。

• クラスター・メンバーの障害が原因で Analytic Server ジョブが失敗した場合、通常そのジョブは他の クラスター・メンバー上で自動的に再開されます。ジョブが再開されない場合、高可用性クラスター 内に少なくとも 4 つのクラスター・メンバーが存在することを確認してください。

#### **Hive プッシュバック**

Hive プッシュバックを有効にすると、以下のエラー・メッセージを受け取ることがあります。

(AEQAE2103E) SQL の実行が失敗しました - Error while compiling statement:<br>FAILED: SemanticException [Error 10004]: Line 3:47 Wrong arguments '9223372036854775808':<br>Unsafe compares between different types are disabled for safety rea

このエラーは、以下のいずれかの方法を使用することで解決できます。

- Analytic Server の config.properties ファイルに **hive.sql.check=true** を追加する。
- Hive 構成の **hive.strict.checks.type.safety** 設定を **false** に変更する。

IBM SPSS Analytic Server バージョン 3.2.2: インストールと構成のガイド

### **特記事項**

本書は米国 IBM が提供する製品およびサービスについて作成したものです。この資料の他の言語版を IBM から入手できる場合があります。ただし、これを入手するには、本製品または当該言語版製品を所有 している必要がある場合があります。

本書に記載の製品、サービス、または機能が日本においては提供されていない場合があります。日本で利 用可能な製品、サービス、および機能については、日本 IBM の営業担当員にお尋ねください。 本書で IBM 製品、プログラム、またはサービスに言及していても、その IBM 製品、プログラム、またはサービスのみ が使用可能であることを意味するものではありません。これらに代えて、IBM の知的所有権を侵害するこ とのない、機能的に同等の製品、プログラム、またはサービスを使用することができます。ただし、IBM 以外の製品とプログラムの操作またはサービスの評価および検証は、お客様の責任で行っていただきます。

IBM は、本書に記載されている内容に関して特許権 (特許出願中のものを含む) を保有している場合があり ます。本書の提供は、お客様にこれらの特許権について 実施権を許諾することを意味するものではありま せん。 実施権についてのお問い合わせは、書面にて下記宛先にお送りください。

〒 *103-8510* 東京都中央区日本橋箱崎町 *19* 番 *21* 号 日本アイ・ビー・エム株式会社 法務・知的財産 知的財産権ライセンス渉外

IBM およびその直接または間接の子会社は、本書を特定物として現存するままの状態で提供し、商品性の 保証、特定目的適合性の保証および法律上の瑕疵担保責任を含むすべての明示もしくは黙示の保証責任を 負わないものとします。国または地域によっては、法律の強行規定により、保証責任の制限が禁じられる 場合、強行規定の制限を受けるものとします。

この情報には、技術的に不適切な記述や誤植を含む場合があります。 本書は定期的に見直され、必要な変 更は本書の次版に組み込まれます。IBM は予告なしに、随時、この文書に記載されている製品またはプロ グラムに対して、 改良または変更を行うことがあります。

本書において IBM 以外の Web サイトに言及している場合がありますが、便宜のため記載しただけであり、 決してそれらの Web サイトを推奨するものではありません。それらの Web サイトにある資料は、この IBM 製品の資料の一部ではありません。それらの Web サイトは、お客様の責任でご使用ください。

IBM は、お客様が提供するいかなる情報も、お客様に対してなんら義務も負うことのない、自ら適切と信 ずる方法で、使用もしくは配布することができるものとします。

本プログラムのライセンス保持者で、(i) 独自に作成したプログラムとその他のプログラム (本プログラムを 含む) との間での情報交換、および (ii) 交換された情報の相互利用を可能にすることを目的として、本プロ グラムに関する情報を必要とする方は、下記に連絡してください。

*IBM Director of Licensing IBM Corporation North Castle Drive, MD-NC119 Armonk, NY 10504-1785 US*

本プログラムに関する上記の情報は、適切な使用条件の下で使用すること ができますが、有償の場合もあ ります。

本書で説明されているライセンス・プログラムまたはその他のライセンス資料は、IBM 所定のプログラム 契約の契約条項、IBM プログラムのご使用条件、またはそれと同等の条項に基づいて、IBM より提供され ます。

記載されている性能データとお客様事例は、例として示す目的でのみ提供されています。 実際の結果は特 定の構成や稼働条件によって異なります。

IBM 以外の製品に関する情報は、その製品の供給者、出版物、もしくはその他の公に利用可能なソースか ら入手したものです。IBM は、それらの製品のテストは行っておりません。したがって、他社製品に関す る実行性、互換性、またはその他の要求については確証できません。IBM 以外の製品の性能に関する質問 は、それらの製品の供給者にお願いします。

IBM の将来の方向または意向に関する記述については、予告なしに変更または撤回される場合があり、単 に目標を示しているものです。

表示されている IBM の価格は IBM が小売り価格として提示しているもので、 現行価格であり、通知なし に変更されるものです。卸価格は、異なる場合があります。

本書はプランニング目的としてのみ記述されています。 記述内容は製品が使用可能になる前に変更になる 場合があります。

本書には、日常の業務処理で用いられるデータや報告書の例が含まれています。 より具体性を与えるため に、それらの例には、個人、企業、ブランド、あるいは製品などの名前が含まれている場合があります。 これらの名前はすべて架空のものであり、名前や住所が類似する個人や企業が実在しているとしても、そ れは偶然にすぎません。

著作権使用許諾:

本書には、日常の業務処理で用いられるデータや報告書の例が含まれています。 より具体性を与えるため に、それらの例には、個人、企業、ブランド、あるいは製品などの名前が含まれている場合があります。 これらの名前はすべて架空のものであり、名前や住所が類似する個人や企業が実在しているとしても、そ れは偶然にすぎません。

それぞれの複製物、サンプル・プログラムのいかなる部分、またはすべての派生的創作物にも、次のよう に、著作権表示を入れていただく必要があります。

© IBM 2020. このコードの一部は、IBM Corp. のサンプル・プログラムから取られています。

© Copyright IBM Corp. 1989 - 2020. All rights reserved.

### **商標**

IBM、IBM ロゴおよび ibm.com は、世界の多くの国で登録された International Business Machines Corporation の商標です。他の製品名およびサービス名等は、それぞれ IBM または各社の商標である場合が あります。現時点での IBM の商標リストについては、<http://www.ibm.com/legal/copytrade.shtml> をご覧 ください。

Adobe、Adobe ロゴ、PostScript、PostScript ロゴは、Adobe Systems Incorporated の米国およびその他の 国における登録商標または商標です。

IT Infrastructure Library は AXELOS Limited の登録商標です。

インテル、Intel、Intel ロゴ、Intel Inside、Intel Inside ロゴ、Centrino、Intel Centrino ロゴ、Celeron、 Xeon、Intel SpeedStep、Itanium、および Pentium は、Intel Corporation または子会社の米国およびその 他の国における商標または登録商標です。

Linux は、Linus Torvalds の米国およびその他の国における登録商標です。

Microsoft、Windows、Windows NT および Windows ロゴは、Microsoft Corporation の米国およびその他の 国における商標です。

ITIL は AXELOS Limited の登録商標です。

UNIX は The Open Group の米国およびその他の国における登録商標です。

Cell Broadband Engine は、Sony Computer Entertainment, Inc. の米国およびその他の国における商標であ り、同社の許諾を受けて使用しています。

Linear Tape-Open、LTO、LTO ロゴ、Ultrium および Ultrium ロゴは、HP、IBM Corp. および Quantum の 米国およびその他の国における商標です。

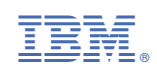